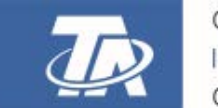

<www.ta.co.at>

# RSM610 REGEL- UND SCHALTMODUL

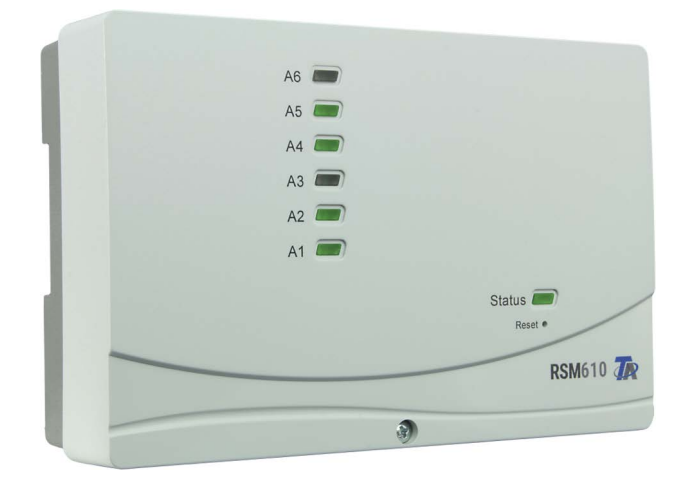

# <span id="page-0-0"></span>Programmierung: Allgemeine Hinweise

# **Inhaltsverzeichnis**

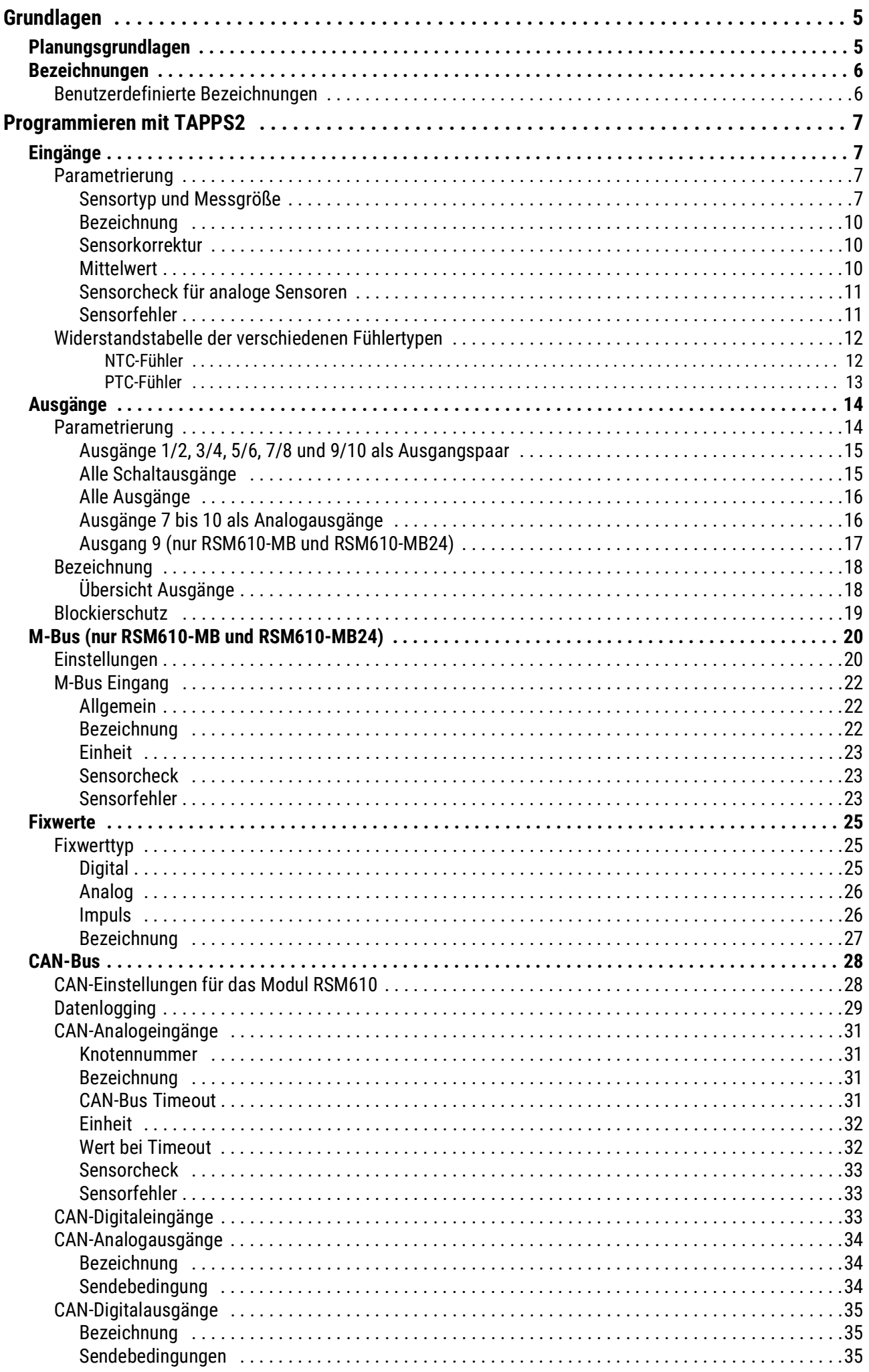

# **Inhaltsverzeichnis**

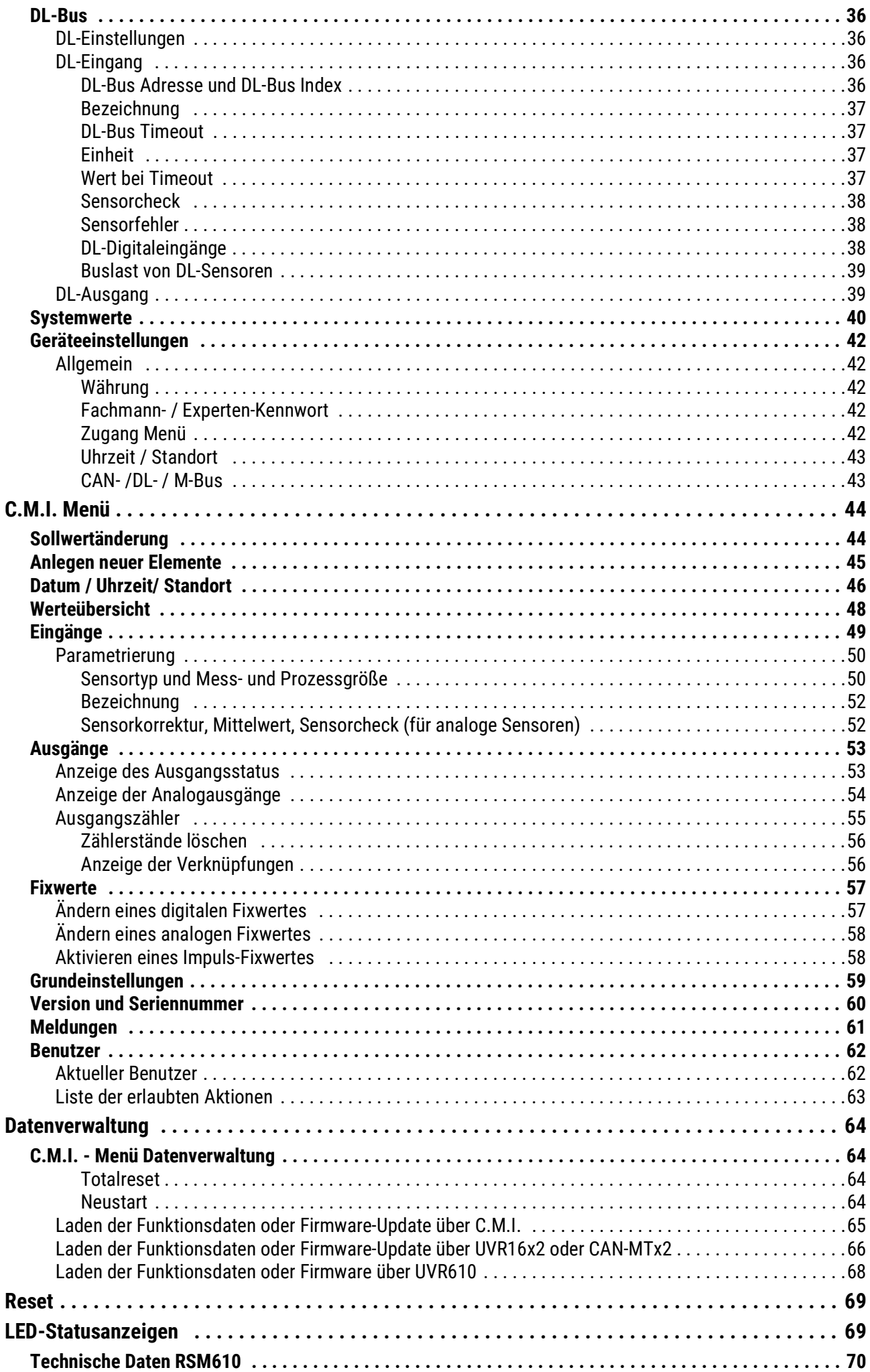

# <span id="page-4-0"></span>Grundlagen

Das Regel- und Schaltmodul RSM610 kann als Erweiterungsmodul für frei programmierbare Regelungen UVR16x2, UVR610 und UVR1611 oder auch als selbstständiges Regelgerät eingesetzt werden.

Die Programmierung des RSM610 erfolgt mit der Programmiersoftware TAPPS2, kann aber auch von UVR16x2, UVR610 oder CAN-MTx2 aus erfolgen.

Es sind alle Funktionsmodule der x2-Serie verfügbar. Die Programmierung kann aus maximal 44 Funktionen bestehen.

Das Übertragen der Funktionsdaten oder ein Firmware-Update erfolgt über das C.M.I., von UVR16x2, UVR610 oder CAN-MTx2 aus.

Das RSM610 kann über einen Regler UVR16x2, UVR610, den CAN-Monitor CAN-MTx2 oder über das C.M.I. bedient werden.

Für jede Sprache ist eine eigene Firmware-Version vorgesehen.

Diese Anleitung dient als Programmierhilfe mit der Programmiersoftware **TAPPS2**, gibt aber auch wichtige Erläuterungen zur Bedienung über das C.M.I.

Die Werkzeuge und Verfahren für TAPPS2, welche zur grafischen Erstellung einer Programmierung des RSM610 notwendig sind, werden in der Anleitung von TAPPS2 erläutert.

#### **Beispiel mit TAPPS2**

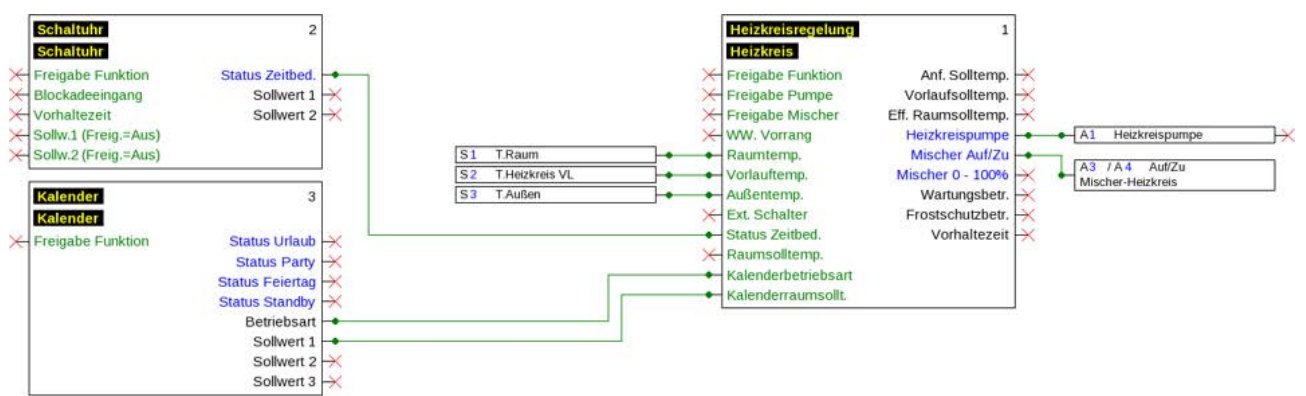

# <span id="page-4-1"></span>Planungsgrundlagen

Um eine effiziente Programmerstellung zu gewährleisten, muss eine festgelegte Reihenfolge eingehalten werden:

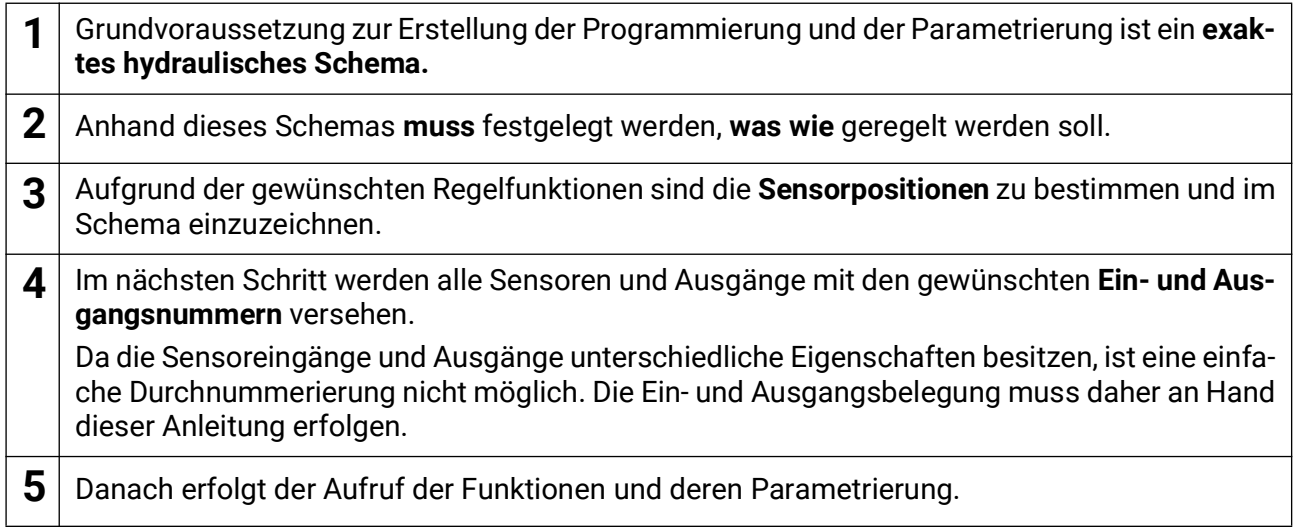

# <span id="page-5-0"></span>Bezeichnungen

Zur Bezeichnung aller Elemente können vorgegebene Bezeichnungen aus verschiedenen Bezeichnungsgruppen oder benutzerdefinierte Bezeichnungen ausgewählt werden.

Zusätzlich kann jeder Bezeichnung eine Zahl 1 – 16 zugeordnet werden.

# <span id="page-5-1"></span>**Benutzerdefinierte Bezeichnungen**

Es können bis zu **100 verschiedene Bezeichnungen** vom Benutzer definiert werden. Die maximale Anzahl an Zeichen pro Bezeichnung ist **24**.

Die bereits definierten Bezeichnungen stehen allen Elementen (Eingänge, Ausgänge, Funktionen, Fixwerte, Bus-Ein- und Ausgänge) zur Verfügung.

#### **Beispiel:**

Dem Eingang 1 soll eine benutzerdefinierte Bezeichnung "T.oben" zugeteilt werden.

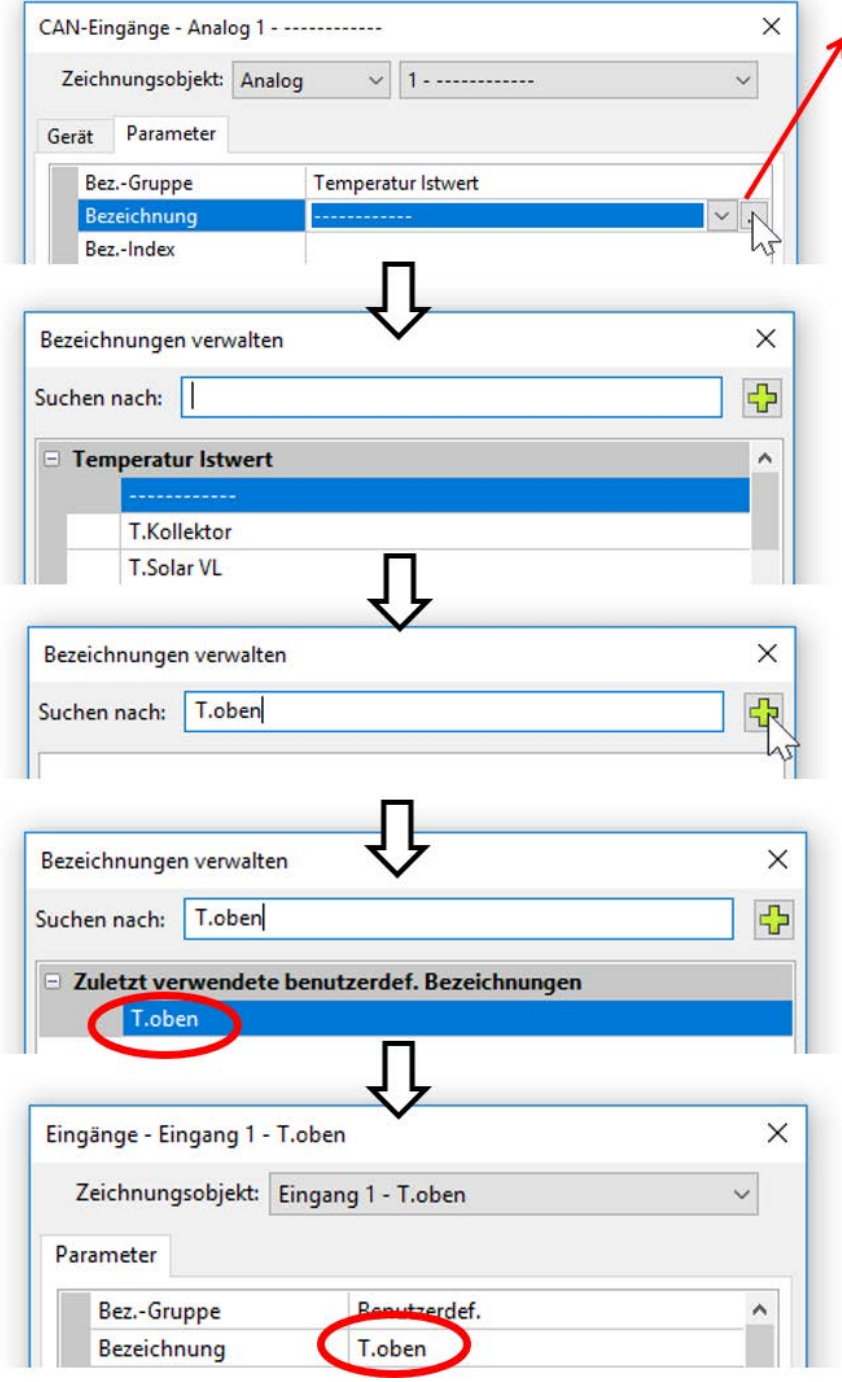

Durch Anklicken dieses Feldes erscheint das Fenster für die **Verwaltung** und Auswahl aller Bezeichnungen.

Zuerst werden die vom Programm vorgegebenen Bezeichnungen angezeigt. Die Bezeichnungen werden in verschiedene **Gruppen** aufgeteilt. Eine Suchfunktion erleichtert die Auswahl. Es genügt die Eingabe eines Wortteils des gesuchten Begriffes.

Wird die gewünschte Bezeichnung nicht gefunden, kann diese durch Anklicken des Plus-Symbols sofort als benutzerdefinierte Bezeichnung übernommen werden.

Mit "OK" wird diese neu definierte Bezeichnung für das Objekt übernommen.

# <span id="page-6-0"></span>Programmieren mit TAPPS2

Nachfolgend wird für alle Elemente die Parametrierung in der Programmiersoftware TAPPS2 beschrieben.

# <span id="page-6-1"></span>Eingänge

Das Modul besitzt **6 Eingänge** für analoge (Messwerte), digitale (EIN/AUS) Signale oder Impulse.

# <span id="page-6-2"></span>**Parametrierung**

## <span id="page-6-3"></span>**Sensortyp und Messgröße**

Nach Auswahl des gewünschten Eingangs erfolgt die Festlegung des Sensortyps.

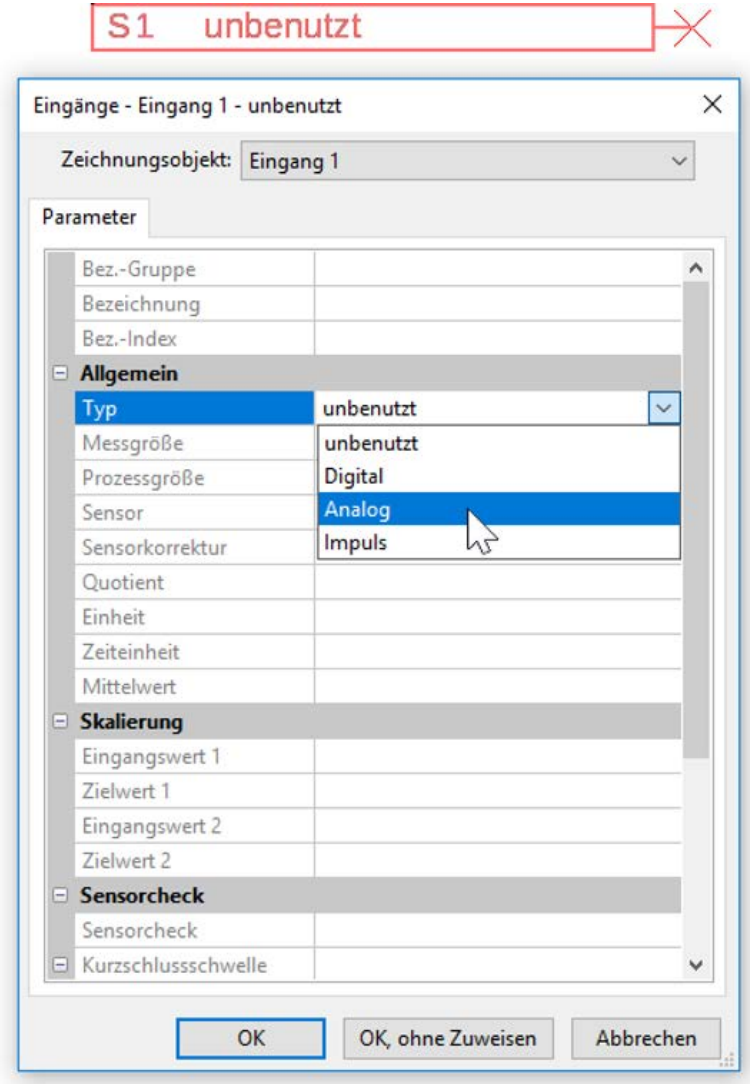

Es stehen 3 Typen des Eingangssignals zur Verfügung

- **Digital**
- **Analog**
- **Impuls**

8

Programmieren mit TAPPS2 – Eingänge

### **Digital**

Auswahl der **Messgröße:**

- **Aus / Ein Aus / Ein (invers)**
- **Nein / Ja Nein / Ja (invers)**

### **Analog**

Auswahl der **Messgröße:**

• **Temperatur**

Auswahl des Sensortyps: **KTY** (**2 kΩ/25°C** = ehemalige Standardtype der Technischen Alternative), **PT 1000** (= aktuelle Standardtype), Raumsensoren: **RAS**, **RASPT**, Thermoelement **THEL**, **KTY** (**1 kΩ/25°C**)**, PT 100, PT 500, Ni1000**, **Ni1000 TK5000**

- **Solarstrahlung** (Sensortyp: **GBS01**)
- Spannung (Eingänge 1-3 und 6: max. 3,3 V, Eingänge 4 und 5: max. 10V)
- Widerstand
- Feuchte (Sensortyp: **RFS**)
- Regen (Sensortyp: **RES**)

Zusätzliche Auswahl der **Prozessgröße** für die Messgröße **Spannung** und **Widerstand**:

- 
- 
- **Arbeitszahl Liter Widerstand**
- **dimensionslos (,5) Kubikmeter Frequenz**
- 
- 
- CO<sub>2</sub>-Gehalt ppm Leistung Gewicht (kg, t)
- 
- **dimensionslos Absolute Feuchte Stromstärke mA**
- **dimensionslos (,1) Druck bar, mbar, Pascal Stromstärke A**
	-
	-
- **Temperatur °C Durchfluss (l/min, l/h, l/ d, m³/min, m³/h, m³/d) • Globalstrahlung • Grad (Winkel)**
	-
	-
- 
- 
- 
- 
- **Geschwindigkeit (km/h, m/s)**
- 
- 
- **Prozent Spannung Länge (mm, cm, m)**

Anschließend muss der Wertebereich mit der Skalierung festgelegt werden. **Beispiel** Spannung/Globalstrahlung

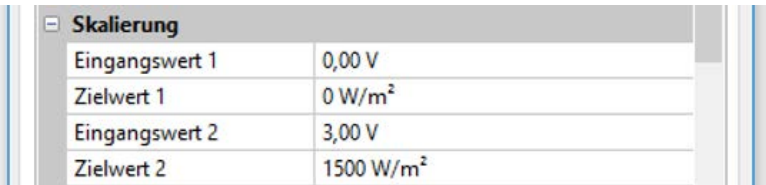

0,00V entsprechen 0 W/m², 3,00V ergeben 1500 W/m².

#### **Impulseingang**

Der Eingang **6** kann Impulse mit **max. 20 Hz** und mindestens **25 ms** Impulsdauer erfassen (**S0**-Impulse).

Die Eingänge **1 - 5** können Impulse mit **max. 10 Hz** und mindestens **50 ms** Impulsdauer erfassen. **Auswahl der Messgröße**

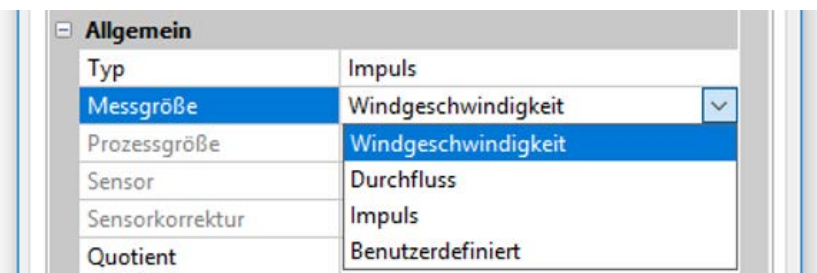

#### **Windgeschwindigkeit**

Für die Messgröße "Windgeschwindigkeit" muss ein Quotient eingegeben werden. Das ist die Signalfrequenz bei **1 km/h**.

**Beispiel:** Der Windsensor **WIS01** gibt bei einer Windgeschwindigkeit von 20 km/h jede Sekunde einen Impuls aus (= 1Hz). Daher ist die Frequenz bei 1 km/h gleich 0,05Hz.

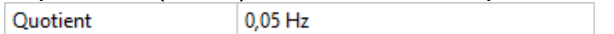

Einstellbereich:  $0.01 - 1.00$  Hz

#### **Durchfluss**

Für die Messgröße "**Durchfluss**" muss ein Quotient eingegeben werden. Das ist die Durchflussmenge in Liter pro Impuls.

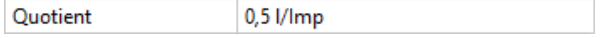

Einstellbereich: 0,1 – 100,0 l/Impuls

#### **Impuls**

Diese Messgröße dient als Eingangsvariable für die Funktion "**Zähler**", Impulszähler mit Einheit "Impulse".

#### **Benutzerdefiniert**

Für die Messgröße "**Benutzerdefiniert**" müssen ein Quotient **und** die Einheit eingegeben werden

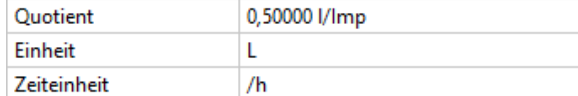

Einstellbereich Quotient: 0,00001 – 1000,00000 Einheiten/Impuls (5 Nachkommastellen)

Einheiten: l, kW, km, m, mm, m<sup>3</sup>.

Für l, mm und m<sup>3</sup> muss zusätzlich die Zeiteinheit ausgewählt werden. Für km und m sind die Zeiteinheiten fix vorgegeben.

Beispiel: Für die Funktion "Energiezähler" kann die Einheit "kW" verwendet werden. Es wurde 0,00125 kWh/Impuls gewählt, das entspricht 800 Impulse /kWh.

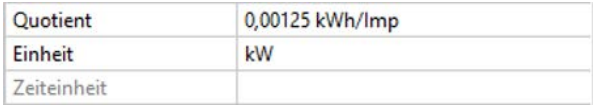

### <span id="page-9-0"></span>**Bezeichnung**

Eingabe der Eingangsbezeichnung durch Auswahl vorgegebener Bezeichnungen aus verschiedenen Bezeichnungsgruppen oder benutzerdefinierter Bezeichnungen.

Sensortyp Analog / Temperatur:

- **Allgemein**
- **Erzeuger**
- **Verbraucher**
- **Leitung**
- **Klima**
- **Benutzer** (benutzerdefinierter Bezeichnungen)

Zusätzlich kann jeder Bezeichnung eine Zahl 1 – 16 zugeordnet werden.

## <span id="page-9-1"></span>**Sensorkorrektur**

Für die Messgrößen Temperatur, Solarstrahlung, Feuchte und Regen des Sensortyps Analog besteht die Möglichkeit einer Sensorkorrektur. Der korrigierte Wert wird für alle Berechnungen und Anzeigen verwendet.

**Beispiel**: Temperatursensor PT1000

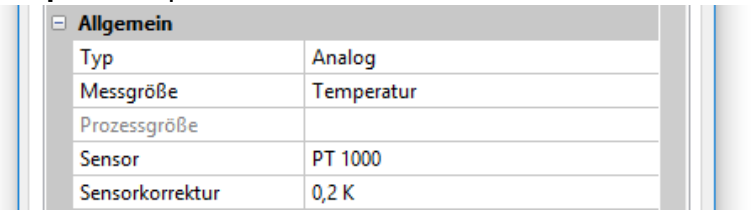

### <span id="page-9-2"></span>**Mittelwert**

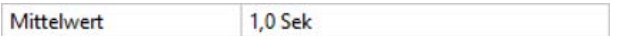

Diese Einstellung betrifft die **zeitliche** Mittelung der Messwerte.

Eine Mittelwertbildung von 0,3 Sekunden führt zu einer sehr raschen Reaktion der Anzeige und des Gerätes, allerdings muss mit Schwankungen des Wertes gerechnet werden.

Ein hoher Mittelwert führt zu Trägheit und ist nur für Sensoren des Wärmemengenzählers empfehlenswert.

Bei einfachen Messaufgaben sollte etwa 1 - 3 Sekunden gewählt werden, bei der hygienischen Warmwasserbereitung mit dem ultraschnellen Sensor 0,3 – 0,5 Sekunden.

### <span id="page-10-0"></span>**Sensorcheck für analoge Sensoren**

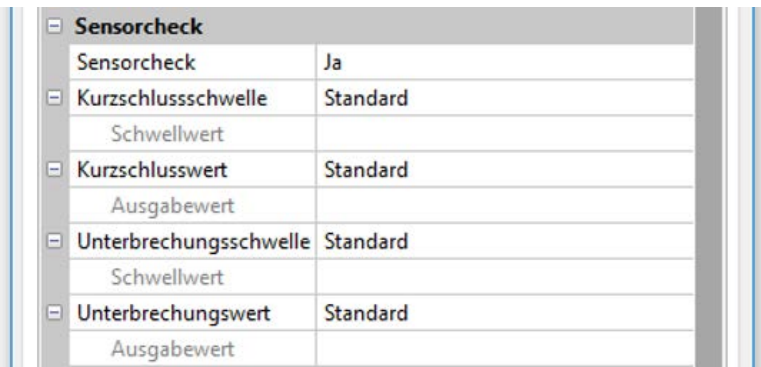

Ein aktiver **"Sensorcheck"** (Eingabe: "**Ja**") erzeugt bei einem Kurzschluss bzw. einer Unterbrechung **automatisch** eine Fehlermeldung: In der oberen Statusleiste wird ein **Warndreieck** angezeigt, im Menü "**Eingänge**" erhält der defekte Sensor einen roten Rahmen.

#### **Beispiel:**

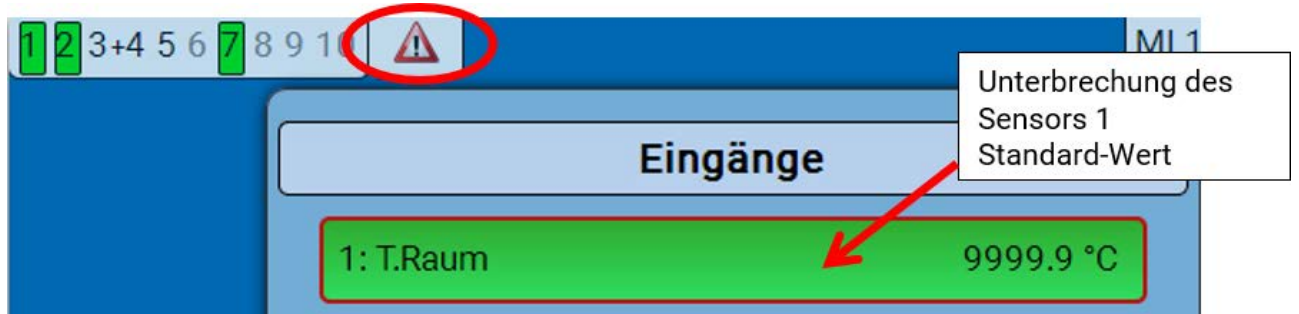

### <span id="page-10-1"></span>**Sensorfehler**

Bei aktivem "Sensorcheck" steht der Sensorfehler als Eingangsvariable von Funktionen zur Verfügung: Status "**Nein**" für einen korrekt arbeitenden Sensor und "**Ja**" für einen Defekt (Kurzschluss oder Unterbrechung). Damit kann z.B. auf den Ausfall eines Sensors reagiert werden.

In den Systemwerten / Allgemein steht der Sensorfehler **aller** Eingänge zur Verfügung.

Werden die **Standard**-Schwellen gewählt, dann wird ein Kurzschluss bei Unterschreiten der unteren **Messgrenze** und eine Unterbrechung bei Überschreiten der oberen **Messgrenze** angezeigt.

Die **Standard**-Werte für Temperatursensoren sind bei Kurzschluss -9999,9°C und bei Unterbrechung 9999,9°C. Diese Werte werden im Fehlerfall für die internen Berechnungen herangezogen.

Durch passende Auswahl der Schwellen und Werte kann bei Ausfall eines Sensors dem Regler ein fester Wert vorgegeben werden, damit eine Funktion im Notbetrieb weiterarbeiten kann.

Beispiel: Wird die Schwelle von 0°C (= "Schwellwert") unterschritten, wird ein Wert von 20,0°C (= "Ausgabewert") für diesen Sensor angezeigt und ausgegeben (fixe Hysterese: 1,0°C). Gleichzeitig wird der Status "Sensorfehler" auf "Ja" gesetzt.

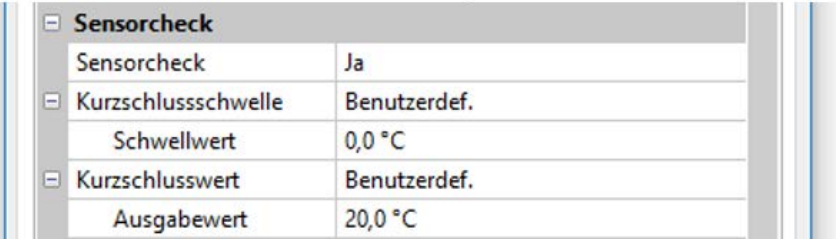

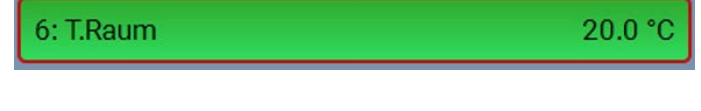

Hat der Sensor 0°C unterschritten, wird daher als Messwert 20°C ausgegeben, gleichzeitig wird ein Sensorfehler (roter Rahmen) angezeigt.

Die Kurzschlussschwelle kann nur unterhalb der Unterbrechungsschwelle definiert werden.

Bei der **Spanungsmessung** der Eingänge 1-3 und 6 (max. 3,3V) ist zu beachten, dass der Innenwiderstand der **Spannungsquelle** 100 Ohm nicht überschreiten darf, um die Genauigkeit lt. technischen Daten nicht zu unterschreiten.

**Spannungsmessung** Eingänge 4 und 5: Die Eingangsimpedanz des Reglers beträgt 30kOhm. Es ist darauf zu achten, dass die Spannung nie über 10,5V steigt, da sonst die anderen Eingänge extrem negativ beeinflusst werden.

**Widerstandsmessung**: Bei Einstellung Prozessgröße "dimensionslos" ist die Messung nur bis 30kΩ möglich. Bei Einstellung Prozessgröße "Widerstand" und Messung von Widerständen >15kΩ sollte die Mittelwertzeit erhöht werden, da die Werte leicht schwanken.

# <span id="page-11-0"></span>**Widerstandstabelle der verschiedenen Fühlertypen**

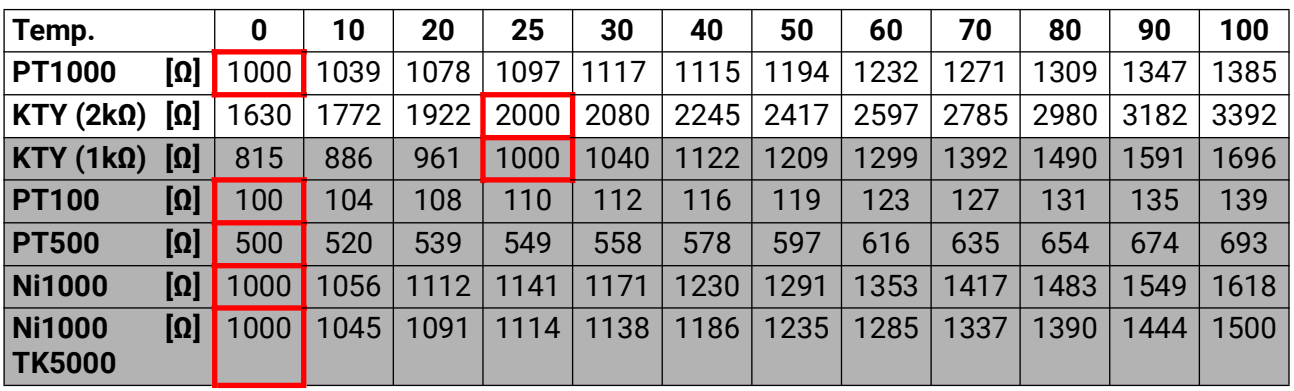

Die Standardtype der Technischen Alternative ist **PT1000**.

**PT100, PT500**: Da diese Sensoren gegenüber äußeren Störungseinflüssen anfälliger sind, müssen die Sensorleitungen **geschirmt** sein und sollte die **Mittelwertszeit** erhöht werden. Trotzdem kann die für PT1000-Sensoren geltende Genauigkeit lt. technischen Daten **nicht garantiert** werden.

### <span id="page-11-1"></span>**NTC-Fühler**

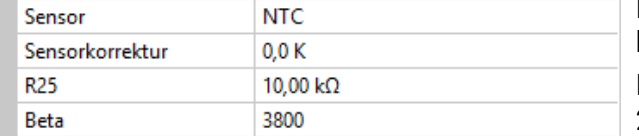

Für die Auswertung von NTC-Fühlern ist die Angabe des R25- und des Beta-Wertes erforderlich. Der Nennwiderstand R25 bezieht sich immer auf  $25^\circ$ C.

Der Beta-Wert bezeichnet die Charakteristik eines NTC-Fühlers in Bezug auf 2 Widerstandwerte. Beta ist eine Materialkonstante und kann aus der Widerstandstabelle des Herstellers mit folgender Formel berechnet werden:

$$
B = \frac{\ln \frac{R1_{(NT)}}{R2_{(HT)}}}{\frac{1}{T1_{(NT)}} - \frac{1}{T2_{(HT)}}}
$$

Da der Beta-Wert keine Konstante über den gesamten Temperaturverlauf ist, müssen die zu erwartenden Grenzen des Messbereichs festgelegt werden (z.B. für einen Speicherfühler von +10°C bis +100°C, oder für einen Außenfühler von -20°C bis +40°C).

Alle Temperaturen in der Formel müssen als **absolute Temperaturen in K** (Kelvin) angegeben werden  $(Z.B. +20°C = 273,15 K + 20 K = 293,15 K)$ 

- ln natürlicher Logarithmus
- R1<sub>(NT)</sub> Widerstand bei der unteren Temperatur des Temperaturbereichs
- R2<sub>(HT)</sub> Widerstand bei der oberen Temperatur des Temperaturbereichs
- T1<sub>(NT)</sub> untere Temperatur des Temperaturbereichs
- T2(HAT) obere Temperatur des Temperaturbereichs

### <span id="page-12-0"></span>**PTC-Fühler**

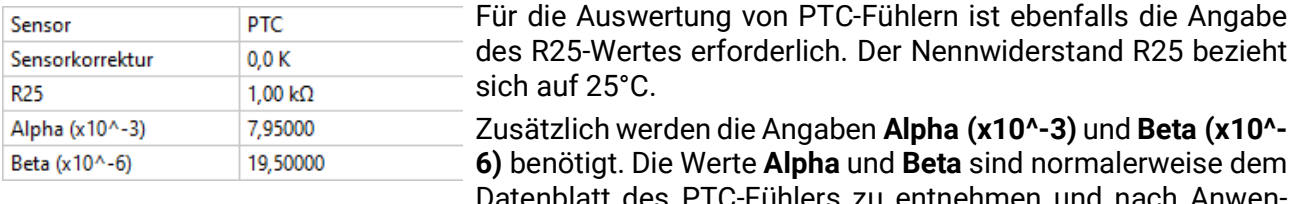

tt des PTC-Fühlers zu entnehmen und nach Anwendung der jeweils nebenstehenden Formel einzugegeben.

Zur Berechnung der Werte **Alpha** und **Beta** werden zwei beliebige Widerstandswerte und deren zugehörige Temperaturen laut der Widerstandstabelle des jeweiligen PTC-Sensors gewählt.

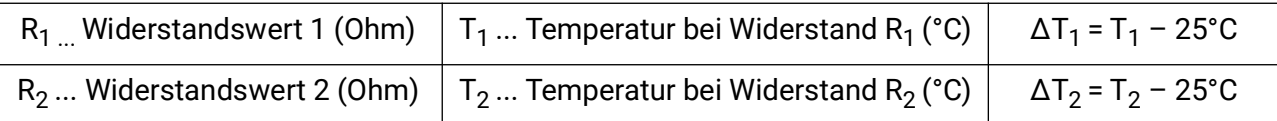

**Beta** sollte zuerst berechnet werden, da jener Wert für die Berechnung von **Alpha** notwendig ist.

$$
B = \frac{R_2 - R25}{\Delta T_2 \times R25 \times (\Delta T_2 - \Delta T_1)} + \frac{R_1 - R25}{\Delta T_1 \times R25 \times (\Delta T_1 - \Delta T_2)}
$$

$$
A = \frac{R_1 - R25}{R25 \times \Delta T_1} - \Delta T_1 \times B
$$

# <span id="page-13-0"></span>Ausgänge

Der Regler besitzt **10 Ausgänge.**

Man unterscheidet folgende verschiedene Ausgangstypen, die aber nicht bei allen Ausgängen wählbar sind:

- **Schaltausgang**
- **Ausgangspaar**
- **0-10V**
- **PWM**

Die Ausgänge 1 bis 6 können nur als Schaltausgänge oder als Ausgangspaare parametriert werden. Die Ausgänge 7 bis 10 sind in erster Linie als 0-10V- oder PWM-Ausgänge zur Drehzahlregelung von Pumpen oder Modulation von Wärmeerzeugern vorgesehen. Man kann aber auch mit Hilfe von Zusatz-Hilfsrelais (z.B. HIREL-230V) diese Ausgänge als Schaltausgänge oder Ausgangspaare verwenden.

In den Modulen RSM610-**24** und RSM610-**MB24** dient der **Ausgang 7** als Spannungsversorgung für 24V-Geräte. In den Modulen RSM610-**MB** und RSM610-**MB24** dient der **Ausgang 9** als M-Bus-Eingang für bis zu 4 M-Bus-Zähler.

# <span id="page-13-1"></span>**Parametrierung**

Nach Auswahl des gewünschten Ausgangs erfolgt die Festlegung des Ausgangstyps.

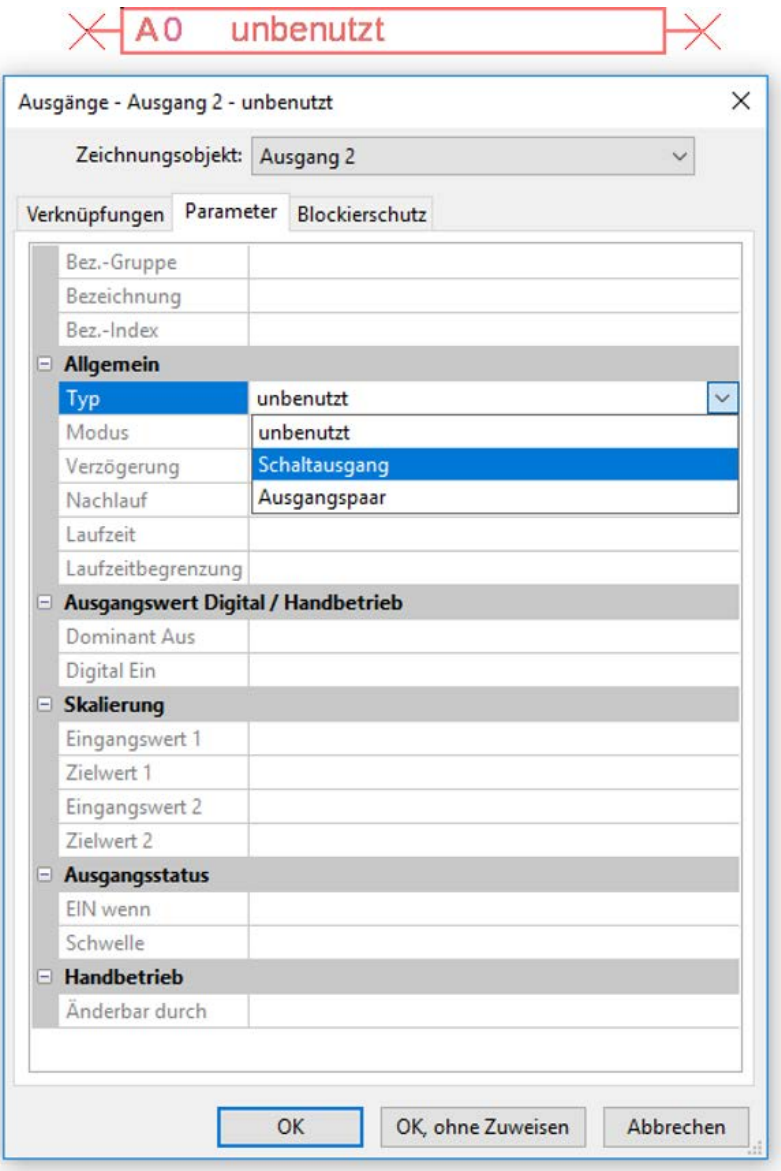

### <span id="page-14-0"></span>**Ausgänge 1/2, 3/4, 5/6, 7/8 und 9/10 als Ausgangspaar**

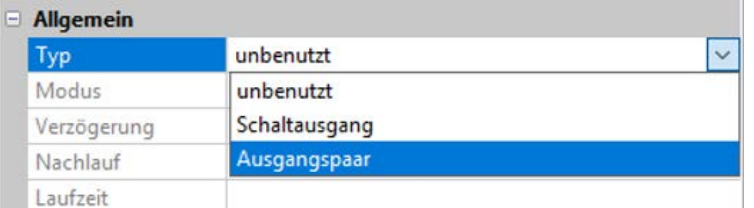

Diese Ausgänge können als einfache Schaltausgänge oder zusammen mit dem **nachfolgenden** Schaltausgang als **Ausgangspaar** (z.B. Ansteuerung eines Mischerantriebs) verwendet werden.

Die Ausgangspaare **7/8** und **9/10** benötigen den Einsatz von Hilfsrelais (Relaismodulen).

#### **Laufzeit**

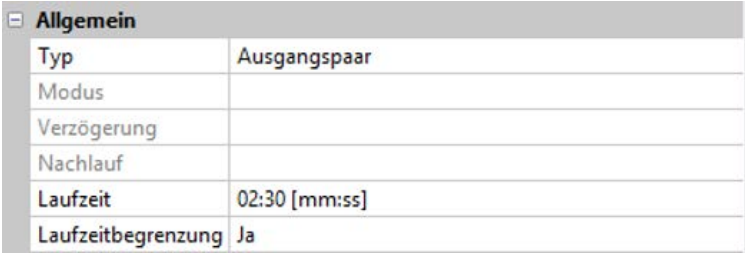

Für jedes **Ausgangspaar** muss die Mischer-Laufzeit eingegeben werden.

**Wird Mischerlaufzeit 0 eingegeben, erfolgt keine Ansteuerung des Ausgangspaars.**

#### **Laufzeitbegrenzung**

Bei **aktiver** Laufzeitbegrenzung wird die Ansteuerung des Ausgangspaars beendet, wenn die Restlaufzeit von 20 Minuten auf 0 heruntergezählt ist. Die Restlaufzeit wird neu geladen, wenn das Ausgangspaar in den Handbetrieb umgestellt, von einer Meldung (dominant EIN oder AUS) angesteuert wird, sich die Ansteuerungsrichtung ändert oder die Freigabe von AUS auf EIN umgeschaltet wird.

Wird die Laufzeitbegrenzung **deaktiviert**, dann wird die Restlaufzeit nur bis 10 Sekunden heruntergezählt und die Ansteuerung des Ausgangspaares wird nicht beendet.

Ausgangspaare werden in der Statuszeile mit einem "<sup>+"</sup> zwischen den Ausgangsnummern angezeigt.

**Beispiel**: Ausgänge **3+4** sind als Ausgangspaar parametriert

23+45678910

Wirken 2 verschiedene Funktionen gleichzeitig auf beide Ausgänge des Ausgangspaars, so wird der Ausgang mit der niedrigeren Nummer ("AUF"-Befehl) aktiviert.

**Ausnahme: Funktion "Meldung"** – kommt der gleichzeitige Befehl von dieser Funktion, so wird der Ausgang mit der höheren Nummer ("ZU"-Befehl) aktiviert.

## <span id="page-14-1"></span>**Alle Schaltausgänge**

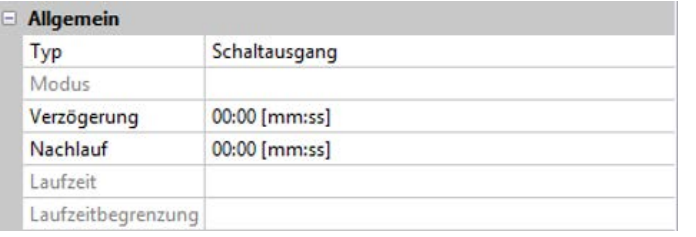

Für alle **Schalt**ausgänge kann eine Einschaltverzögerung und eine Nachlaufzeit festgelegt werden.

MI 19.7.2017 14:02

## <span id="page-15-0"></span>**Alle Ausgänge**

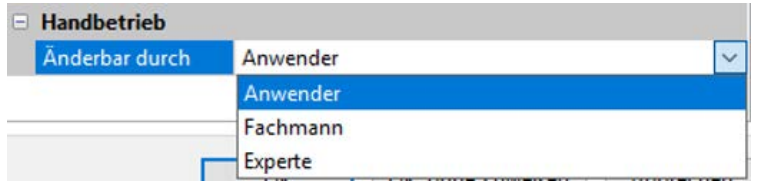

Für alle Ausgänge kann der Handbetrieb auf **Benutzergruppen** (Anwender, Fachmann, Experte) eingeschränkt werden.

## <span id="page-15-1"></span>**Ausgänge 7 bis 10 als Analogausgänge**

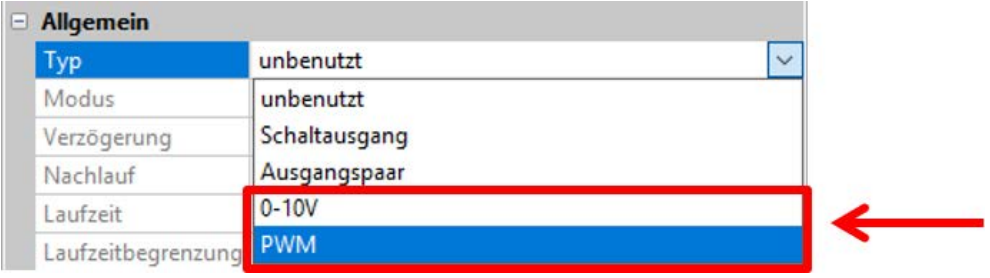

Diese Ausgänge stellen eine Spannung von 0 bis 10V zur Verfügung, z.B. zur Leistungsregelung von Brennern (Brennermodulation) oder Drehzahlregelung von Elektronikpumpen.

Die Ausgabe erfolgt wahlweise als Spannung (**0 - 10 V**) oder als **PWM**-Signal.

Wird in den Modulen RSM610-**24** oder RSM610-**MB24 der Ausgang 7** als Schalt-, 0-10V- oder PWM-Ausgang parametriert, so hat das keinen Einfluss auf diesen Ausgang, er gibt permanent 24V aus.

In den Modulen RSM610-**MB** oder RSM610-**MB24** kann der **Ausgang 9** nicht als Schalt-, 0-10V- oder PWM-Ausgang parametriert werden.

Sie können von der PID-Funktion oder auch von anderen Funktionen angesteuert werden. Die "Skalierung" bietet die Möglichkeit, den Analogwert der Quelle (mit oder ohne Nachkommastelle) dem Regelbereich des zu regelnden Gerätes anzupassen.

Im Modus **PWM** (Pulsweitenmodulation) wird ein Rechtecksignal mit einem Spannungspegel von ca. **10V** und einer Frequenz von **1kHz** mit variablem Tastverhältnis (0 - 100%) erzeugt.

#### **Wirken mehrere Funktionen (Analogwerte) gleichzeitig auf einen Analogausgang, wird der höhere Wert ausgegeben.**

Bei Aktivierung des Analogausgangs über einen **Digitalbefehl** kann eine Ausgangsspannung zwischen 0,00V und 10,00V (bzw. 0,0% – 100,0% bei PWM) festgelegt werden. Digitalbefehle sind gegenüber einer Verknüpfung mit einem Analogwert **dominant**.

Die Aktivierung des Analogausgangs über "**Dominant Aus**" und "**Digital Ein**" ist durch folgende digitale Signale möglich:

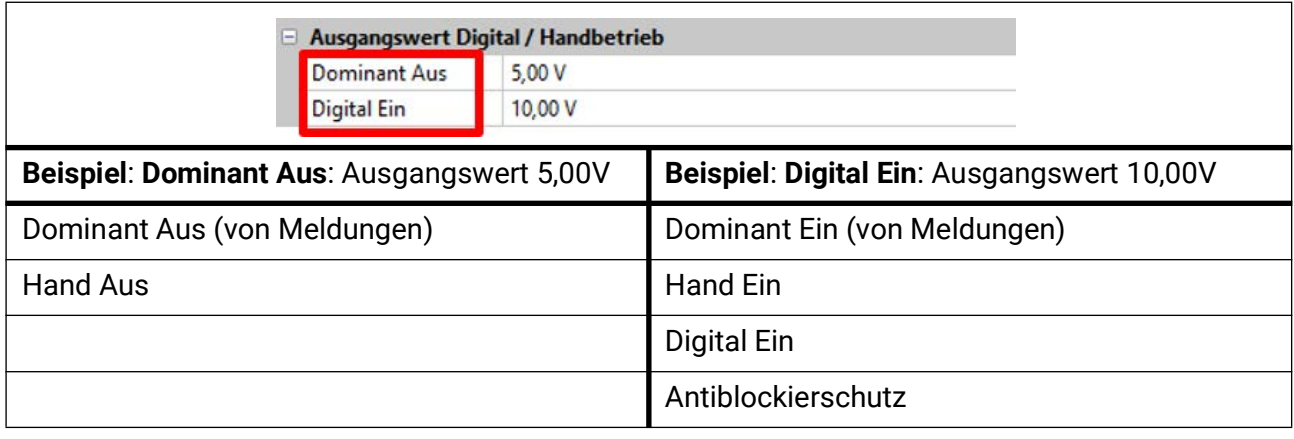

#### **Ausgangsstatus der Analogausgänge**

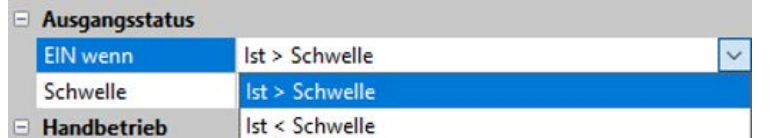

Für den **Ausgangsstatus** kann festgelegt werden, ob der Status **EIN** oberhalb oder unterhalb einer einstellbaren **Schwelle** ausgegeben werden soll.

**Beispiel**: Wenn der Analogausgang über 3,00 V ausgibt, dann geht der Ausgangsstatus von AUS auf EIN.

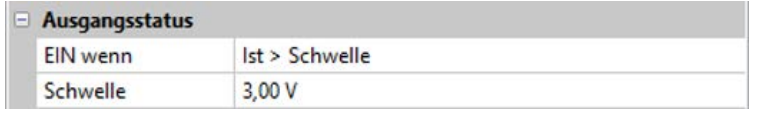

Je nach technischen Eigenschaften der angesteuerten Pumpe kann somit der Ausgangsstatus so eingestellt werden, dass dieser nur dann auf EIN steht, wenn die Pumpe tatsächlich läuft.

Soll mit einem Analogausgang (A7 – A10) **zugleich** auch ein Schaltausgang mitgeschaltet werden, kann dies durch geeignete Programmierung erreicht werden.

**Beispiel**: Sobald der Ausgangsstatus des Analogausganges auf EIN geht, wird dieser EIN-Befehl über die Logikfunktion an den Schaltausgang weitergegeben.

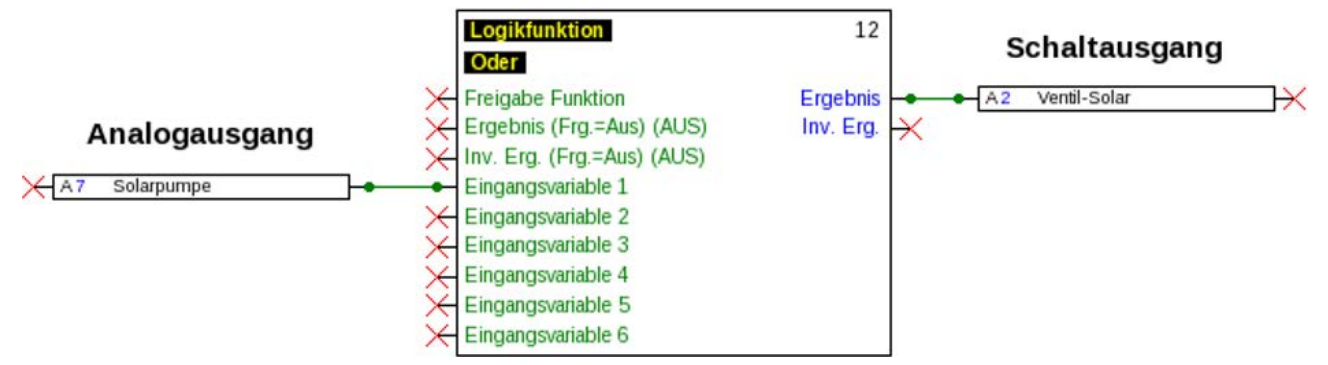

#### **Beispiele verschiedener Skalierungen**

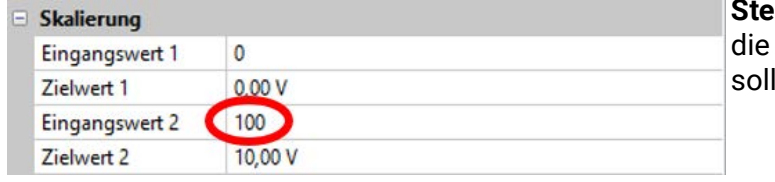

**Stellgröße von PID-Funktion**: Modus 0-10V, Stellgröße 0 soll 0V, die Stellgröße 100 10V entsprechen.

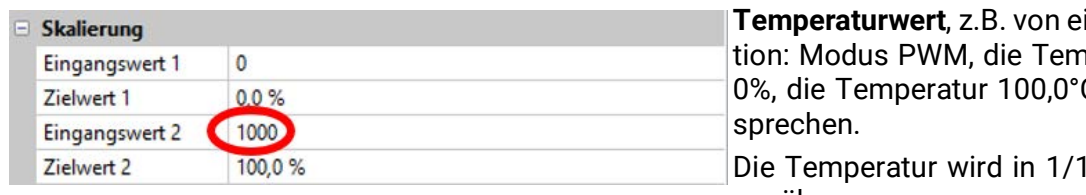

**Ther Analogfunk**peratur 0°C soll  $C$  soll 100% ent-

0°C ohne Kom**ma** übernommen.

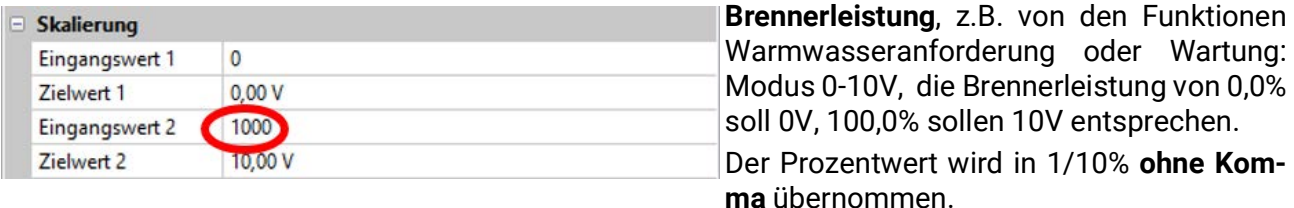

## <span id="page-16-0"></span>**Ausgang 9 (nur RSM610-MB und RSM610-MB24)**

Der Ausgang 9 dient in diesen Modulen als M-Bus-Eingang und wird daher immer als "unbenutzt" angezeigt.

# <span id="page-17-0"></span>**Bezeichnung**

Eingabe der Ausgangsbezeichnung durch Auswahl vorgegebener Bezeichnungen aus verschiedenen Bezeichnungsgruppen oder benutzerdefinierter Bezeichnungen.

- **Allgemein**
- **Klima**
- **Benutzer** (benutzerdefinierter Bezeichnungen)

Zusätzlich kann jeder Bezeichnung eine Zahl von 1 bis 16 zugeordnet werden.

# <span id="page-17-1"></span>**Übersicht Ausgänge**

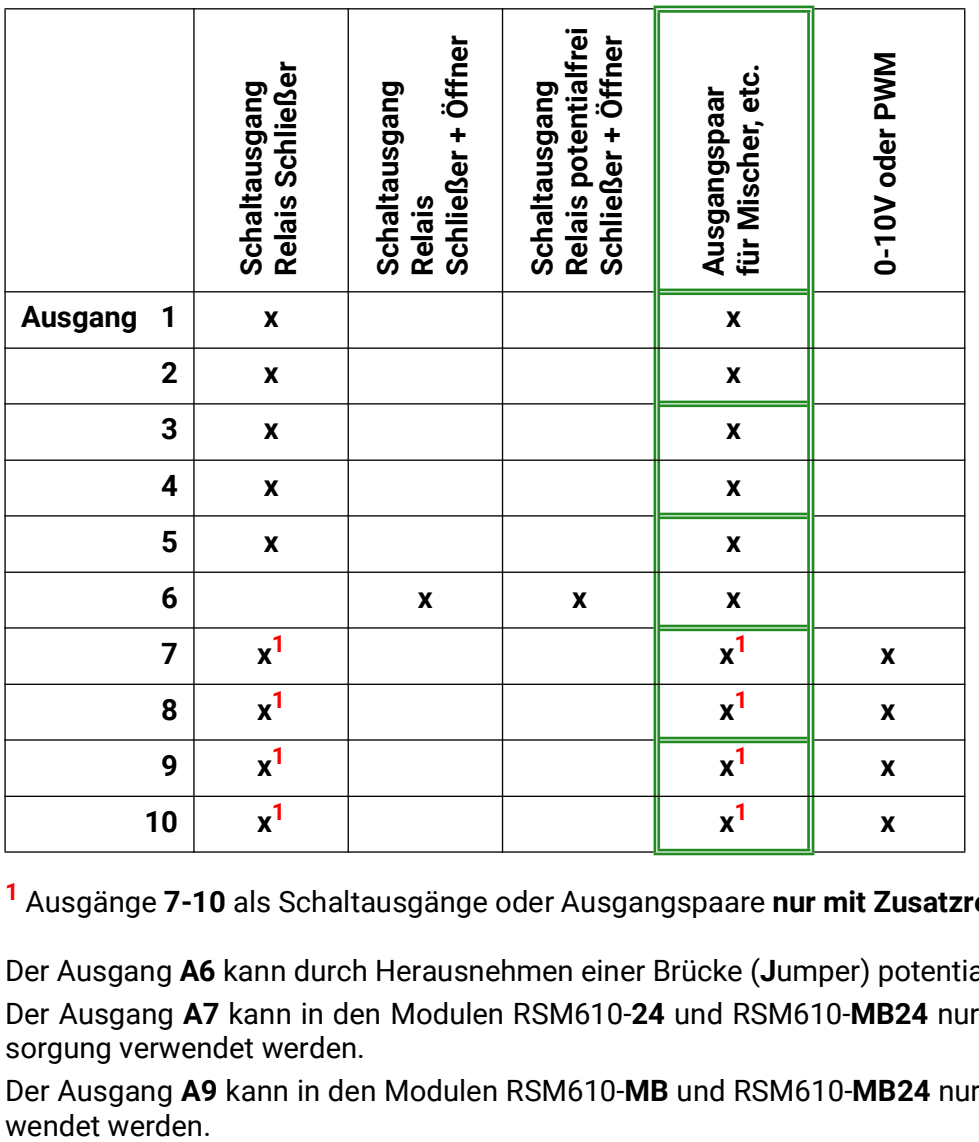

**<sup>1</sup>** Ausgänge **7-10** als Schaltausgänge oder Ausgangspaare **nur mit Zusatzrelais möglich.**

Der Ausgang **A6** kann durch Herausnehmen einer Brücke (**J**umper) potentialfrei gemacht werden. Der Ausgang **A7** kann in den Modulen RSM610-**24** und RSM610-**MB24** nur als **24V**-Spannungsversorgung verwendet werden.

Der Ausgang **A9** kann in den Modulen RSM610-**MB** und RSM610-**MB24** nur als **M-Bus**-Eingang ver-

# <span id="page-18-0"></span>**Blockierschutz**

Umwälzpumpen, die längere Zeit nicht laufen (z.B. Heizkreispumpe während des Sommers), haben oft Anlaufprobleme in Folge innerer Korrosion. Dieses Problem lässt sich umgehen, indem die Pumpe periodisch für 30 Sekunden eingeschaltet wird.

In jedem Ausgangsmenü kann der **Blockierschutz** für alle Ausgänge festgelegt werden. Es kann ein Zeitpunkt sowie alle Ausgänge angegeben werden, die einen Blockierschutz erhalten sollen. **Beispiel:**

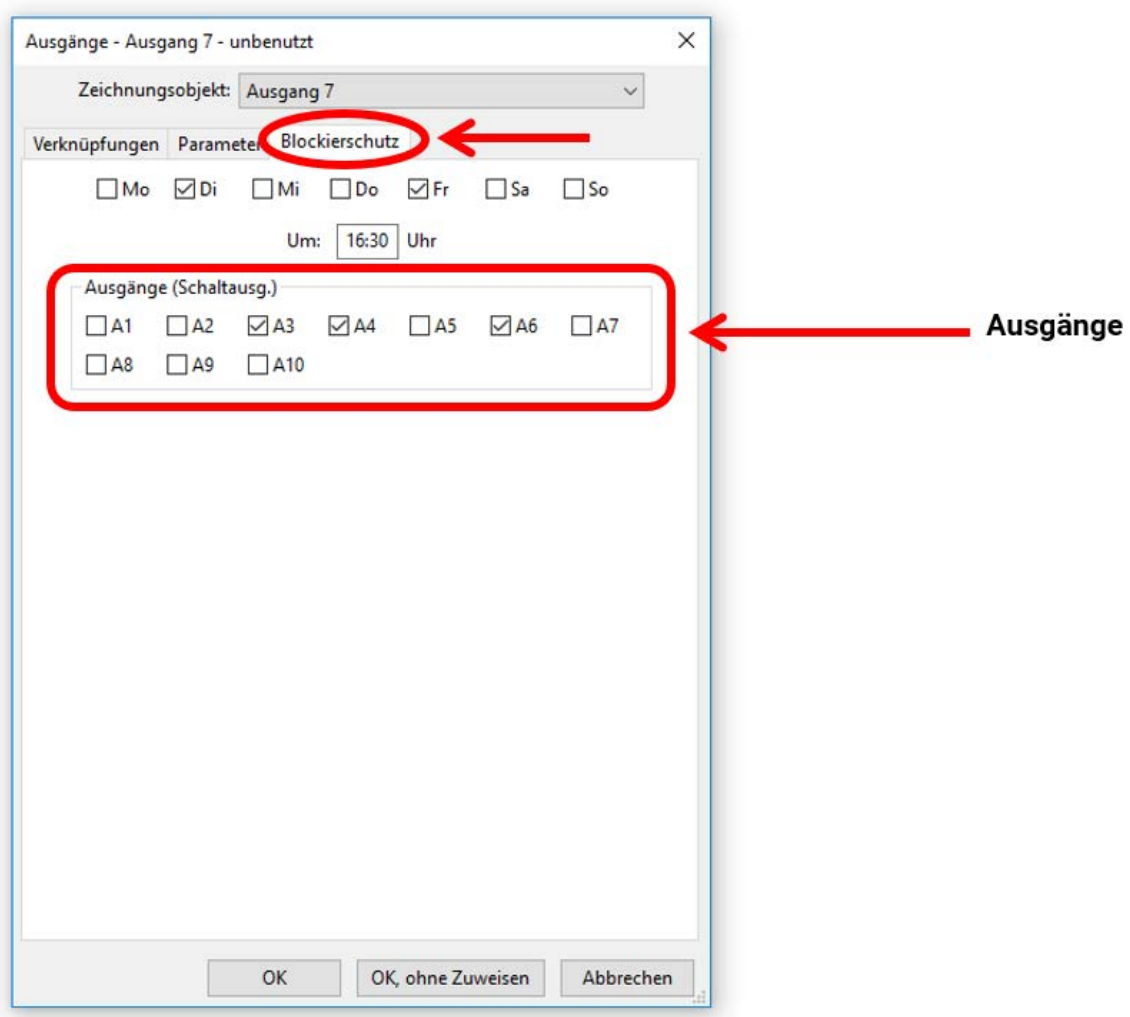

Laut Beispiel werden am Dienstag und am Freitag ab 16.30 Uhr die Pumpen 3,4 und 6 für 30 Sekunden in Betrieb genommen, wenn der Ausgang seit dem Modulstart bzw. dem letzten Aufruf des Blockierschutzes nicht aktiv war.

Das Modul schaltet nicht alle Ausgänge zugleich ein, sondern beginnt mit einem Ausgang, schaltet nach 30 Sekunden zum nächsten, und so weiter.

# <span id="page-19-0"></span>M-Bus (nur RSM610-MB und RSM610-MB24)

Der M-Bus ist ein Master-Slave-System für die Datenauslesung von Energie- und Volumenzählern (Strom, Wärme, Wasser, Gas).

Der M-Bus-Eingang ist für maximal 4 M-Bus "unit loads" konzipiert, es können daher bis zu 4 M-Bus Zähler mit je 1 "unit load" angeschlossen werden. Das Modul (Master) liest zyklisch die Werte der einzelnen Geräte aus, die Intervallzeit ist einstellbar.

**Das Modul ist daher als Master für den parallelen Anschluss von maximal vier M-Buszählern (Slaves) geeignet.**

Es können **in Summe** max. 32 M-Buswerte pro Modul ausgelesen werden. Es darf nur einen Master im M-Bus-System geben.

Dieses Menü enthält alle Angaben und Einstellungen, die für den Aufbau eines M-Bus-Netzwerkes notwendig sind.

# <span id="page-19-1"></span>**Einstellungen**

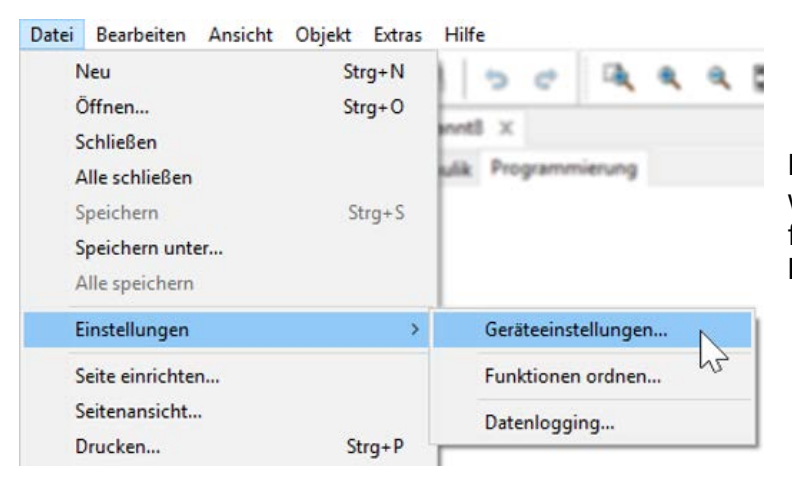

Im Menü Geräteeinstellungen / M-Bus werden die allgemeinen Einstellungen für den M-Bus und die Adressen der M-Busgeräte definiert.

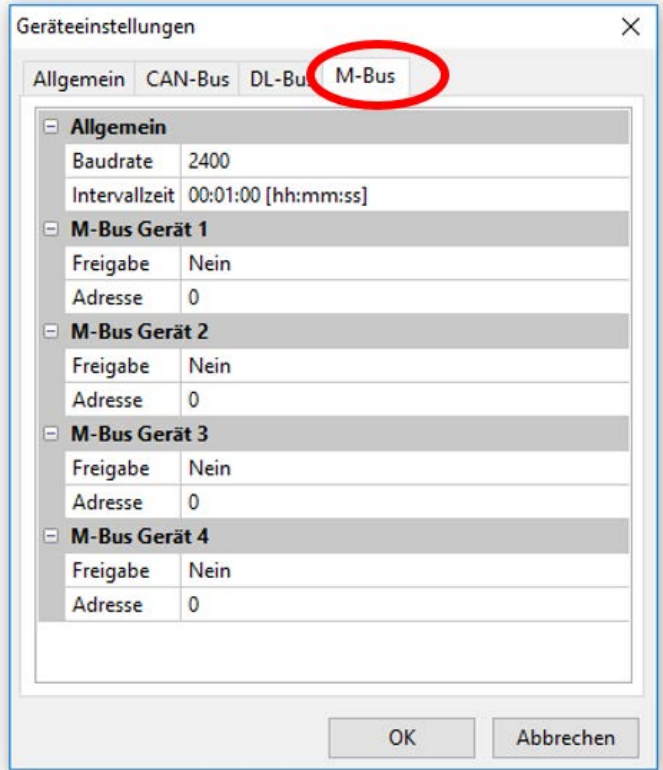

#### **Baudrate**

Die Standardbaudrate der M-Busgeräte ist 2400 Baud. Die werksseitige Einstellung muss daher in den meisten Fällen nicht verändert werden.

#### **Intervallzeit**

Die Ausleseintervalle können von 30 Sekunden bis 2 Tage eingestellt werden. Große Intervalle belasten die Batterie von batteriebetriebenen M-Buszählern weniger.

#### **M-Bus Gerät 1-4**

Für jedes angeschlossene M-Busgerät muss die Freigabe auf "**Ja**" gestellt und die Slave-**Adresse** (zwischen 0 und 250) eingegeben werden. Die Slave-Adresse wird nach den Vorgaben des Herstellers am M-Busgerät eingestellt. Es dürfen keine 2 gleichen Slave-Adressen im M-Busnetz vorhanden sein.

Bei **angeschlossenem** M-Busgerät können über den Button "**Liste**" die Geräteinformationen und die empfangenen Daten **ausgelesen** werden.

**Beispiel**: C.M.I.-Ansicht für einen angeschlossenen M-Buszähler

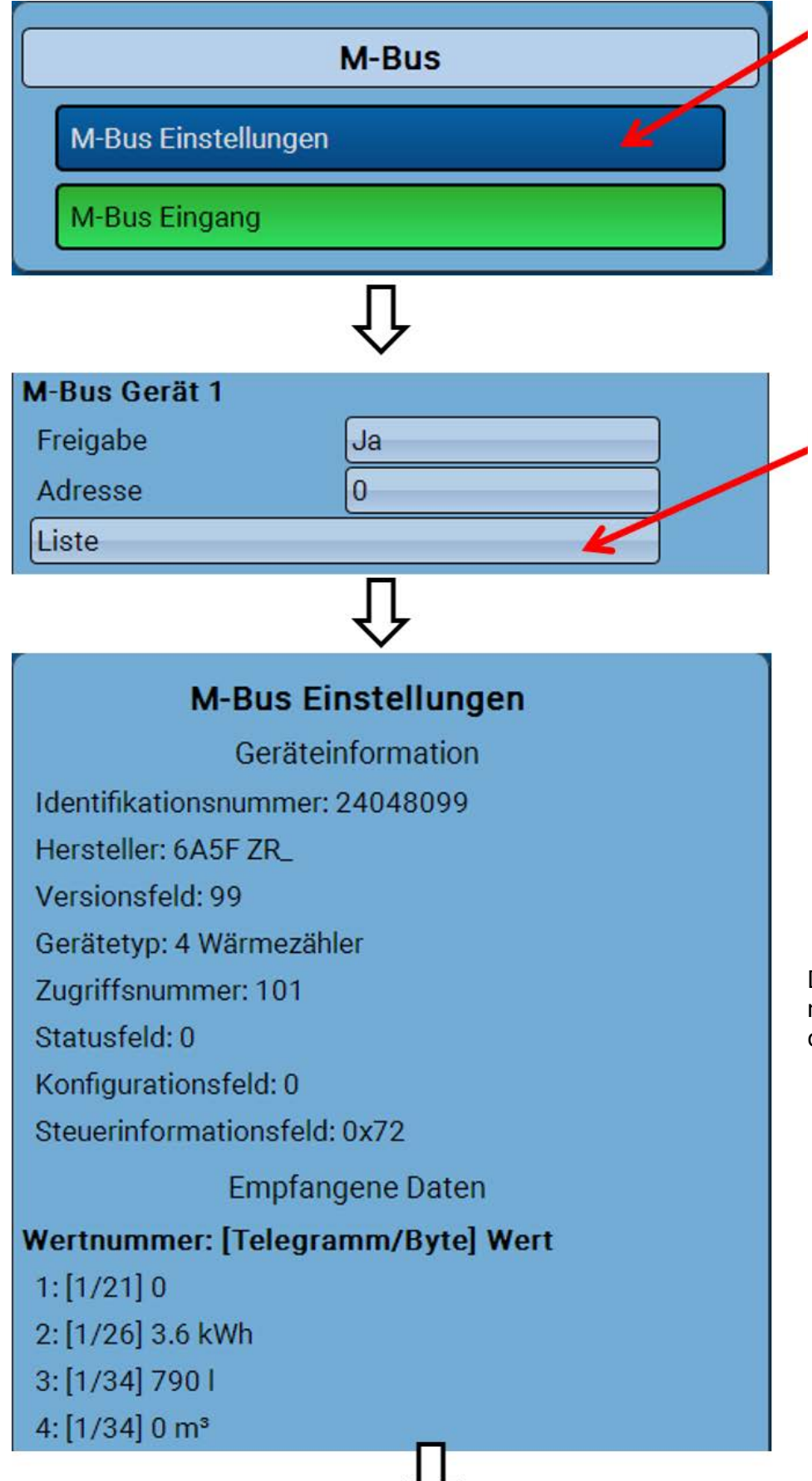

Die Zugriffsnummer wird nach 255 Zugriffen wieder auf 0 gestellt.

#### **Geräteinformationen**

Im oberen Bereich werden geräte- und herstellerspezifische Informationen angezeigt.

Empfangene Daten

Hier können pro Zähler bis zu 128 Werte angezeigt werden. Die Reihenfolge ergibt sich aus der Telegrammadresse und dem **Startbyte**. Zusätzlich wird der ausgelesene Wert mit der Einheit angezeigt.

**Beispiel**: Der Wert 2 kommt von der Telegrammadresse 1 und dem Startbyte 26. Wert 3 und 4 beziehen beide sich auf das Byte 34, nur mit unterschiedlichen Einheiten.

Die Angaben zu den Werten sind in den Anleitungen der M-Busgerätehersteller enthalten.

# <span id="page-21-0"></span>**M-Bus Eingang**

Es können bis zu 32 M-Bus-Eingänge programmiert werden.

**Beispiel**: Parametrierung des M-Bus-Eingangs 1

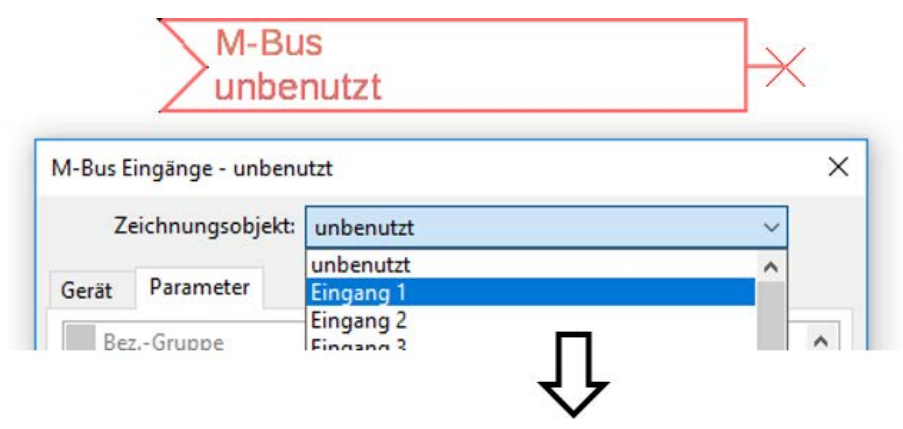

#### **Auswahl**: **Analog** oder **Digital**

Meistens werden analoge Werte (=Zahlenwerte) übernommen.

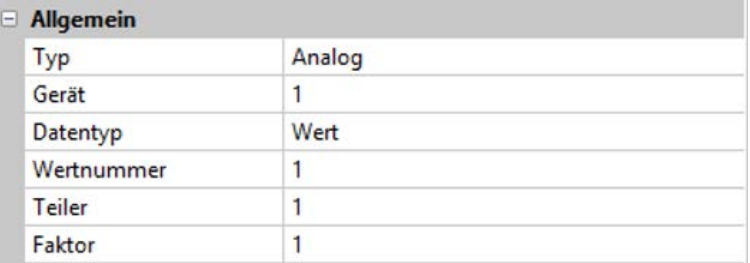

### <span id="page-21-1"></span>**Allgemein**

**Gerät**: Eingabe der **Gerätenummer** lt. Geräteeinstellungen (1 – 4)

**Wertnummer**: Eingabe der Wertnummer aus der "**Liste**" der ausgelesen Geräteinformationen (C.M.I.-Menü **M-Bus-Einstellungen**)

**Teiler / Faktor**: Eingabe eines Teilers oder Faktors zur Anpassung des ausgelesenen Wertes an die tatsächliche Größe (z.B. richtige Stellung des Kommas).

### <span id="page-21-2"></span>**Bezeichnung**

Jedem M-Bus-Eingang kann eine eigene Bezeichnung gegeben werden. Die Auswahl der Bezeichnung erfolgt aus verschiedenen Bezeichnungsgruppen oder benutzerdefiniert. Zusätzlich ist die Vergabe von bis zu 16 Indexnummern möglich.

#### **Beispiel:**

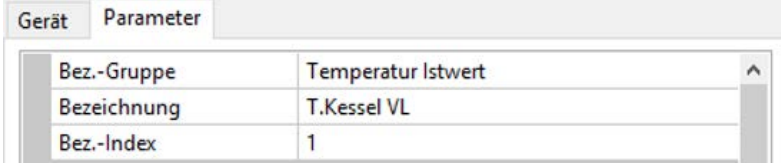

### <span id="page-22-0"></span>**Einheit**

Wird als Messgröße "**Automatisch**" übernommen, so wird die Einheit, die das M-Busgerät vorgibt, im Modul angewendet.

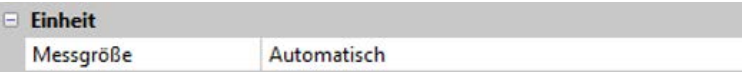

Bei Auswahl "**Benutzerdef.**" können eine eigene **Einheit**, eine **Sensorkorrektur** und bei aktivem **Sensorcheck** eine Überwachungsfunktion ausgewählt werden.

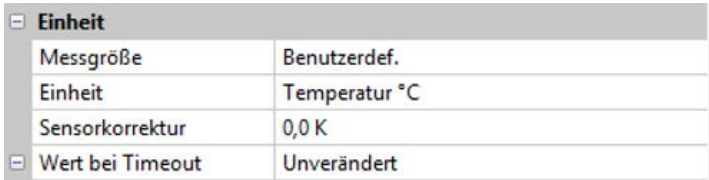

Jedem M-Bus-Eingang wird eine **Einheit** zugeordnet, die abweichend zur Einheit des M-Busgeräts sein kann. Es steht eine Vielzahl an Einheiten zur Verfügung.

#### **Sensorkorrektur**

Der Wert des M-Bus-Eingangs kann um einen festen Differenzwert korrigiert werden.

#### **Wert bei Timeout**

Diese Auswahl wird nur bei Messgröße "Benutzerdef." angezeigt. Diese Anwendung steht derzeit noch **nicht** zur Verfügung.

### <span id="page-22-1"></span>**Sensorcheck**

Mit Sensorcheck "**Ja**" steht der **Sensorfehler** des M-Buswertes als digitale Eingangsvariable einer Funktion zur Verfügung.

Diese Anwendung ist nur sinnvoll, wenn für den Sensorfehler benutzerdefinierte Schwell- und Ausgabewerte definiert werden.

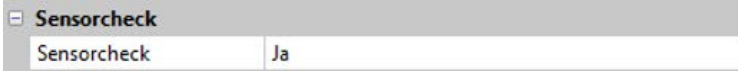

## <span id="page-22-2"></span>**Sensorfehler**

Diese Auswahl wird nur bei Messgröße "Benutzerdef." und bei aktivem Sensorcheck angezeigt. **Sensorfehler**: Status "**Nein**" für einen korrekten Wert **innerhalb** der Schwellwerte und "**Ja**" für einen Wert **außerhalb** der Schwellen. Damit kann z.B. auf den Ausfall eines M-Busgeräts reagiert werden.

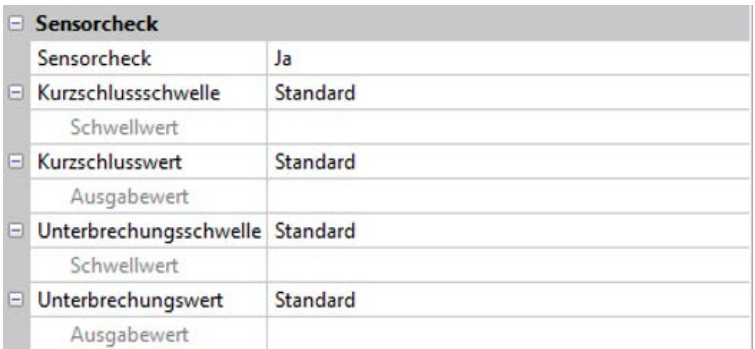

Für eine sinnvolle Anwendung des Sensorchecks müssen die Kurzschluss- und Unterbrechungsschwellen von "Standard" auf "benutzerdefiniert" gestellt und die gewünschten Schwellwerte definiert werden. Anschließend werden auch die gewünschten Kurzschluss- und Unterbrechungswerte vom Benutzer definiert.

**Unterschreitet** der ausgelesene Messwert die definierte **Kurzschlussschwelle** oder **überschreitet** der Messwert die **Unterbrechungsschwelle**, dann werden die entsprechenden **Ausgabewerte** statt des Messwerts übernommen.

Durch geeignete Auswahl der Schwellen und Ausgabewerte kann dem Modul bei Ausfall eines Messwerts ein fixer Wert vorgegeben werden, damit eine Funktion im Notbetrieb weiterarbeiten kann (fixe Hysterese: 10 bzw. 1,0°C).

Die Kurzschlussschwelle kann nur unterhalb der Unterbrechungsschwelle definiert werden. **Beispiel:** Temperatur

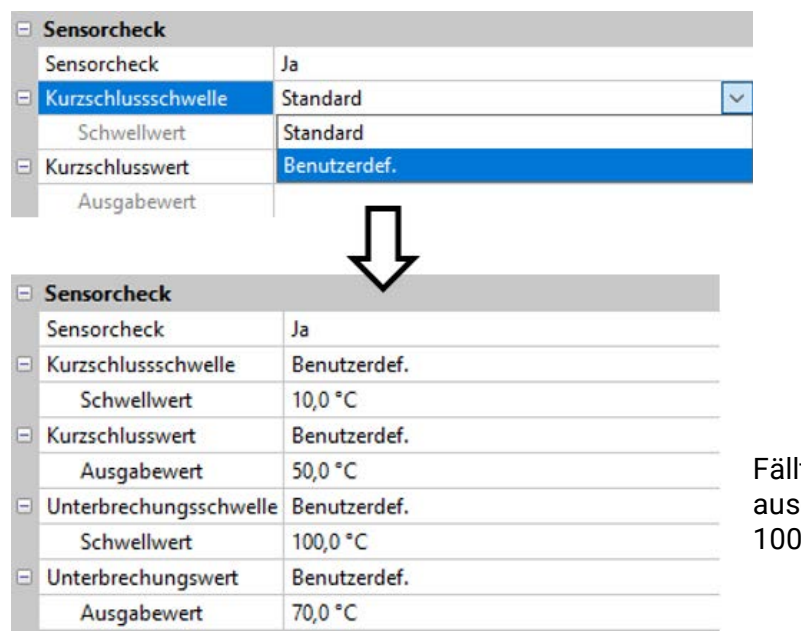

Fällt der Messwert unter 10°C wird 50°C ausgegeben, steigt der Messwert über 100°C, wird 70°C ausgegeben.

Nach Abschluss der Parametereingaben mit **OK** wird der M-Bus-Eingang in **TAPPS2** so dargestellt:

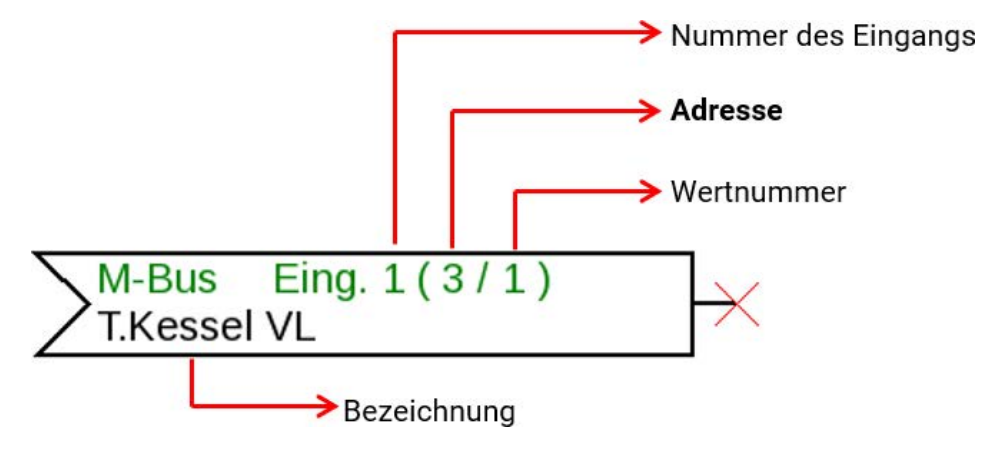

# <span id="page-24-0"></span>Fixwerte

In diesem Menü können bis zu **64 Fixwerte** definiert werden, die z.B. als Eingangsvariablen von Funktionen verwendet werden können.

#### **Beispiel:**

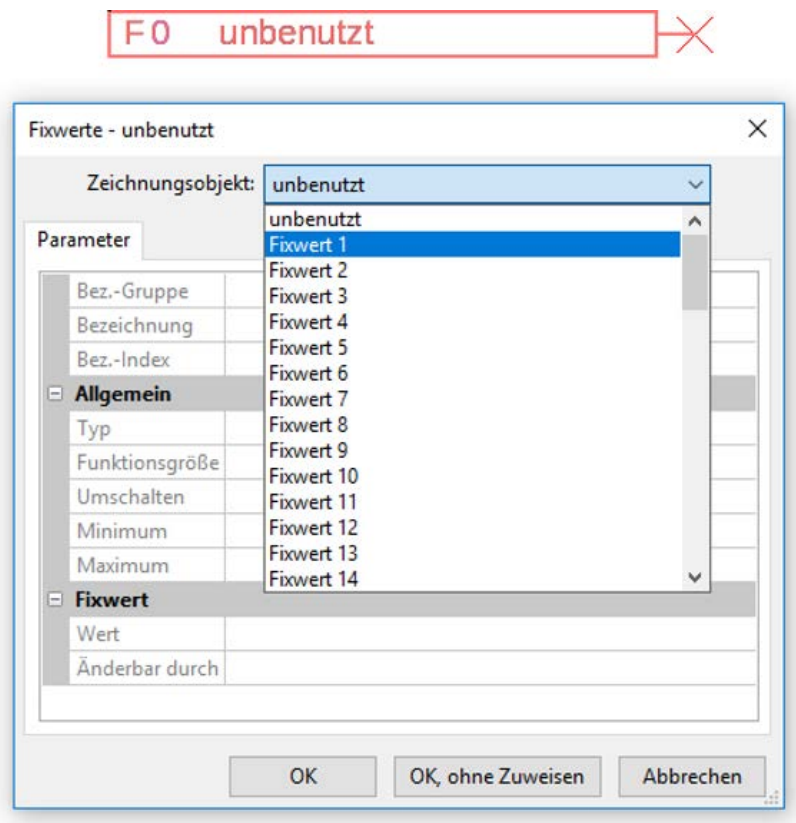

# <span id="page-24-1"></span>**Fixwerttyp**

Nach Auswahl des gewünschten Fixwertes erfolgt die Festlegung des Fixwerttyps.

- **Digital**
- **Analog**
- **Impuls**

## <span id="page-24-2"></span>**Digital**

Auswahl der **Messgröße:**

- **Aus / Ein**
- **Nein / Ja**

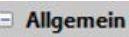

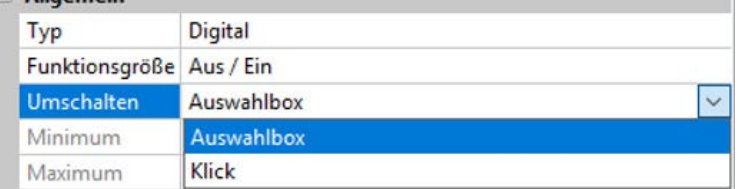

Auswahl, ob der Status über eine Auswahlbox oder durch einfachen Klick umgeschaltet werden kann.

## <span id="page-25-0"></span>**Analog**

Auswahl aus einer Vielzahl von Funktionsgrößen

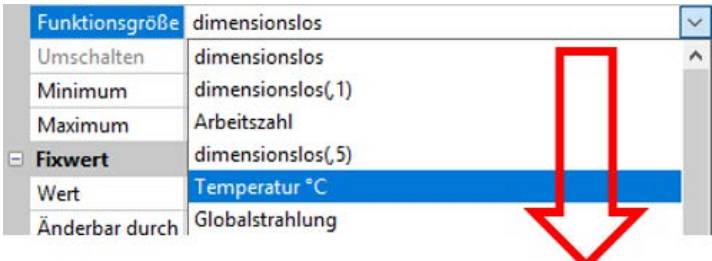

Für Fixwerte steht auch die Funktionsgröße Uhrzeit (Darstellung: 00:00) zur Verfügung.

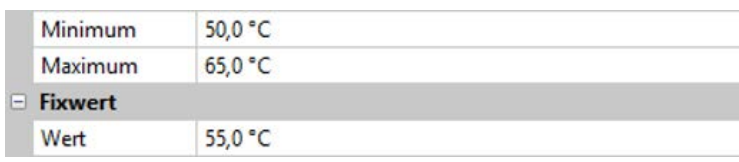

Nach Vergabe der **Bezeichnung** erfolgt die Festlegung der erlaubten Grenzen und des aktuellen Fixwertes. Innerhalb dieser Grenzen kann der Wert im Menü verstellt werden.

# <span id="page-25-1"></span>**Impuls**

Mit diesem Fixwert können kurze **Impulse** durch Antippen im Menü erzeugt werden. **Beispiel:**

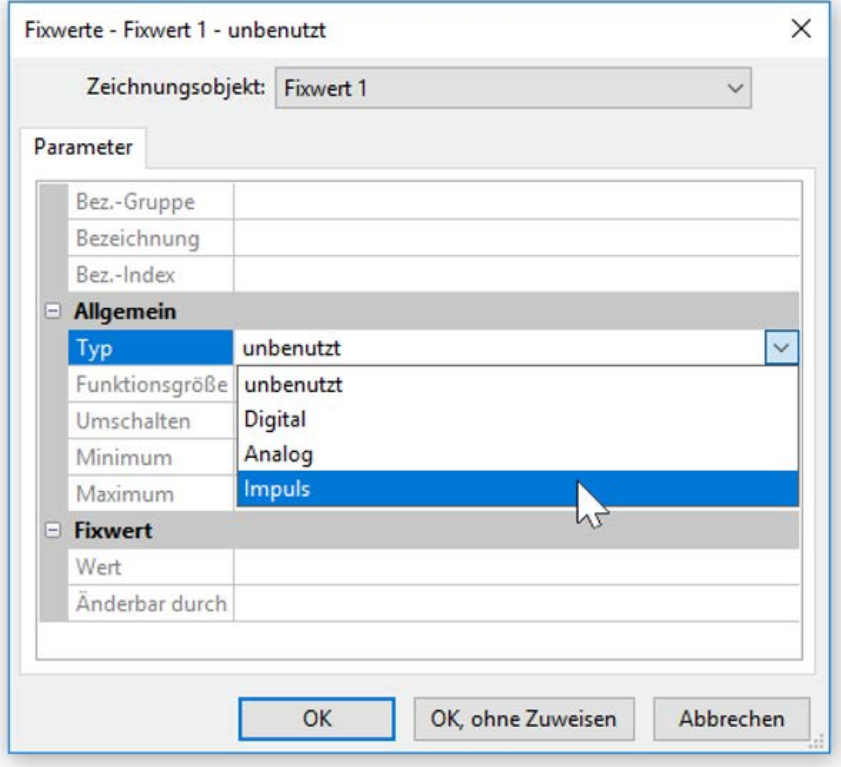

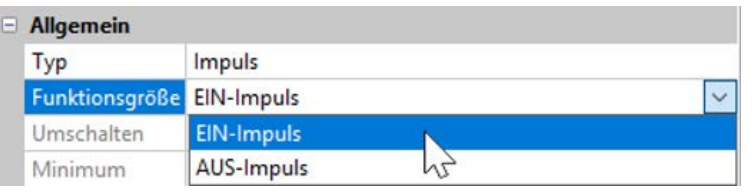

Auswahl der **Funktionsgröße**: Bei Betätigung wird wahlweise ein EIN-Impuls (von AUS auf EIN) oder ein AUS-Impuls (von EIN auf AUS) erzeugt werden.

### <span id="page-26-0"></span>**Bezeichnung**

Eingabe der Fixwertbezeichnung durch Auswahl vorgegebener Bezeichnungen oder benutzerdefinierter Bezeichnungen.

Zusätzlich kann jeder Bezeichnung eine Zahl 1 – 16 zugeordnet werden.

#### **Einschränkung der Veränderbarkeit**

Für **alle** Fixwerte kann eingestellt werden, aus welcher Benutzerebene der Fixwert verändert werden darf:

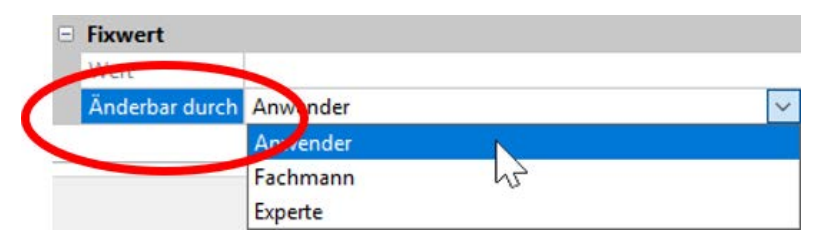

# <span id="page-27-0"></span>CAN-Bus

Das CAN-Netzwerk ermöglicht die Kommunikation zwischen CAN-Busgeräten. Durch das Versenden von analogen oder digitalen Werten über CAN-**Ausgänge** können andere CAN-Busgeräte diese Werte als CAN-**Eingänge** übernehmen.

Es können bis zu 62 CAN-Busgeräte in einem Netz betrieben werden.

Jedes CAN-Busgerät muss eine eigene Knotennummer im Netz erhalten.

Der **Leitungsaufbau** eines CAN-Busnetzes wird in der Montageanleitung beschrieben.

Wird ein CAN-Eingang oder CAN-Ausgang in die Zeichnung eingefügt, können erstmalig die Reglereinstellungen festgelegt werden. Diese gelten in der Folge für alle weiteren CAN-Elemente.

# <span id="page-27-1"></span>**CAN-Einstellungen für das Modul RSM610**

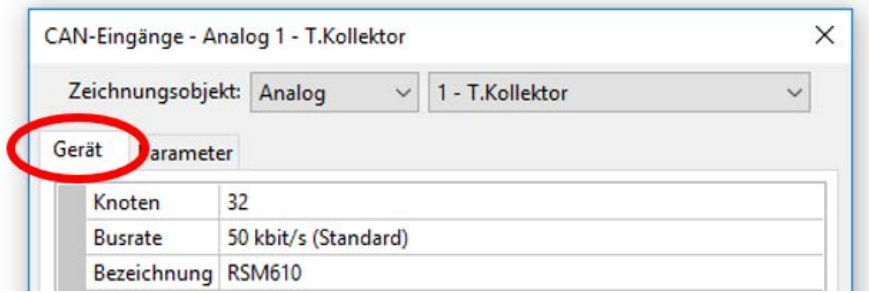

Diese Einstellungen können auch im Menü "Datei / Einstellungen / Geräteeinstellungen..." durchgeführt werden:

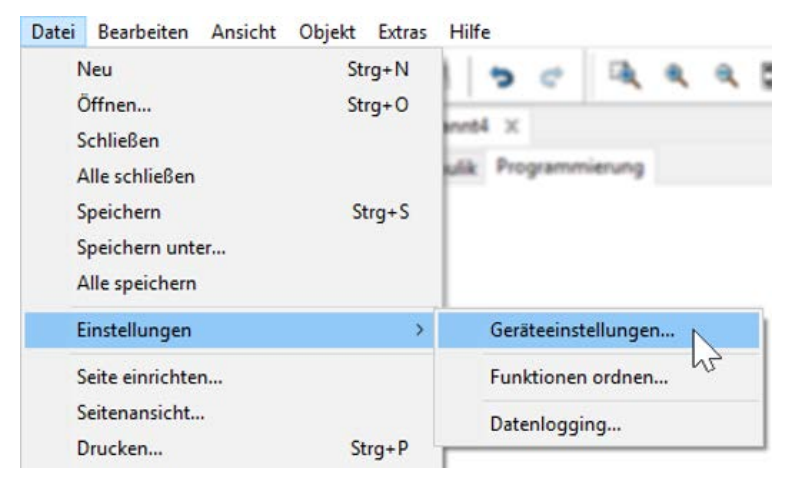

#### **Knoten**

Festlegung der **eigenen** CAN-Knotennummer (Einstellbereich: 1 – 62). Die werksseitig eingestellte Knotennummer des Moduls ist 32. Das Gerät mit der Knotennummer 1 gibt den Zeitstempel für alle anderen CAN-Busgeräte vor.

#### **Busrate**

Die Standard-Busrate des CAN-Netzwerkes ist **50 kbit/s** (50 kBaud), die für die meisten CAN-Busgeräte vorgegeben ist.

**Wichtig:** Es müssen **alle** Geräte im CAN-Busnetz die **gleiche** Übertragungsrate haben um miteinander kommunizieren zu können.

Die Busrate kann zwischen 5 und 500 kbit/s eingestellt werden, wobei bei niedrigeren Busraten längere Kabelnetze möglich sind (siehe Montageanleitung).

#### **Bezeichnung**

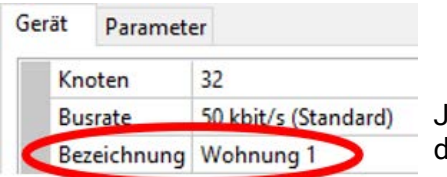

Jedem RSM610 kann eine eigene Bezeichnung zugeordnet werlen.

# <span id="page-28-0"></span>**Datenlogging**

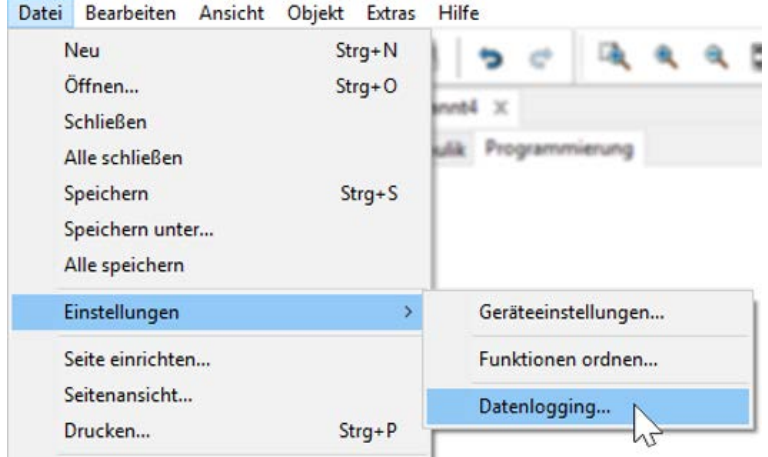

In diesem Menü werden die Parameter für das CAN-Datenlogging analoger und digitaler Werte definiert.

**Beispiel:** TAPPS2 gibt die programmierten die Ein- und Ausgänge als Standardeinstellung vor. Diese Einstellung kann geändert bzw. ergänzt werden.

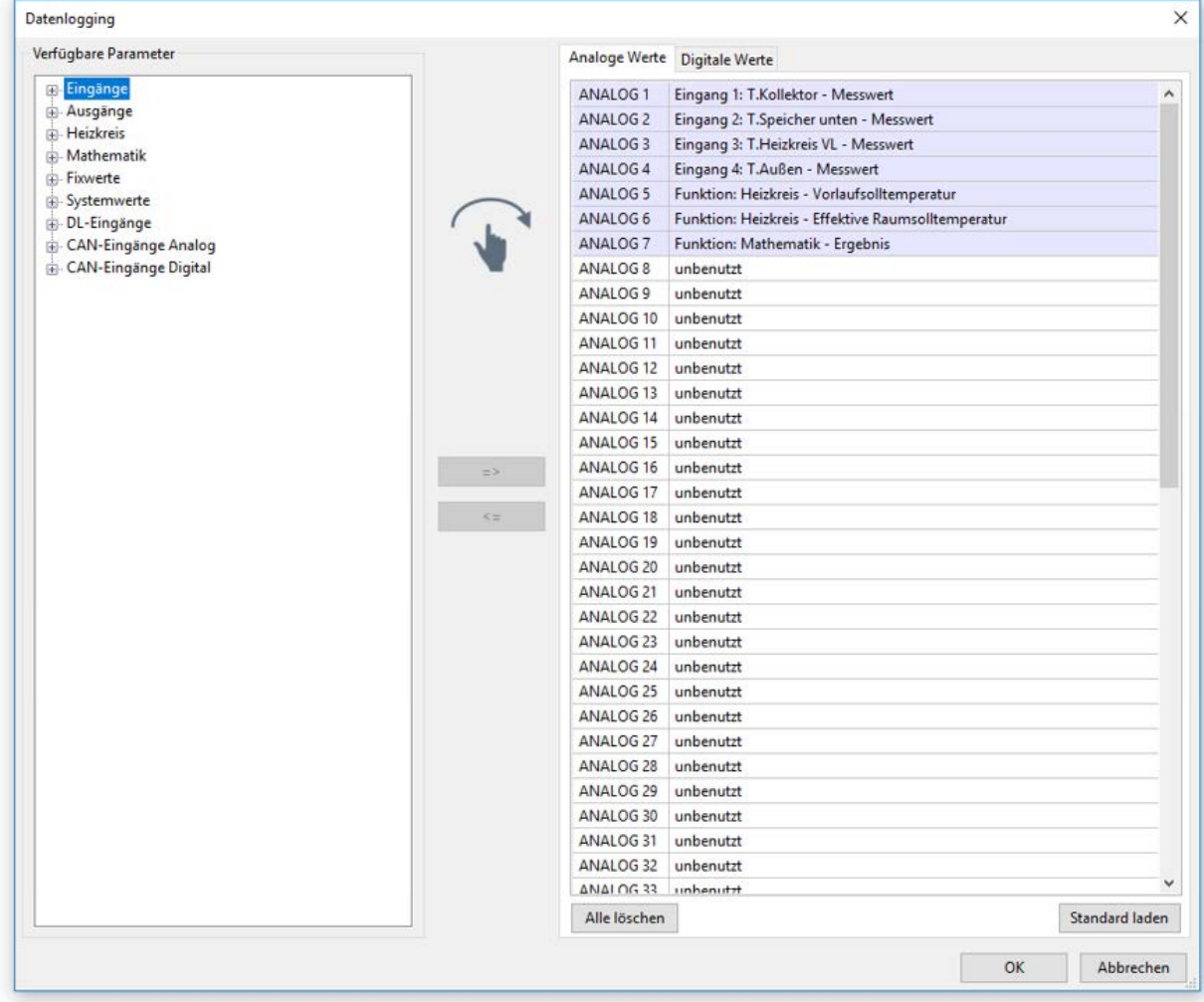

#### **Für das CAN-Datenlogging ist am C.M.I. eine Mindestversion 1.25 und eine Winsol-Mindestversion 2.06 erforderlich.**

Das CAN-Datenlogging ist ausschließlich mit dem C.M.I. möglich. Die Daten für das Logging sind frei wählbar. Es erfolgt keine ständige Datenausgabe. Auf Anfrage eines C.M.I. speichert das Modul die aktuellen Werte in einem Logging-Puffer und sperrt diesen gegen erneutes Überschreiben (bei Anforderungen eines zweiten C.M.I.), bis die Daten ausgelesen und der Logging-Puffer wieder freigegeben wurde.

Die notwendigen Einstellungen des C.M.I. für das Datenlogging über CAN-Bus sind in der Online-Hilfe des C.M.I. beschrieben.

Jeder Regler kann max. 64 digitale und 64 analoge Werte ausgeben, die im Menü "**CAN-Bus/Datenlogging**" des RSM610 definiert werden.

Die Quellen für die zu loggenden Werte können Eingänge, Ausgänge, Funktions-Ausgangsvariable, Fixwerte, Systemwerte, DL-, CAN- und M-Buseingänge sein.

**Hinweis: Digitale Eingänge** müssen im Bereich der **digitalen** Werte definiert werden.

#### **Alle Zählerfunktionen (Energiezähler, Wärmemengenzähler, Zähler)**

Es können beliebig viele Zählerfunktionen (aber maximal 64 analoge Werte) geloggt werden. Die zu loggenden Werte der Zähler werden wie alle anderen analogen Werte in die Liste "Datenlogging Analog" eingetragen.

# <span id="page-30-0"></span>**CAN-Analogeingänge**

Es können bis zu 64 CAN-Analogeingänge programmiert werden. Diese werden durch die Angabe der **Sender**-Knotennummer sowie der Nummer des CAN-Ausganges des **Sende**knotens festgelegt.

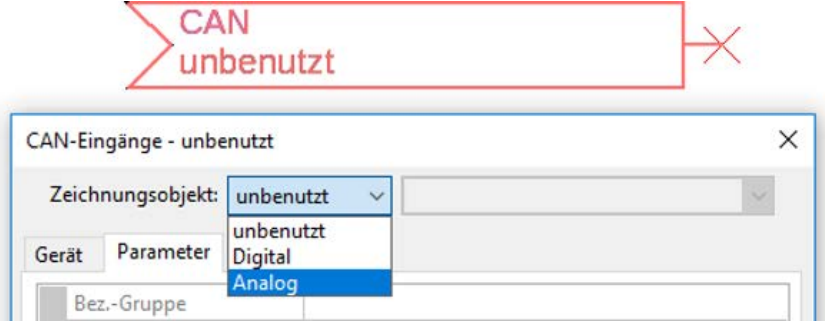

### <span id="page-30-1"></span>**Knotennummer**

Nach Eingabe der Knotennummer des **Sendeknotens** werden die weiteren Einstellungen vorgenommen. Vom Gerät mit dieser Knotennummer wird der Wert eines CAN-Analogausgangs übernommen. **Beispiel:** Am CAN-Analog**eingang** 1 wird **vom** Gerät mit der Knotennummer 1 der Wert des CAN-Analog**ausgangs** 1 übernommen.

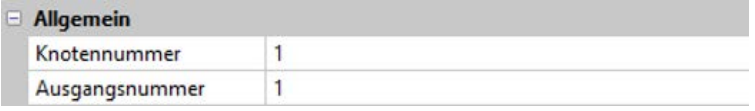

### <span id="page-30-2"></span>**Bezeichnung**

Jedem CAN-Eingang kann eine eigene Bezeichnung gegeben werden. Die Auswahl der Bezeichnung erfolgt wie bei den Eingängen aus verschiedenen Bezeichnungsgruppen oder benutzerdefiniert. **Beispiel:**

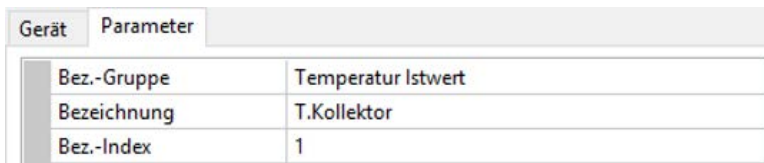

## <span id="page-30-3"></span>**CAN-Bus Timeout**

Festlegung der Timeoutzeit des CAN-Eingangs (Mindestwert: 5 Minuten).

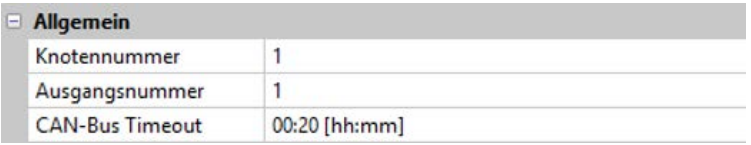

Solange die Information laufend vom CAN-Bus eingelesen wird, ist der **Netzwerkfehler** des CAN-Eingangs *"***Nein**".

Liegt die letzte Aktualisierung des Wertes schon länger als die eingestellte Timeoutzeit zurück, geht der Netzwerkfehler von "Nein" auf "Ja". Dann kann festgelegt werden, ob der zuletzt übermittelte Wert oder ein auswählbarer Ersatzwert ausgegeben wird (nur bei Einstellung Messgröße: **Benutzerdef.**).

Da der **Netzwerkfehler** als Quelle einer Funktions-Eingangsvariablen ausgewählt werden kann, kann auf den Ausfall des CAN-Busses oder des Sendeknotens entsprechend reagiert werden.

In den **Systemwerten** / Allgemein steht der Netzwerkfehler **aller** CAN-Eingänge zur Verfügung.

### <span id="page-31-0"></span>**Einheit**

Wird als Messgröße "Automatisch" übernommen, so wird die Einheit, die der Senderknoten vorgibt, im Regler angewendet.

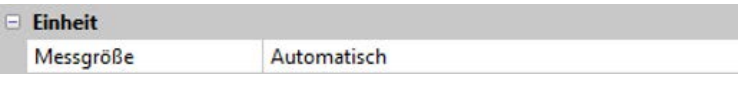

Bei Auswahl "**Benutzerdef.**" können eine eigene **Einheit**, eine **Sensorkorrektur** und bei aktivem **Sensorcheck** eine Überwachungsfunktion ausgewählt werden.

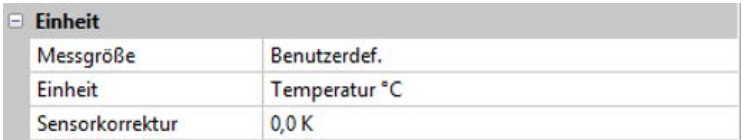

Jedem CAN-Eingang wird eine eigene Einheit zugeordnet, die abweichend zur Einheit des Sendeknotens sein kann. Es stehen verschiedene Einheiten zur Verfügung.

**Sensorkorrektur**: Der Wert des CAN-Eingangs kann um einen festen Wert korrigiert werden.

# <span id="page-31-1"></span>**Wert bei Timeout**

Wird die Timeout-Zeit überschritten, kann festgelegt werden. ob der zuletzt übermittelte Wert ("Unverändert") oder ein einstellbarer Ersatzwert ausgegeben wird.

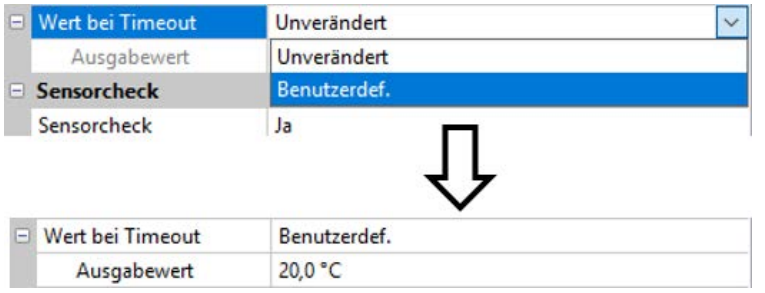

### <span id="page-32-0"></span>**Sensorcheck**

Mit Sensorcheck "**Ja**" steht der **Sensorfehler** des Sensors, von dem der CAN-Eingang übernommen wird, als Eingangsvariable einer Funktion zur Verfügung.

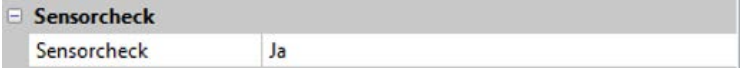

### <span id="page-32-1"></span>**Sensorfehler**

Diese Auswahl wird nur bei **aktivem Sensorcheck und** bei Messgröße "**Benutzerdef.**" angezeigt.

Bei aktivem "Sensorcheck" steht der Sensorfehler eines CAN-Eingangs als Eingangsvariable von Funktionen zur Verfügung: Status "**Nein**" für einen korrekt arbeitenden Sensor und "**Ja**" für einen Defekt (Kurzschluss oder Unterbrechung). Damit kann z.B. auf den Ausfall eines Sensors reagiert werden.

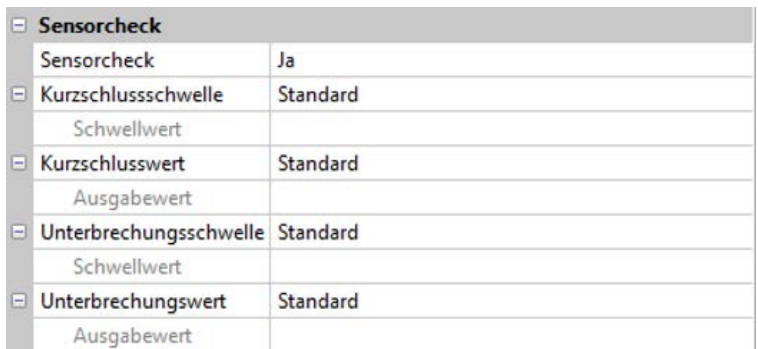

Werden die **Standard**-Schwellen gewählt, dann wird ein Kurzschluss bei Unterschreiten der **Messgrenze** und eine Unterbrechung bei Überschreiten der **Messgrenze** angezeigt.

Die **Standard**-Werte für Temperatursensoren sind bei Kurzschluss -9999,9°C und bei Unterbrechung 9999,9°C. Diese Werte werden im Fehlerfall für die internen Berechnungen herangezogen.

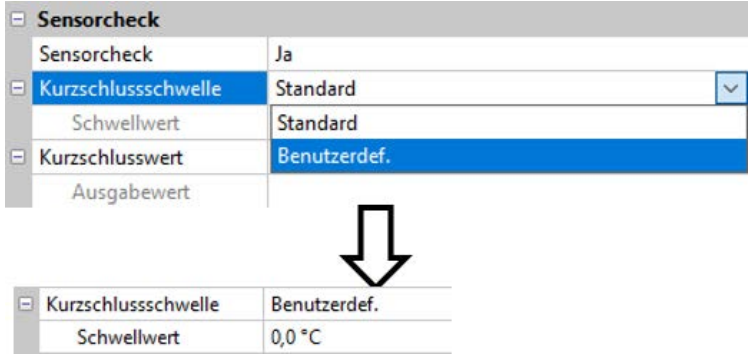

Durch geeignete Auswahl der Schwellen und Werte für Kurzschluss oder Unterbrechung kann bei Ausfall eines Sensors am Sendeknoten dem Modul ein fixer Wert vorgegeben werden, damit eine Funktion im Notbetrieb weiterarbeiten kann (fixe Hysterese: 1,0°C).

Die Kurzschlussschwelle kann nur unterhalb der Unterbrechungsschwelle definiert werden.

In den **Systemwerten** / Allgemein steht der Sensorfehler **aller** Eingänge, CAN- und DL-Eingänge zur Verfügung.

# <span id="page-32-2"></span>**CAN-Digitaleingänge**

Es können bis zu 64 CAN-Digitaleingänge programmiert werden. Diese werden durch die Angabe der **Sender**-Knotennummer sowie der Nummer des CAN-Ausganges des **Sende**knotens festgelegt.

Die Parametrierung ist fast identisch mit der der CAN-Analogeingänge.

Unter **Messgröße /Benutzerdef.** kann die **Anzeige** für den CAN-Digitaleingang von **AUS / EIN** auf **Nein / Ja** geändert werden und es kann festgelegt werden, ob bei Überschreiten der Timeout-Zeit der zuletzt übermittelte Status ("Unverändert") oder ein auswählbarer Ersatzstatus ausgegeben wird.

# <span id="page-33-0"></span>**CAN-Analogausgänge**

Es können bis zu 32 CAN-Analogausgänge programmiert werden. Diese werden durch die Angabe der **Quelle** im Modul festgelegt.

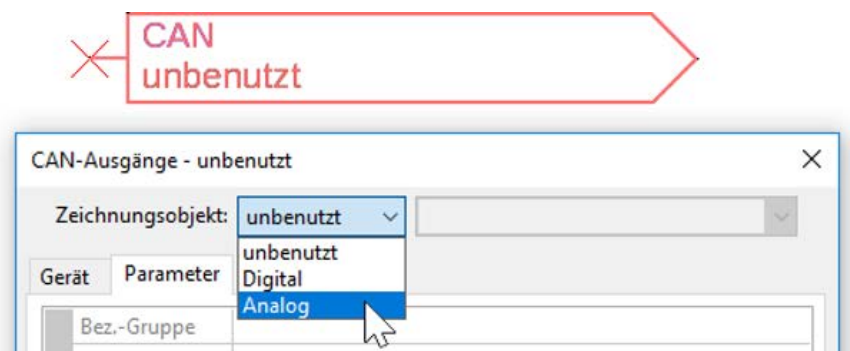

Verknüpfung mit der Quelle im Modul, von jener der Wert für den CAN-Ausgang stammt.

- 
- **Eingänge Fixwerte**
- **Ausgänge Systemwerte**
- **Funktionen DL-Bus**

**Beispiel**: Quelle Eingang 3

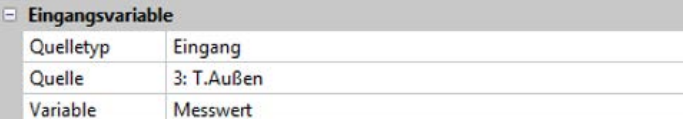

### <span id="page-33-1"></span>**Bezeichnung**

Jedem CAN-Analogausgang kann eine eigene Bezeichnung gegeben werden. Die Auswahl der Bezeichnung erfolgt wie bei den Eingängen aus verschiedenen Bezeichnungsgruppen oder benutzerdefiniert.

#### **Beispiel:**

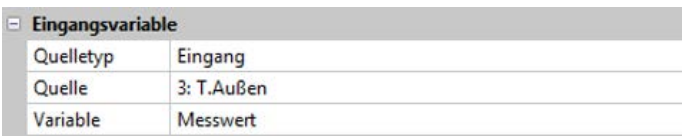

## <span id="page-33-2"></span>**Sendebedingung**

#### **Beispiel:**

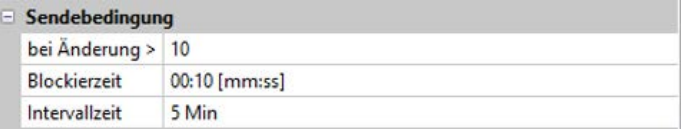

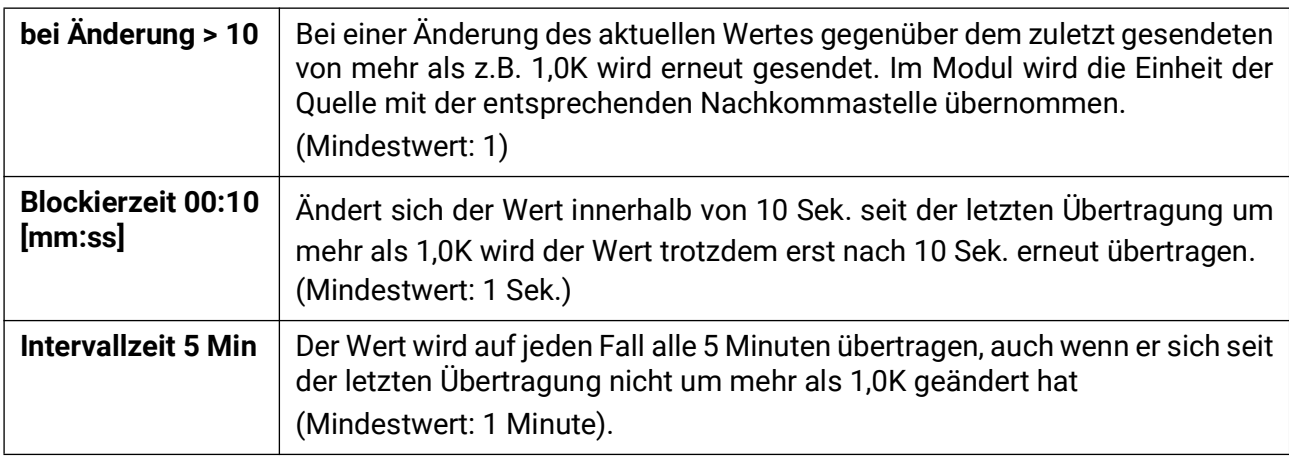

# <span id="page-34-0"></span>**CAN-Digitalausgänge**

Es können bis zu 32 CAN-Digitalausgänge programmiert werden. Diese werden durch die Angabe der **Quelle** im Modul festgelegt.

Die Parametrierung ist bis auf die Sendebedingungen identisch mit jener der CAN-Analogausgänge.

## <span id="page-34-1"></span>**Bezeichnung**

Jedem CAN-Digitalausgang kann eine eigene Bezeichnung gegeben werden. Die Auswahl der Bezeichnung erfolgt wie bei den Eingängen aus verschiedenen Bezeichnungsgruppen oder benutzerdefiniert.

#### **Beispiel:**

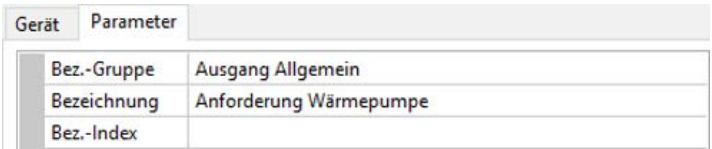

# <span id="page-34-2"></span>**Sendebedingungen**

#### **Beispiel:**

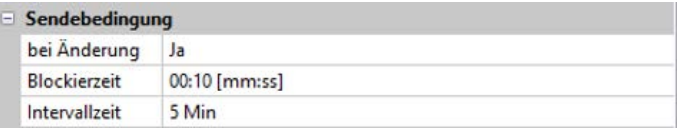

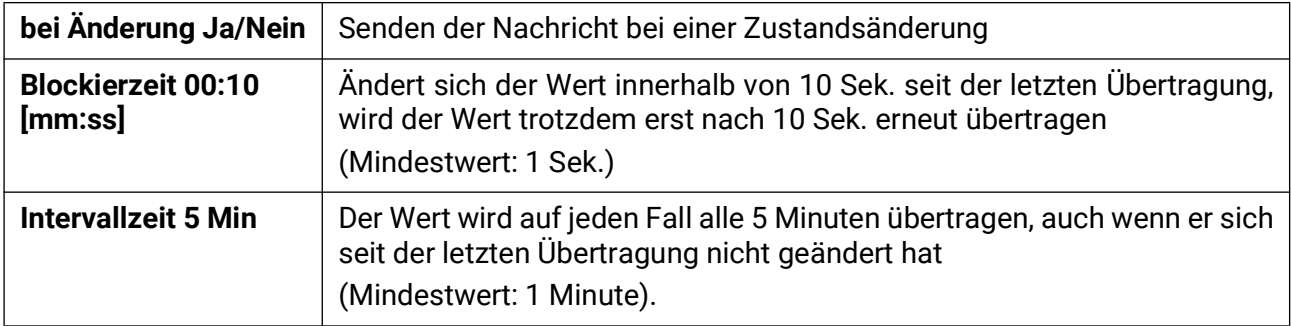

# <span id="page-35-0"></span>DL-Bus

Der DL-Bus dient als Busleitung für diverse Sensoren und/oder zur Messwertaufzeichnung ("Datenlogging") mittels C.M.I. oder D-LOGG.

Der DL-Bus ist eine bidirektionale Datenleitung und nur mit Produkten der Fa. Technische Alternative kompatibel. Das DL-Busnetz arbeitet unabhängig vom CAN-Busnetz.

Dieses Menü enthält alle Angaben und Einstellungen, die für den Aufbau eines DL-Bus-Netzwerkes notwendig sind.

Der **Leitungsaufbau** eines DL-Busnetzes wird in der Montageanleitung des Reglers beschrieben.

# <span id="page-35-1"></span>**DL-Einstellungen**

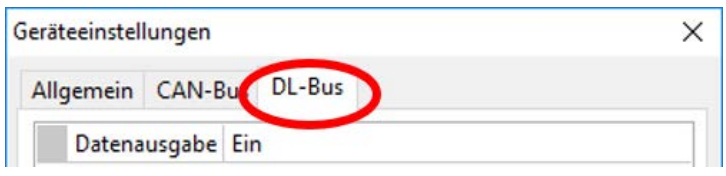

Im Menü Datei / Einstellungen / Geräteeinstellungen / DL-Bus kann die Daten**ausgabe** für das **Datenlogging** über DL-Bus und für die Anzeigen im Raumsensor **RAS-PLUS** ein- oder ausgeschaltet werden. Für das DL-Datenlogging wird das C.M.I. ver-

wendet. Es werden nur die Ein- und Ausgangswerte und 2 Wärmemengenzähler, aber keine Werte der Netzwerkeingänge ausgegeben.

# <span id="page-35-2"></span>**DL-Eingang**

Über einen DL-Eingang werden Sensorwerte von DL-Bussensoren übernommen. Es können bis zu 32 DL-Eingänge programmiert werden.

#### **Beispiel**: Parametrierung des DL-Eingangs 1

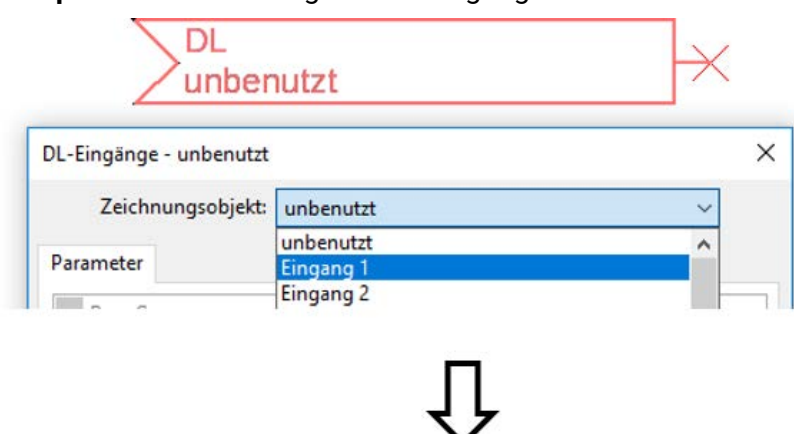

**Auswahl**: Analog oder Digital

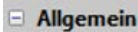

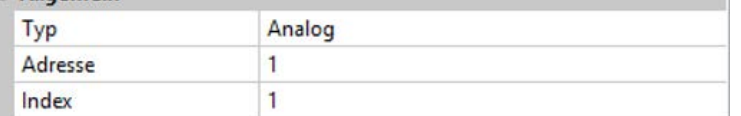

### <span id="page-35-3"></span>**DL-Bus Adresse und DL-Bus Index**

Jeder DL-Sensor muss eine eigene **DL-Busadresse** haben. Die Einstellung der Adresse des DL-Sensors wird im Sensor-Datenblatt beschrieben.

Die meisten DL-Sensoren können verschiedene Messwerte erfassen (z.B. Volumenstrom und Temperaturen). Es muss für jeden Messwert ein eigener **Index** angegeben werden. Der zutreffende Index kann den dem Datenblatt des DL-Sensors entnommen werden.
#### **Bezeichnung**

Jedem DL-Eingang kann eine eigene Bezeichnung gegeben werden. Die Auswahl der Bezeichnung erfolgt wie bei den Eingängen aus verschiedenen Bezeichnungsgruppen oder benutzerdefiniert.

#### **Beispiel:**

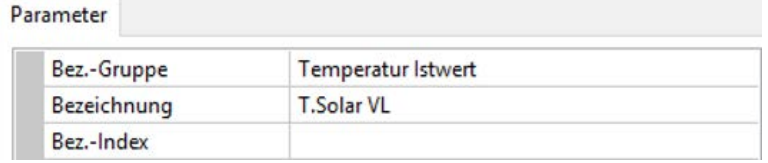

#### **DL-Bus Timeout**

Solange die Information laufend vom DL-Bus eingelesen wird, ist der **Netzwerkfehler** des DL-Eingangs "Nein".

Wird nach dreimaliger Abfrage des DL-Sensorwertes durch den Regler kein Wert übermittelt, so geht der Netzwerkfehler von "Nein" auf "Ja". Dann kann festgelegt werden, ob der zuletzt übermittelte Wert oder ein auswählbarer Ersatzwert ausgegeben wird (nur bei Einstellung Messgröße: **Benutzerdef.**).

Da der **Netzwerkfehler** auch als Quelle einer Funktions-Eingangsvariablen ausgewählt werden kann, kann auf einen Ausfall des DL-Busses oder des DL-Sensors entsprechend reagiert werden.

In den Systemwerten / Allgemein steht der Netzwerkfehler **aller** DL-Eingänge zur Verfügung.

#### **Einheit**

Wird als Messgröße "Automatisch" übernommen, so wird die Einheit, die der DL-Sensor vorgibt, im Regler angewendet.

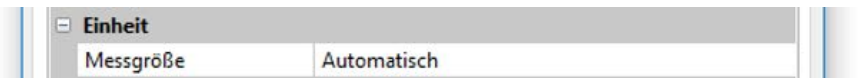

Bei Auswahl "**Benutzerdef.**" können eine eigene **Einheit**, eine **Sensorkorrektur** und bei aktivem **Sensorcheck** eine Überwachungsfunktion ausgewählt werden.

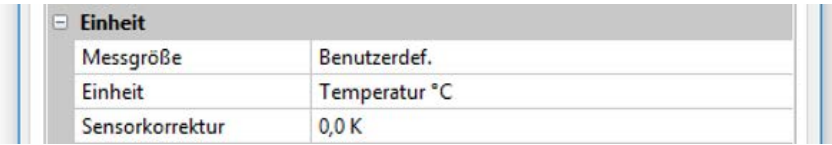

Jedem DL-Eingang wird eine **Einheit** zugeordnet, die abweichend zur Einheit des DL-Sensors sein kann. Es steht eine Vielzahl an Einheiten zur Verfügung.

**Sensorkorrektur**: Der Wert des DL-Eingangs kann um einen festen Differenzwert korrigiert werden.

#### **Wert bei Timeout**

Diese Auswahl wird nur bei Messgröße "**Benutzerdef.**" angezeigt.

Wird ein Timeout festgestellt, kann festgelegt werden. ob der zuletzt übermittelte Wert ("Unverändert") oder ein auswählbarer Ersatzwert ausgegeben wird.

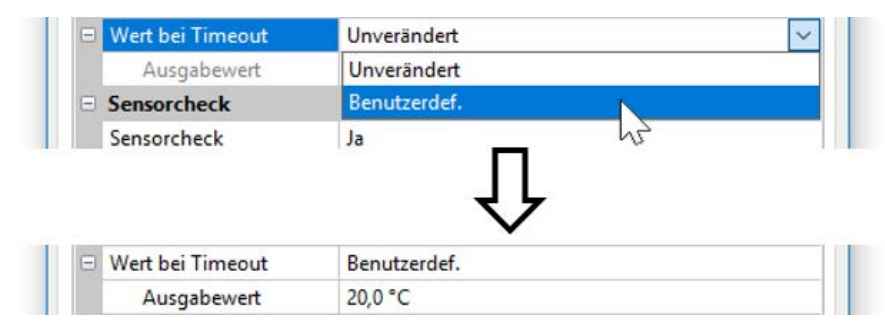

#### **Sensorcheck**

Mit Sensorcheck "**Ja**" steht der **Sensorfehler** des Sensors, von dem der DL-Eingang übernommen wird, als Eingangsvariable einer Funktion zur Verfügung.

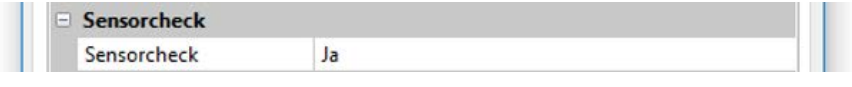

#### **Sensorfehler**

Diese Auswahl wird nur bei **aktivem Sensorcheck** und bei Messgröße "**Benutzerdef.**" angezeigt.

Bei aktivem "**Sensorcheck**" steht der **Sensorfehler** eines DL-Eingangs als Eingangsvariable von Funktionen zur Verfügung: Status "**Nein**" für einen korrekt arbeitenden Sensor und "**Ja**" für einen Defekt (Kurzschluss oder Unterbrechung). Damit kann z.B. auf den Ausfall eines Sensors reagiert werden.

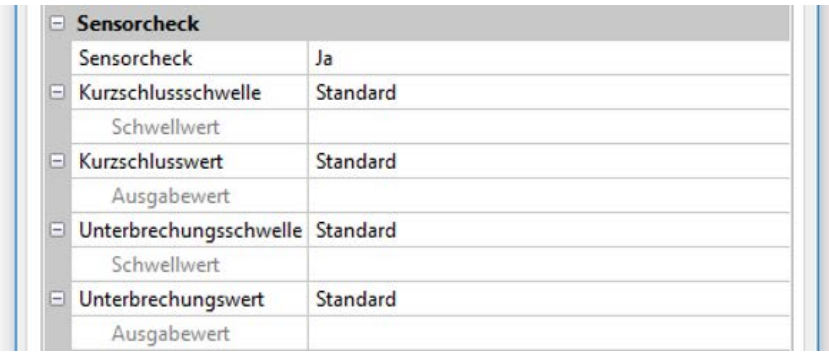

Werden die **Standard**-Schwellen gewählt, dann wird ein Kurzschluss bei Unterschreiten der **Messgrenze** und eine Unterbrechung bei Überschreiten der **Messgrenze** angezeigt.

Die **Standard**-Werte für Temperatursensoren sind bei Kurzschluss -9999,9°C und bei Unterbrechung 9999,9°C. Diese Werte werden im Fehlerfall für die internen Berechnungen herangezogen.

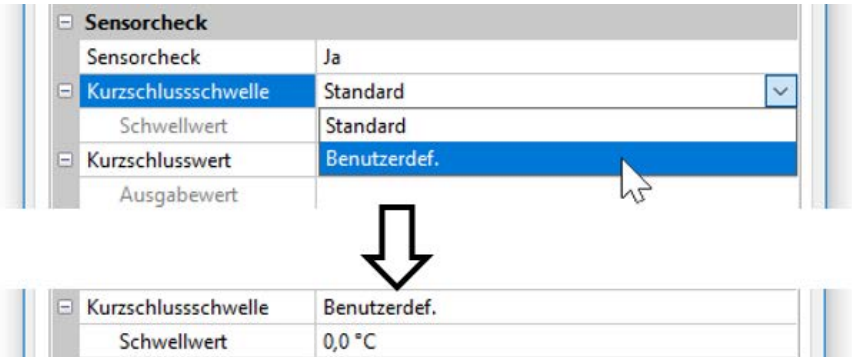

Durch geeignete Auswahl der Schwellen und Werte für Kurzschluss oder Unterbrechung kann bei Ausfall eines Sensors dem Modul ein fixer Wert vorgegeben werden, damit eine Funktion im Notbetrieb weiterarbeiten kann (fixe Hysterese: 1,0°C).

Die Kurzschlussschwelle kann nur unterhalb der Unterbrechungsschwelle definiert werden.

In den Systemwerten / Allgemein steht der Sensorfehler **aller** Eingänge, CAN- und DL-Eingänge zur Verfügung.

#### **DL-Digitaleingänge**

Der DL-Bus ist so konzipiert, dass auch Digitalwerte übernommen werden können. Derzeit gibt es aber noch keinen Anwendungsfall dafür.

Die Parametrierung ist fast identisch mit jener der DL-Analogeingänge.

Unter **Messgröße /Benutzerdef.** kann die **Anzeige** für den DL-Digitaleingang auf **Nein/Ja** geändert werden.

#### **Buslast von DL-Sensoren**

Die Versorgung und die Signalübergabe von DL-Sensoren erfolgt **gemeinsam** über eine 2-polige Leitung. Eine zusätzliche Unterstützung der Stromversorgung durch ein externes Netzgerät (wie beim CAN-Bus) ist nicht möglich.

Durch den relativ hohen Strombedarf der DL-Sensoren muss die "Buslast" beachtet werden:

Das Modul RSM610 liefert die maximale Buslast von **100%**. Die Buslasten der DL-Sensoren werden in den technischen Daten der jeweiligen DL-Sensoren angeführt.

**Beispiel**: Der DL-Sensor FTS4-50DL hat eine Buslast von **25%**. Es können daher maximal vier FTS4- 50DL an den DL-Bus angeschlossen werden.

### **DL-Ausgang**

Über einen DL-Ausgang können Analog- und Digitalwerte in das DL-Busnetz gesendet werden. Z.B. kann ein **Digitalbefehl** zum Aktivieren eines O<sub>2</sub>-Sensors O2-DL ausgegeben werden.

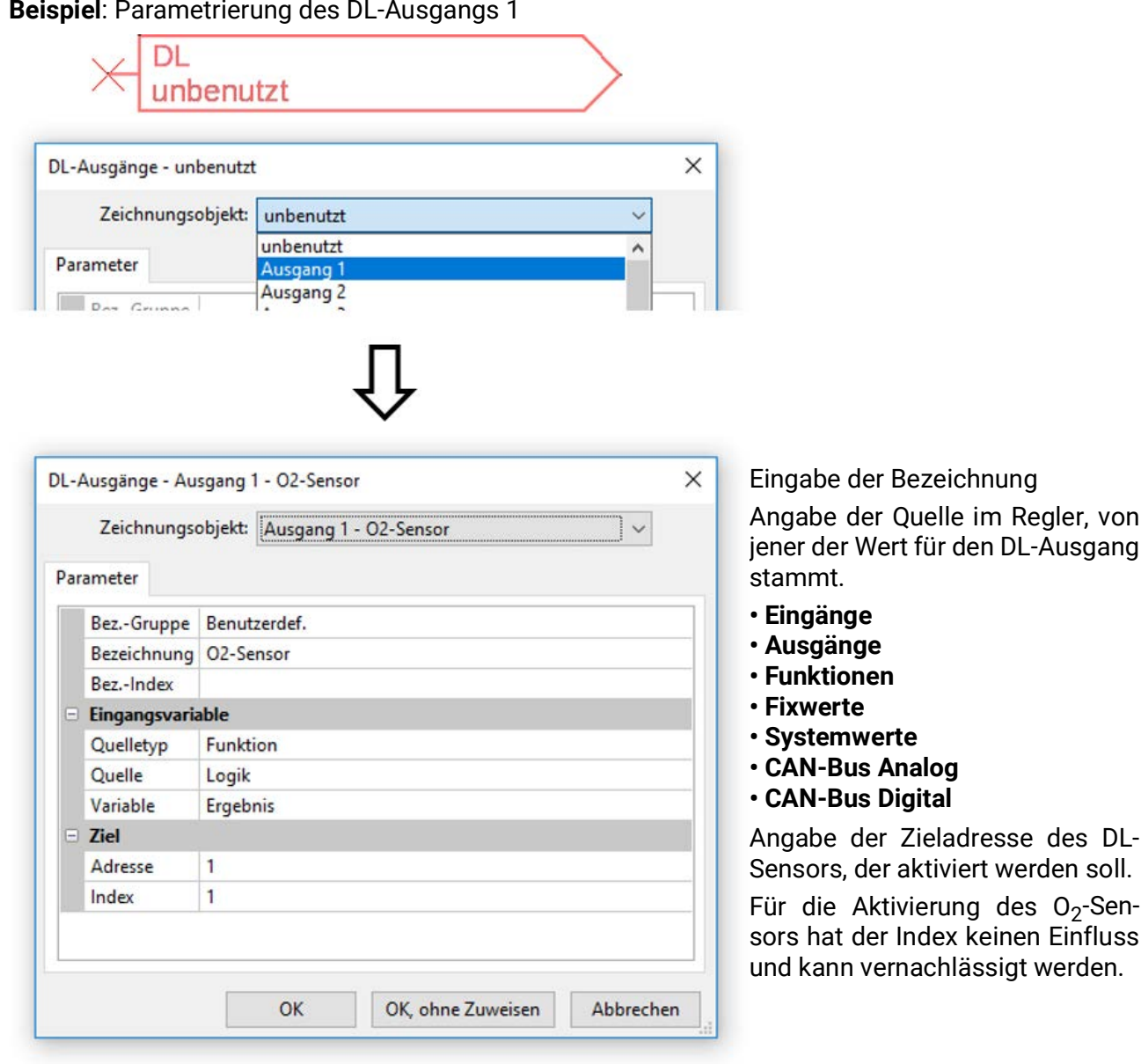

**Beispiel**: Parametrierung des DL-Ausgangs 1

## Systemwerte

Folgende Systemwerte stehen für Funktions-Eingangsvariablen und CAN- und DL-Ausgänge als **Quelle** zur Auswahl:

- **Allgemein**
- **Zeit**
- **Datum**
- **Sonne**

#### **Systemwerte "Allgemein"**

Diese Systemwerte erlauben bei entsprechender Programmierung eine Überwachung des Reglersystems.

- **Meldung (Meldung) Reglerstart Netzwerkfehler CAN**
- 
- **Meldung (Warnung) Sensorfehler Eingänge Netzwerkfehler DL**
- **Meldung (Störung) Sensorfehler Netzfrequenz**
	-
- 
- 
- **Meldung (Fehler) CAN-Knoten CAN-Verbindung**

Ein Systemwert **Meldung** zeigt an, ob am Regler momentan eine Meldung des angegebenen Typs aktiv ist.

**Reglerstart** erzeugt 40 Sekunden nach Einschalten des Gerätes bzw. einem Reset einen 20 Sekunden langen Impuls und dient zur Überwachung von Reglerstarts (z.B. nach Stromausfällen) im Datenlogging. Dazu sollte die Intervallzeit im Datenlogging auf 10 Sekunden gestellt sein.

**Sensorfehler** und **Netzwerkfehler** sind globale Digitalwerte (Nein/Ja) ohne Bezug auf den Fehlerstatus eines bestimmten Sensors bzw. Netzwerkeingangs.

Hat einer der Sensoren oder Netzwerkeingänge einen Fehler, so ändert sich der zuständige Gruppen-Status von "Nein" auf "Ja".

**CAN-Knoten** ist der CAN-Knoten dieses Geräts. **CAN-Verbindung** gibt Ja oder Nein aus, je nachdem, ob ein oder mehrere andere Knoten im CAN-Bus gefunden werden können.

- **Sekunde (der laufenden Uhrzeit) Tag**
- **Minute (der laufenden Uhrzeit) Monat**
- **Stunde (der laufenden Uhrzeit) Jahr (ohne Jahrhundertwert)**
- 
- 
- 
- **Sommerzeit (Digitalwert AUS/EIN) Tagesimpuls**
- **Uhrzeit (hh:mm) Monatsimpuls**

#### **Systemwerte "Zeit" Systemwerte "Datum"**

- 
- 
- 
- **Sekundenimpuls Wochentag (beginnend mit Montag)**
- **Minutenimpuls Kalenderwoche**
- **Stundenimpuls Tag des Jahres**
	-
	-
	- **Jahresimpuls**
	- **Wochenimpuls**

Die "Impuls"-Werte" erzeugen einen Impuls pro Zeiteinheit.

- -
	-
	-

**Systemwerte "Sonne"** 

- **Sonnenaufgang** (Uhrzeit)
- **Sonnenuntergang** (Uhrzeit)
- **Minuten bis Sonnenaufgang** (am gleichen Tag, läuft nicht über Mitternacht)
- **Minuten seit Sonnenaufgang**
- **Minuten bis Sonnenuntergang**
- **Minuten seit Sonnenuntergang** (am gleichen Tag, läuft nicht über Mitternacht)
- **Sonnenhöhe** (siehe Beschattungsfunktion)
- **Sonnenrichtung** (siehe Beschattungsfunktion)
- **Sonnenhöhe > 0°** (Digitalwert EIN/AUS)
- **Sonnenhöchststand** (Uhrzeit)

## Geräteeinstellungen

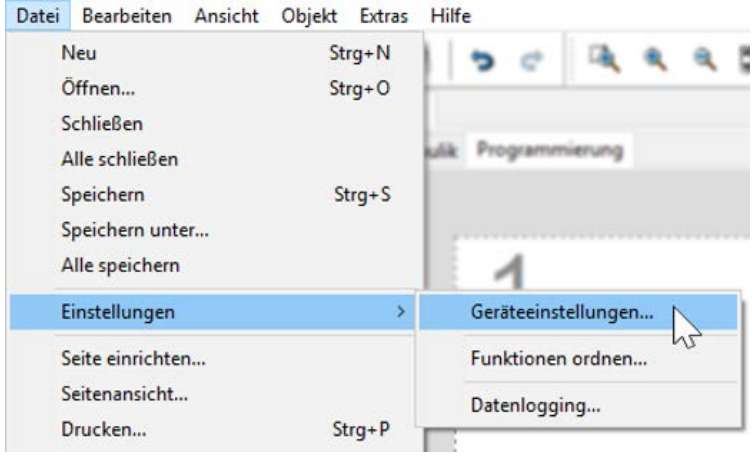

In diesem Menü werden globale Einstellungen für das Modul, den CAN- und den DL-Bus vorgenommen.

## **Allgemein**

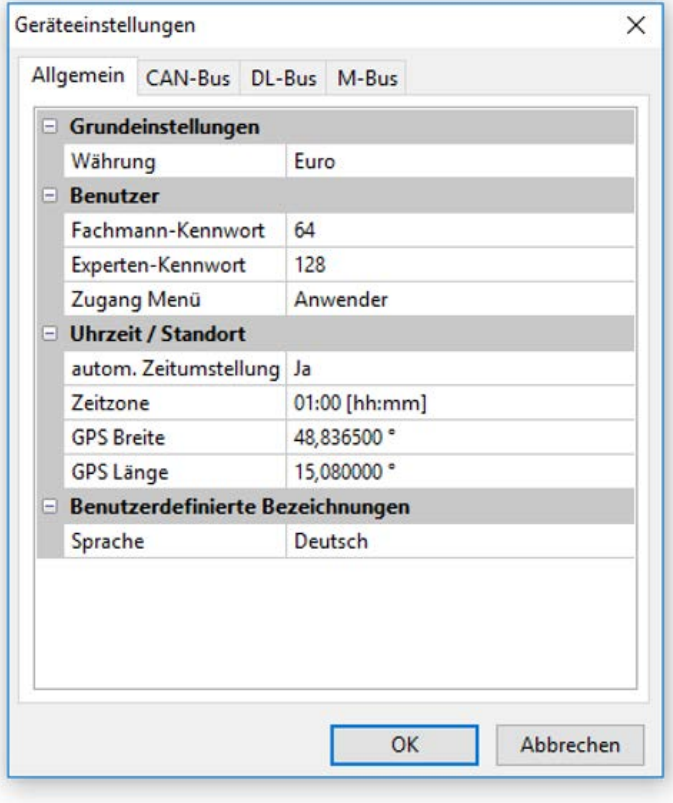

#### **Währung**

Auswahl der Währung für die Ertragszählung

#### **Fachmann- / Experten-Kennwort**

Eingabe der Kennwörter für diese Programmierung.

### **Zugang Menü**

Festlegung, aus welcher Benutzerebene der Zugang zum **Hauptmenü** erlaubt wird.

Ist der Zugang zum Menü nur dem **Fachmann** oder dem **Experten** erlaubt, muss bei Anwahl des Hauptmenüs aus der Startseite der Funktionsübersicht das entsprechende **Passwort** eingegeben werden.

#### **Uhrzeit / Standort**

- **automatische Zeitumstellung** Wenn "Ja", erfolgt die automatische Sommerzeitumstellung nach den Vorgaben der Europäischen Union.
- Zeitzone 01:00 bedeutet die Zeitzone "UTC + 1 Stunde". UTC steht für "Universal Time Coordinated", früher auch als GMT (= Greenwich Mean Time) bezeichnet.
- **GPS Breite** Geographische Breite nach GPS (= global positioning system satellitengestütztes Navigationssystem),
- **GPS Länge** Geographische Länge nach GPS

Mit den Werten für die geographische Länge und Breite werden die standortbezogenen Sonnendaten ermittelt. Diese können in Funktionen (z.B. Beschattungsfunktion) verwendet werden.

Die werksseitige Voreinstellung für die GPS-Daten bezieht sich auf den Standort der Technischen Alternative in Amaliendorf / Österreich.

#### **CAN- /DL- / M-Bus**

Diese Einstellungen werden in den Kapiteln CAN-Bus, DL-Bus und M-Bus beschrieben.

# C.M.I. Menü

## Sollwertänderung

#### **Beispiel:**

Ändern des Wertes "T.Raum Normal" der Heizkreisfunktion

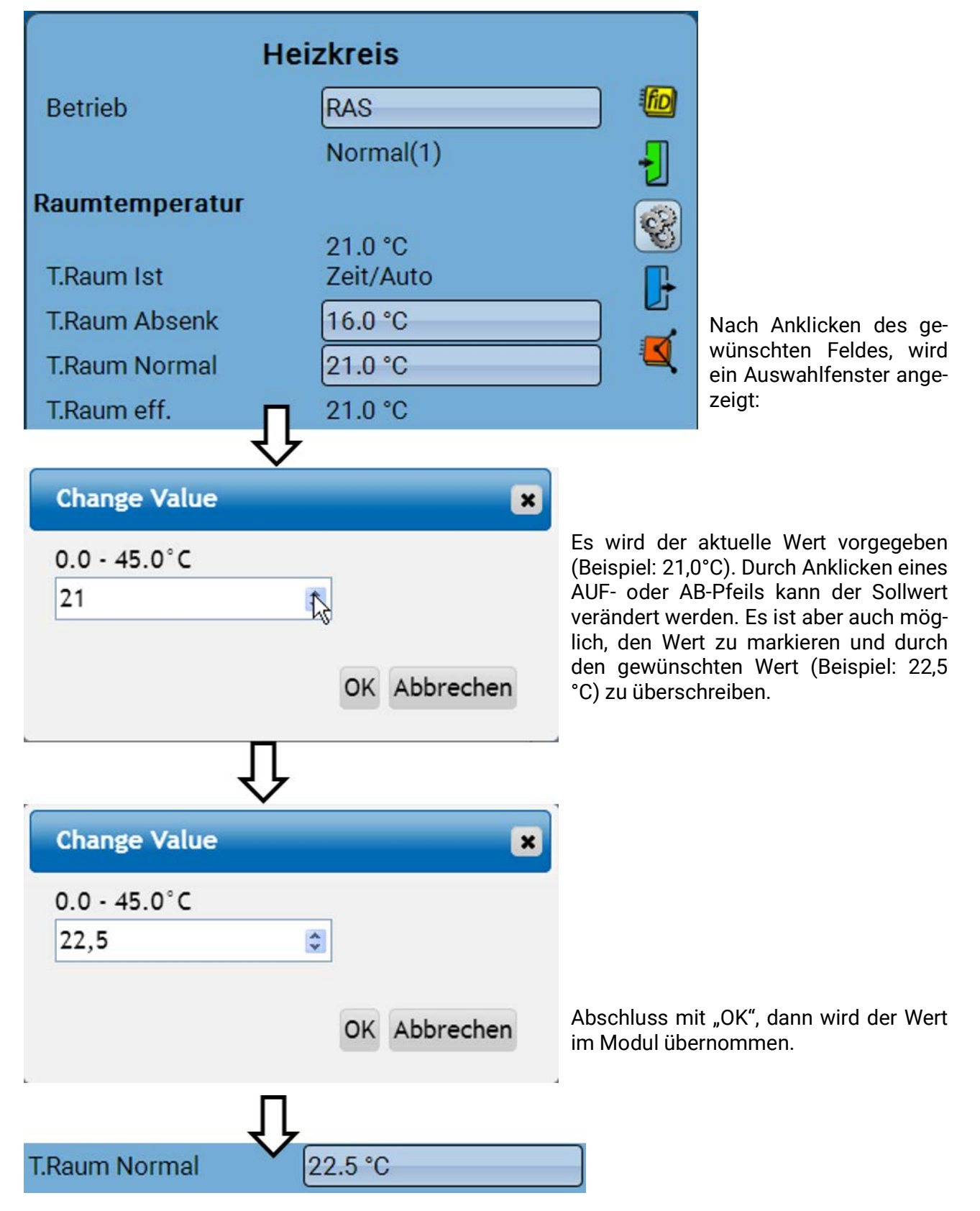

## Anlegen neuer Elemente

von Ein- oder Ausgängen, Fixwerten, Funktionen Meldungen, CAN- oder DL-Bus **Beispiel:** Anlegen eines bisher unbenutzten Ausgangs als Schaltausgang:

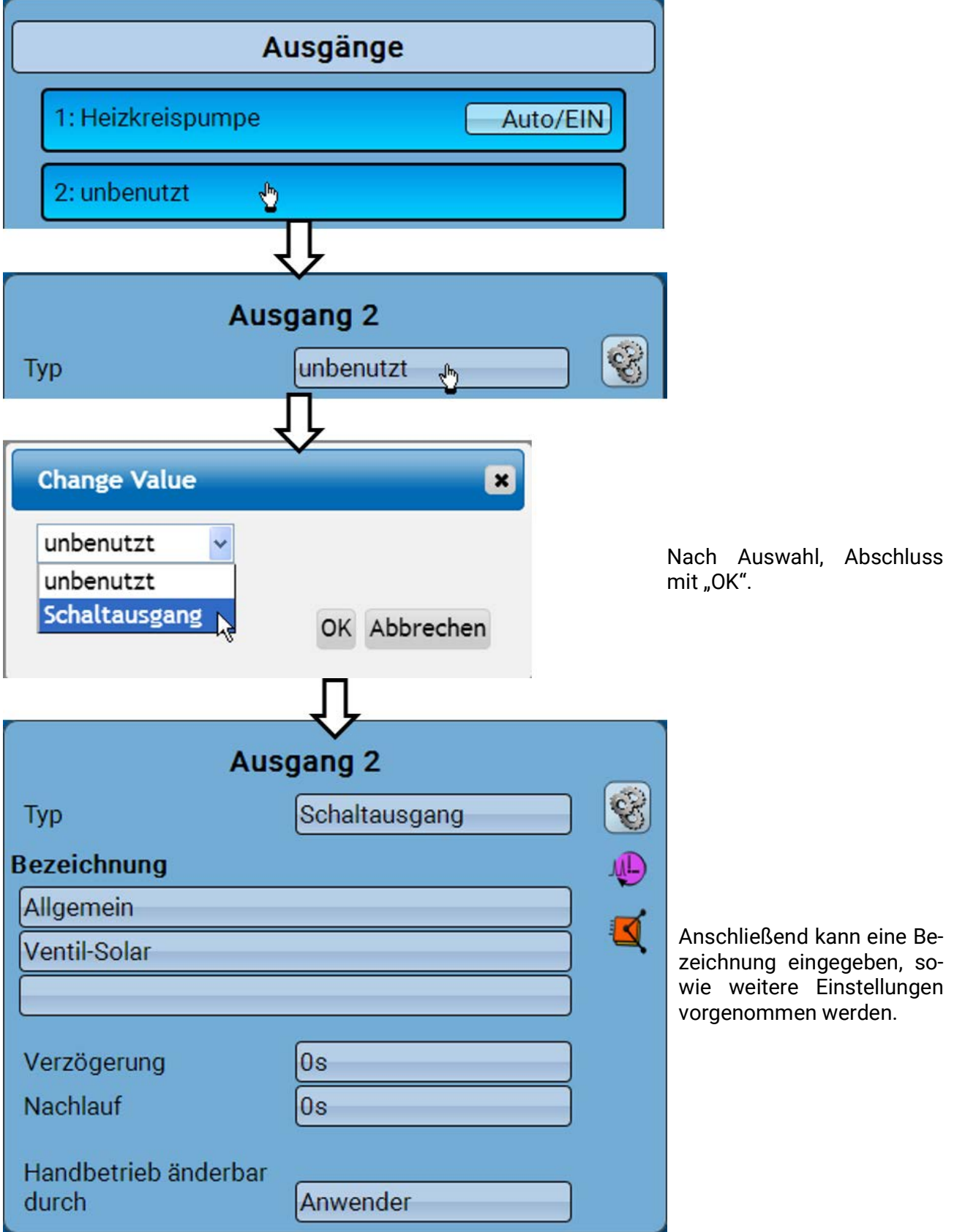

## Datum / Uhrzeit/ Standort

In der Statuszeile werden rechts oben das **Datum** und die **Uhrzeit** angezeigt.

#### **In einem CAN-Netzwerk werden Datum und Uhrzeit vom Netzwerkknoten 1 übernommen.**

Durch Anwahl dieses Statusfeldes gelangt man in das Menü für Datum, Uhrzeit und Standortangaben.

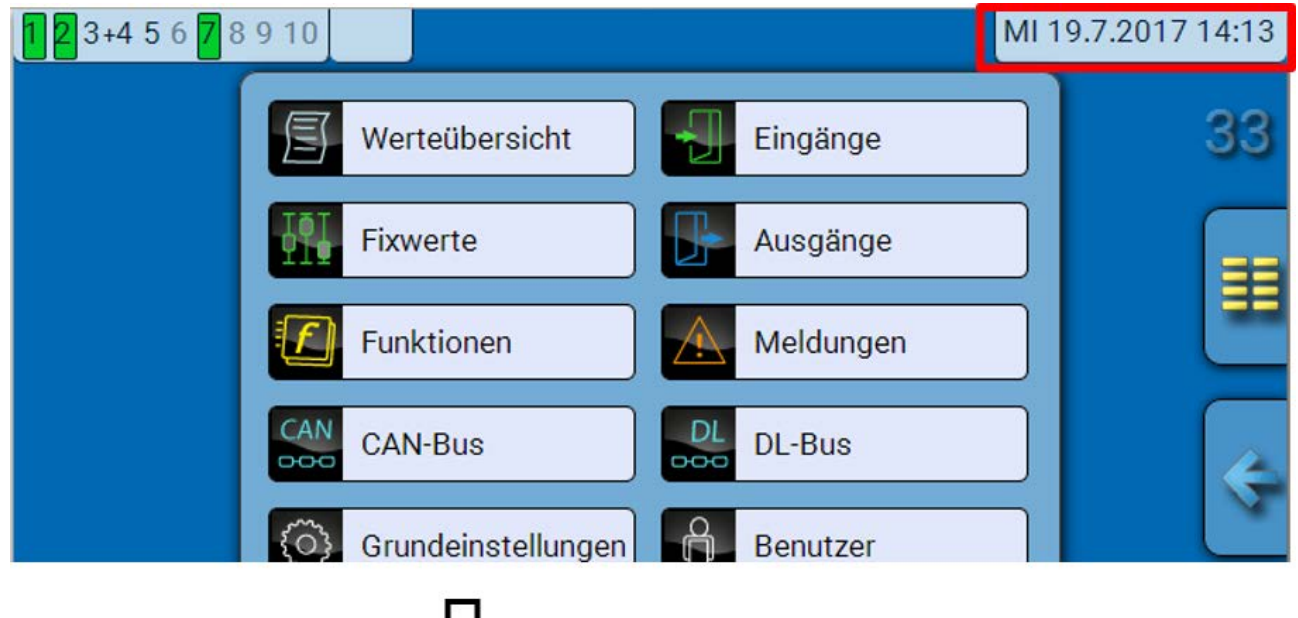

#### **Beispiel:**

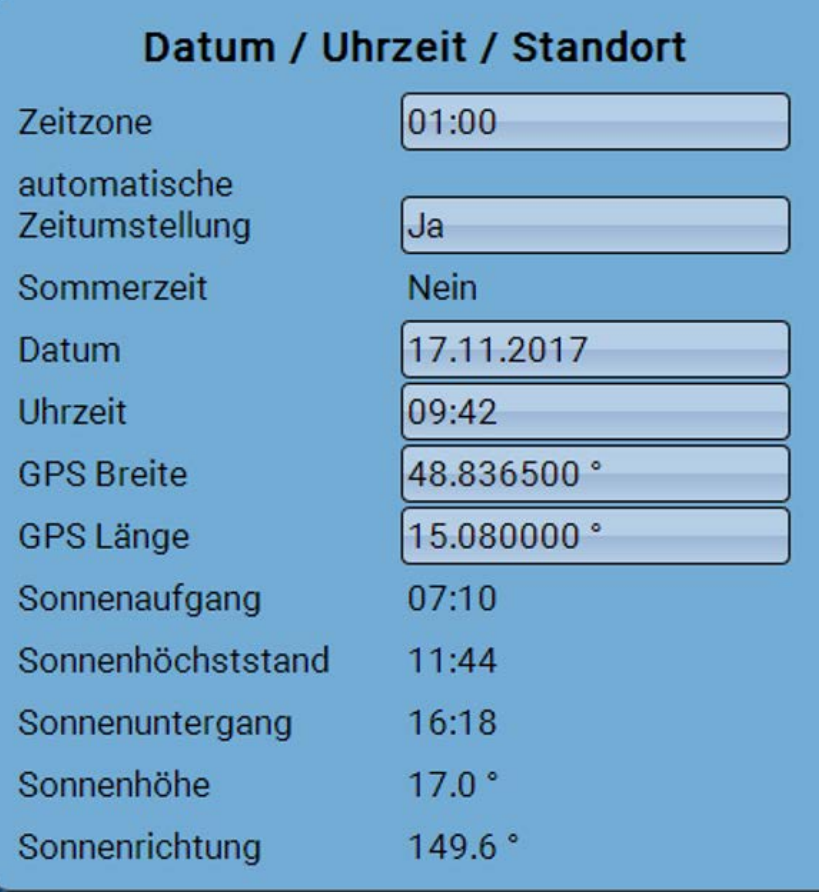

Änderungen bei Uhrzeit und Datum werden nur dann übernommen, wenn im Netzwerk kein anderes Gerät die Knotennummer 1 hat.

Zuerst werden die Parameter für die Systemwerte angezeigt.

- **Zeitzone** Eingabe der Zeitzone im Verhältnis zur UTC (= "Universal Time Coordinated", früher auch als GMT (= Greenwich Mean Time) bezeichnet). Im Beispiel ist die Zeitzone "UTC + 01:00" eingestellt.
- **Sommerzeit** "Ja", wenn die Sommerzeit aktiv ist. Nur änderbar, wenn die "automatische Zeitumstellung" auf "Nein" steht.
- **automatische Zeitumstellung** Wenn "Ja", erfolgt die automatische Sommerzeitumstellung nach den Vorgaben der Europäischen Union.
- **Datum** Eingabe des aktuellen Datums (TT.MM.JJ).
- **Uhrzeit** Eingabe der aktuellen Uhrzeit
- **GPS Breite** Geographische Breite nach GPS (= global positioning system satellitengestütztes Navigationssystem),
- **GPS Länge** Geographische Länge nach GPS

Mit den Werten für die geographische Länge und Breite werden die standortbezogenen Sonnendaten ermittelt. Diese können in Funktionen (z.B. Beschattungsfunktion) verwendet werden.

Die werksseitige Voreinstellung für die GPS-Daten bezieht sich auf den Standort der Technischen Alternative in Amaliendorf / Österreich.

- **Sonnenaufgang**  Uhrzeit
- **Sonnenuntergang**  Uhrzeit
- **Sonnenhöhe**  Angabe in ° vom geometrischen Horizont (0°) aus gemessen,
	- Zenit = 90°
- **Sonnenrichtung** Angabe in ° von Norden (0°) aus gemessen
	- Nord =  $0^\circ$  $Ost = 90^\circ$ Süd = 180° West = 270°

### Werteübersicht

In diesem Menü werden die aktuellen Werte der **Eingänge** 1 –6, der **DL- Eingänge** und der analogen und digitalen **CAN-Eingänge** angezeigt.

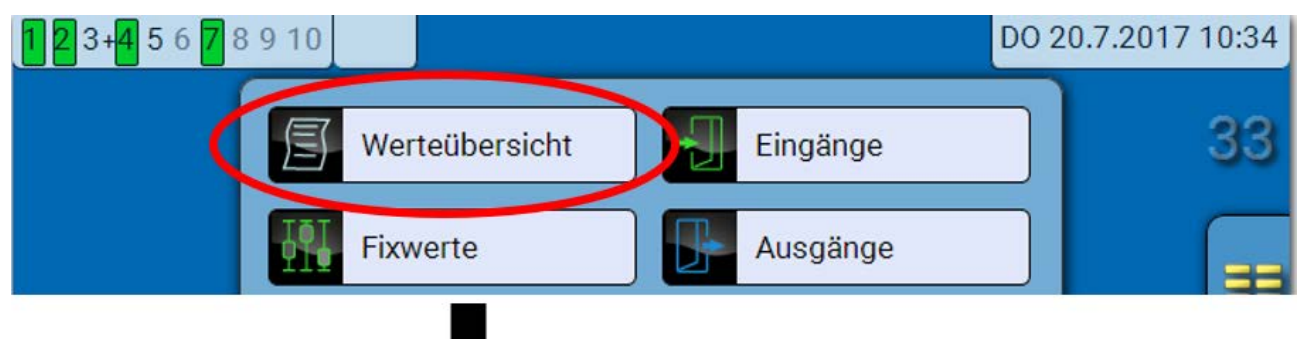

Die verschiedenen Werte werden durch Auswahl der gewünschten Gruppe sichtbar.

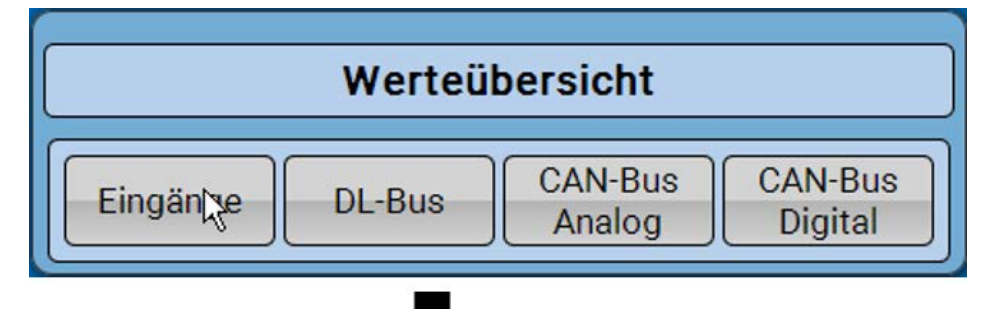

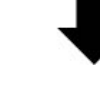

**Beispiel:** Eingänge

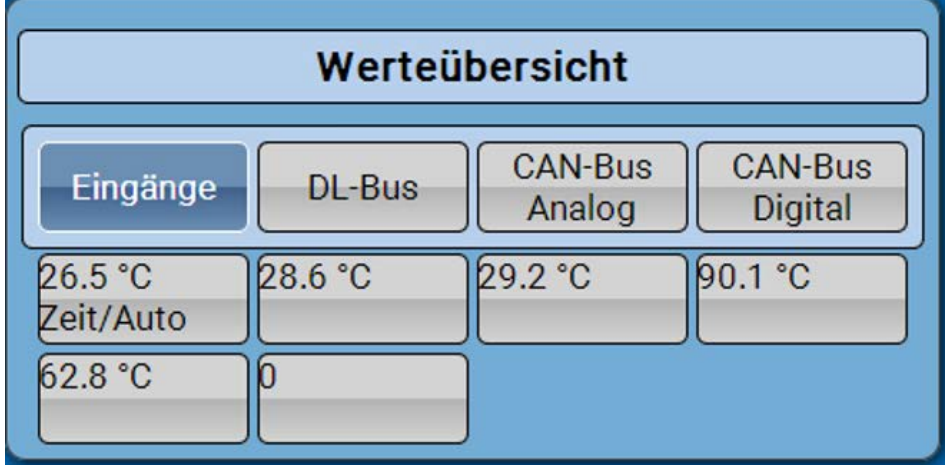

## Eingänge

Die **Methode** der Parametrierung über das C.M.I. ist immer gleich, hier wird daher als Beispiel nur die Parametrierung der Eingänge beschrieben.

Das Modul besitzt **6 Eingänge** für analoge (Messwerte), digitale (EIN/AUS) Signale oder Impulse.

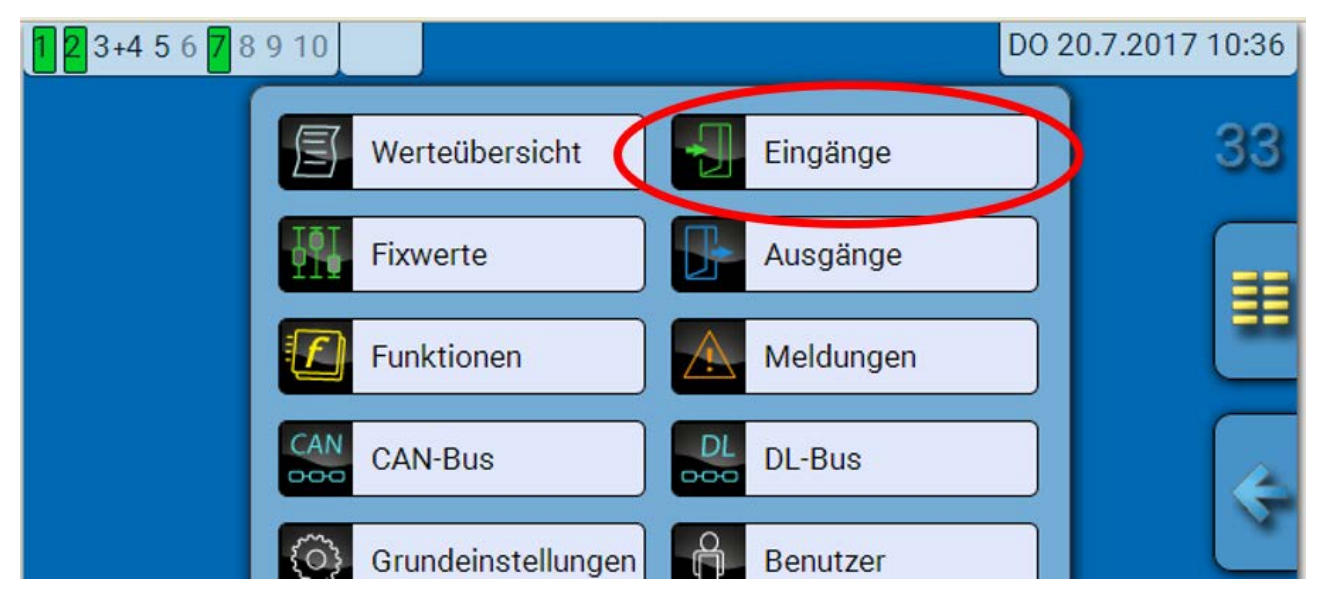

Nach Anwahl im Hauptmenü werden die Eingänge mit ihrer Bezeichnung und dem aktuellen Messwert bzw. Zustand angezeigt.

**Beispiel** einer bereits programmierten Anlage, Eingang 6 ist noch unbenutzt:

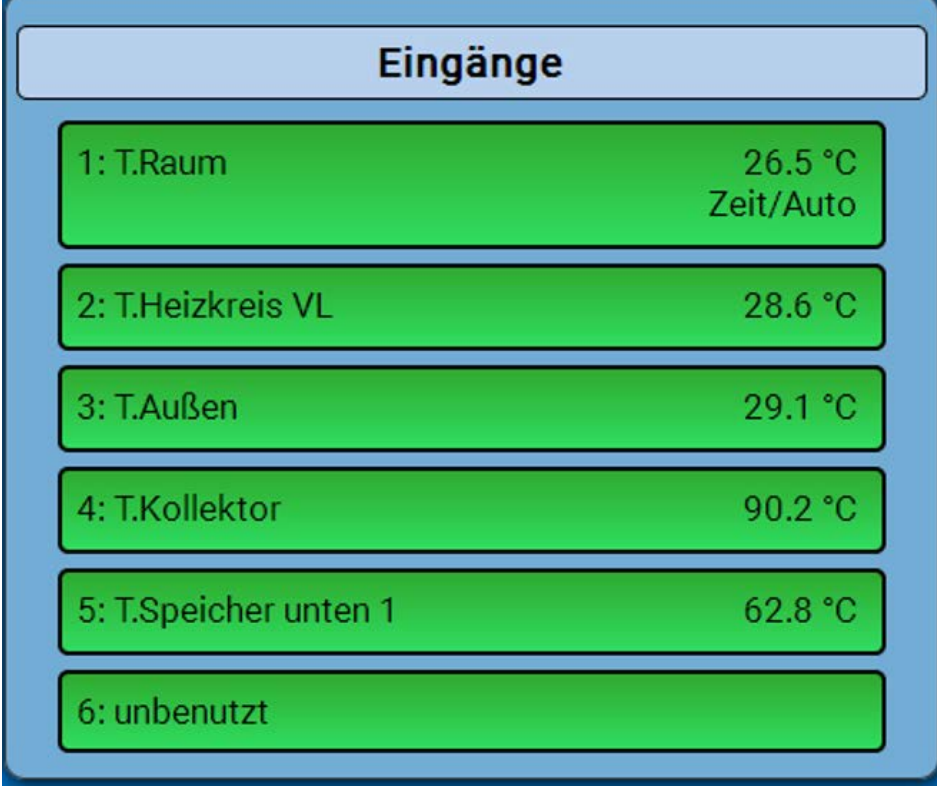

### **Parametrierung**

#### **Sensortyp und Mess- und Prozessgröße**

Nach Auswahl des gewünschten Eingangs erfolgt die Festlegung des Sensortyps.

6: unbenutzt R

Zuerst erfolgt die grundsätzliche Abfrage für den Typ des Eingangssignals.

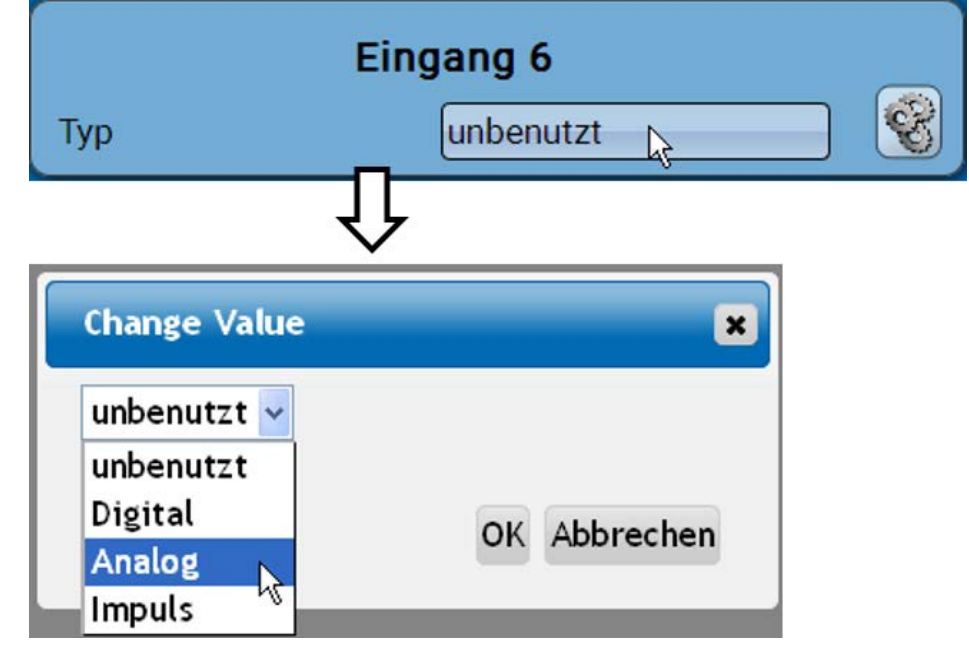

Dann erfolgt die Auswahl der **Messgröße.** Für die Messgröße "**Temperatur**" muss auch der **Sensortyp** definiert werden.

Für die Messgrößen **Spannung** und **Widerstand** wird die Prozessgröße ausgewählt:

- 
- 
- 
- 
- 
- 
- **CO2-Gehalt ppm Leistung**
- 
- **dimensionslos Absolute Feuchte Stromstärke mA**
- **dimensionslos (,1) Druck bar, mbar, Pascal Stromstärke A**
	-
	-
- **Temperatur °C Durchfluss (l/min, l/h, l/d, m³/min, m³/h, m³/d)** • Globalstrahlung m<sup>3</sup>/min, m<sup>3</sup>/h, m<sup>3</sup>/d) • Grad (Winkel)
	-
	- **Prozent Spannung**
- 
- 
- **Arbeitszahl Liter Widerstand**
- **dimensionslos (,5) Kubikmeter Geschwindigkeit km/h**
	- **Geschwindigkeit m/s**
	-

Anschließend muss der Wertebereich mit der **Skalierung** festgelegt werden. **Beispiel** Spannung/Globalstrahlung:

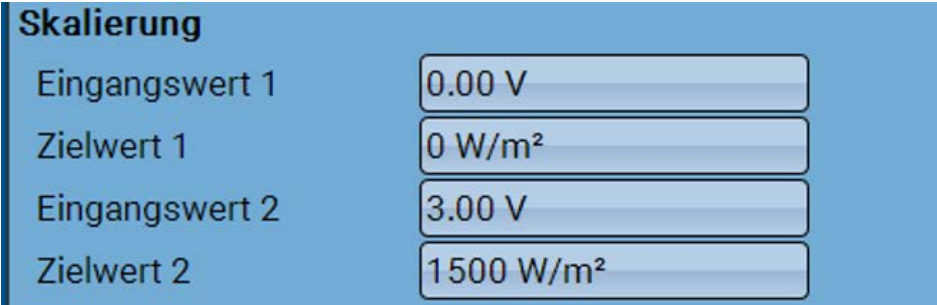

0,00V entsprechen 0 W/m², 3,00V ergeben 1500 W/m².

#### **Impulseingang**

Der Eingang **6** kann Impulse mit **max. 20 Hz** und mindestens **25 ms** Impulsdauer erfassen (**S0**-Impulse).

Die Eingänge **2 - 5** können Impulse mit **max. 10 Hz** und mindestens **50 ms** Impulsdauer erfassen. **Auswahl der Messgröße**

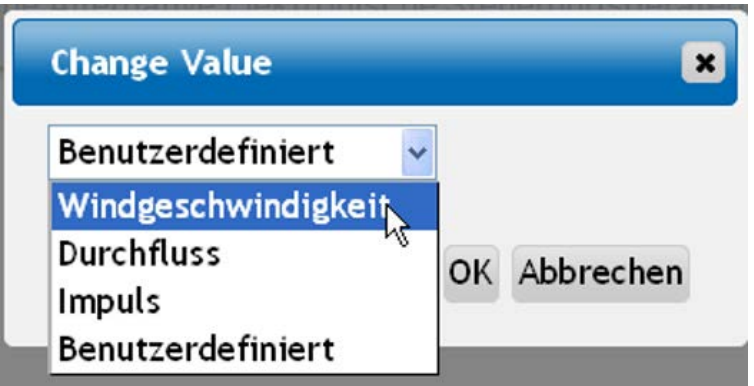

#### **Windgeschwindigkeit**

Für die Messgröße "Windgeschwindigkeit" muss ein Quotient eingegeben werden. Das ist die Signalfrequenz bei **1 km/h**.

**Beispiel:** Der Windsensor **WIS01** gibt bei einer Windgeschwindigkeit von 20 km/h jede Sekunde einen Impuls aus (= 1Hz). Daher ist die Frequenz bei 1 km/h gleich 0,05Hz.

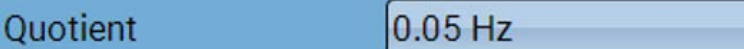

#### **Durchfluss**

Für die Messgröße "**Durchfluss**" muss ein Quotient eingegeben werden. Das ist die Durchflussmenge in Liter pro Impuls.

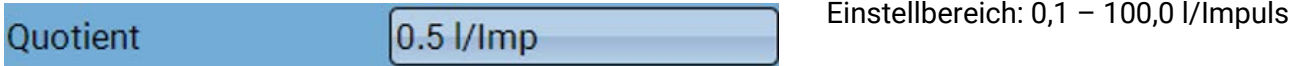

#### **Impuls**

Diese Messgröße dient als Eingangsvariable für die Funktion "Zähler", Impulszähler mit Einheit "Impulse".

#### **Benutzerdefiniert**

Für die Messgröße "**Benutzerdefiniert**" müssen ein Quotient **und** die Einheit eingegeben werden.

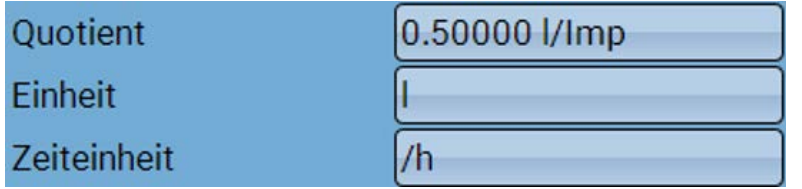

Einstellbereich Quotient: 0,00001 – 1000,00000 Einheiten/Impuls (5 Nachkommastellen) Einheiten: l, kW, km, m, mm, m<sup>3</sup>.

Einstellbereich: 0,01 – 1,00 Hz

Für l, mm und m<sup>3</sup> muss zusätzlich die Zeiteinheit ausgewählt werden. Für km und m sind die Zeiteinheiten fix vorgegeben.

Beispiel: Für die Funktion "Energiezähler" kann die Einheit "kW" verwendet werden. Es wurde 0,00125 kWh/Impuls gewählt, das entspricht 800 Impulse /kWh.

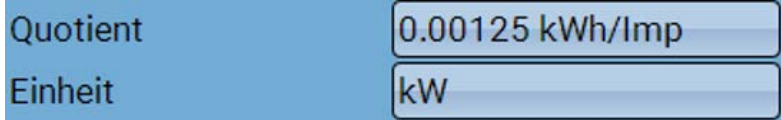

#### **Bezeichnung**

Eingabe der Eingangsbezeichnung durch Auswahl vorgegebener Bezeichnungen aus verschiedenen Bezeichnungsgruppen oder benutzerdefinierter Bezeichnungen.

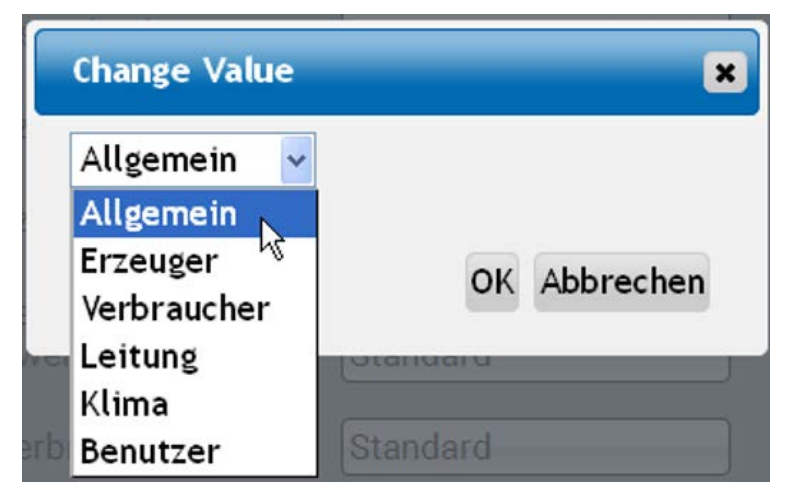

Zusätzlich kann jeder Bezeichnung eine Zahl 1 – 16 zugeordnet werden.

#### **Sensorkorrektur, Mittelwert, Sensorcheck (für analoge Sensoren)**

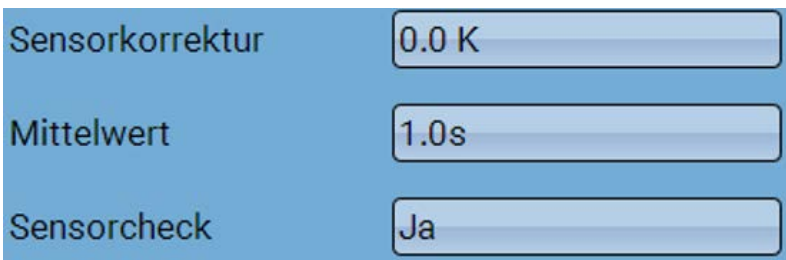

Ein aktiver "**Sensorcheck**" (Eingabe: "**Ja**") erzeugt bei einem Kurzschluss bzw. einer Unterbrechung **automatisch** eine Fehlermeldung: In der oberen Statusleiste wird ein **Warndreieck** angezeigt, im Menü "**Eingänge**" erhält der defekte Sensor einen roten Rahmen.

#### **Beispiel:**

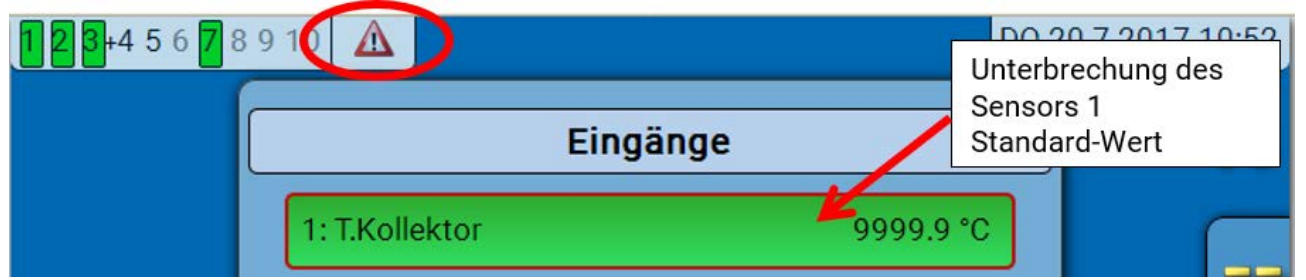

## Ausgänge

### **Anzeige des Ausgangsstatus**

**Beispiel** einer bereits programmierten Anlage

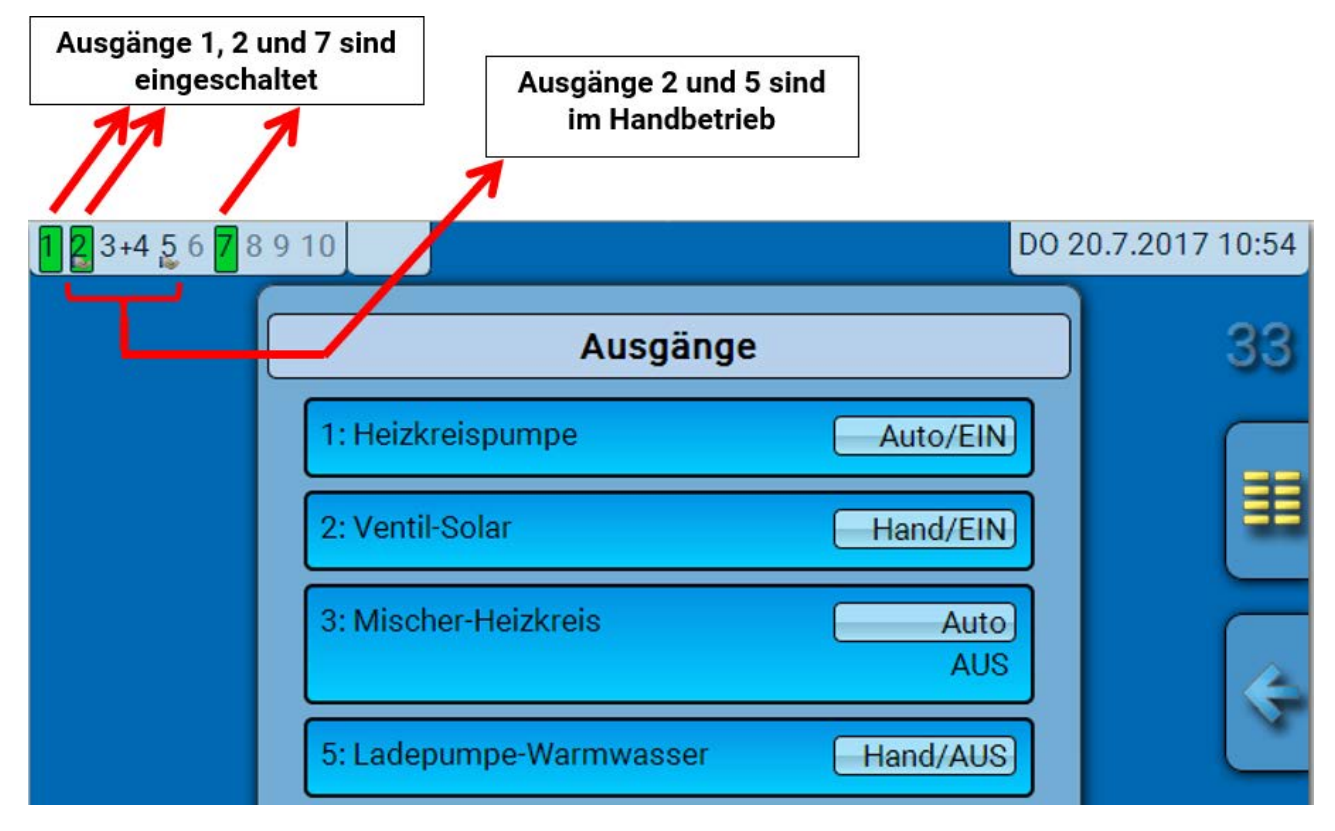

Die **eingeschalteten** Ausgänge werden **grün** hervorgehoben.

Ausgänge im **Handbetrieb** werden durch ein **Handsymbol** unterhalb der Ausgangsnummer gekennzeichnet.

**Beispiel: Dominant geschaltete Ausgänge** (durch Funktion "Meldung"):

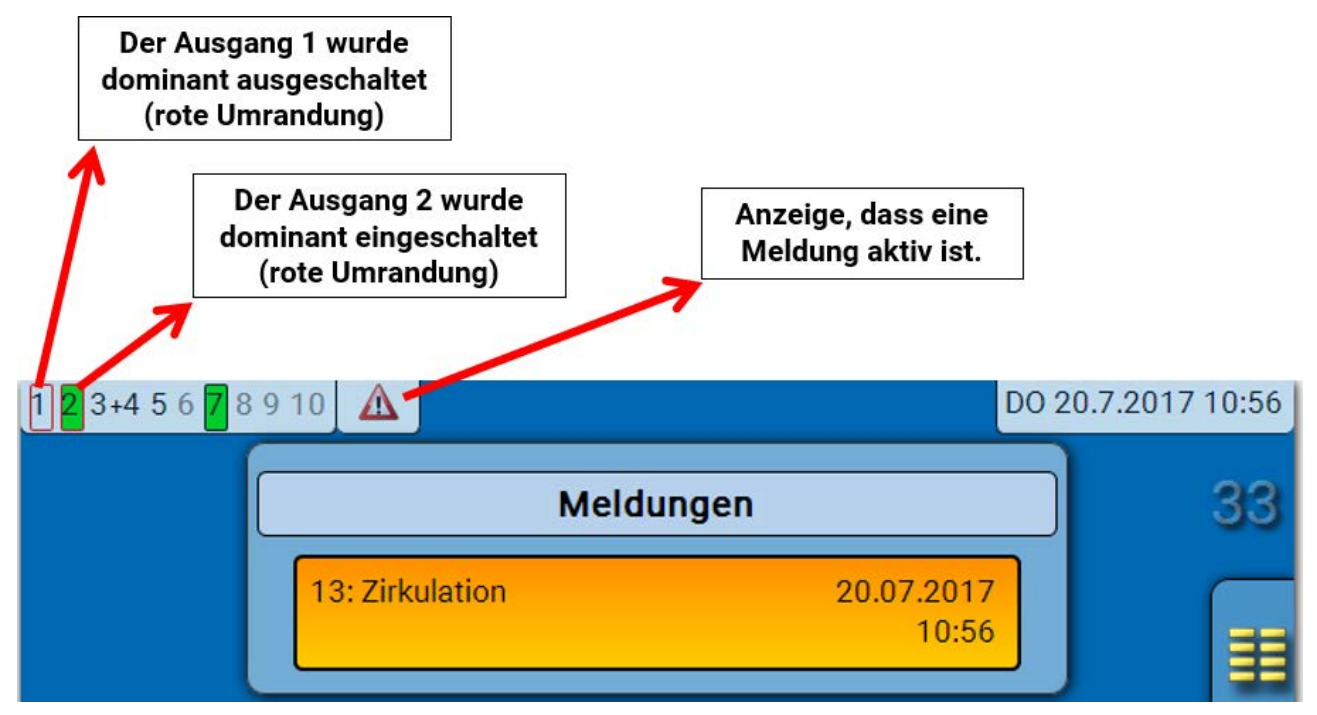

### **Anzeige der Analogausgänge**

In der Menüanzeige des C.M.I. werden der Betriebszustand und der Ausgabewert des Analogausgangs angezeigt. Der Ausgangsstatus kann durch Anklicken geändert werden.

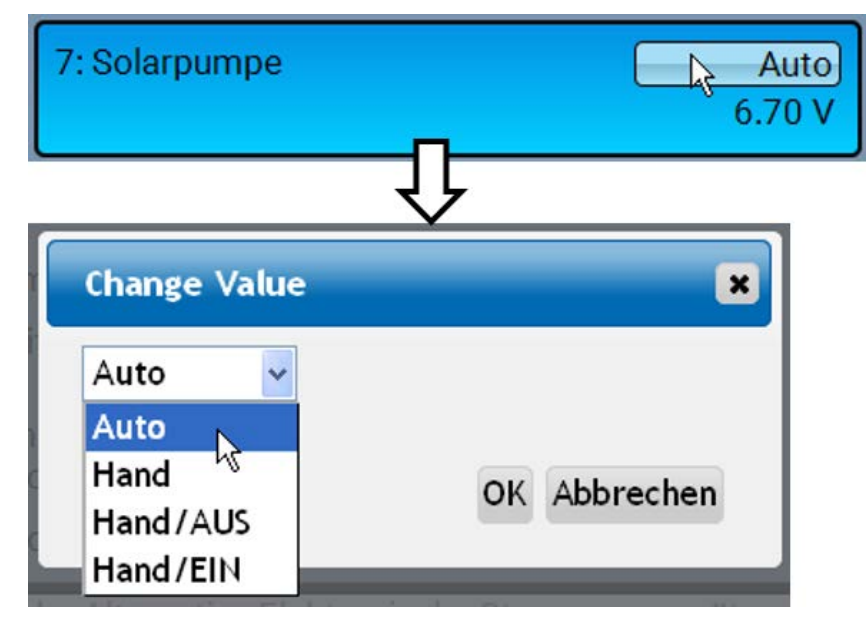

- **Auto**: Ausgabe entsprechend der Quelle und Skalierung
- **Hand**: einstellbarer Wert
- Hand/AUS: Ausgabe It. Einstellung "Dominant Aus"
- Hand/EIN: Ausgabe lt. Einstellung "Digital Ein"

## **Ausgangszähler**

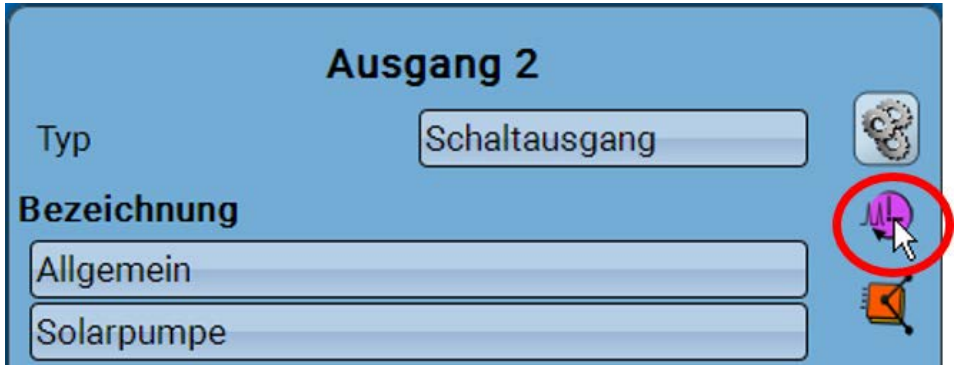

Durch Anwahl des Symbols können **für jeden Ausgang** die Betriebsstunden und Impulse (Einschaltungen) abgelesen werden.

**Ausgang 2** Zählstand seit 22.05.2017 Gesamtzählerstände löschen **Betriebsstunden** Es werden die Gesamtbe-**Betriebsstunden** 07d 02h 23m 49s triebsstunden, die Betriebsstunden des Vortags und **Betriebsstunden** von heute, sowie des letzten  $0s$ Vortag und des aktuellen Laufs angezeigt. Betriebsstunden heute 03h 04m 51s Betriebsstunden letzter Lauf  $0s$ **Betriebsstunden** aktueller Lauf 03h 04m 51s Unterhalb der Betriebsstun-Betriebsstunden heute löschen den können die Impulse (Schaltungen) abgelesen **Impulse** werden. Impulse 33 Es werden die Gesamtzahl der Impulse (Ein-schaltun-**Impulse Vortag**  $\overline{0}$ gen), die Impulszahl des Vortags und von heute an-Impulse heute  $\mathbf{1}$ gezeigt. Impulse heute löschen

**Beispiel**: Beim Ausgang 2 kann der Zählerstand seit dem 22.5.2017 abgelesen werden.

• **ACHTUNG:** Die Zählerstände werden jede Stunde in den internen Speicher geschrieben. Bei einem Stromausfall kann daher die Zählung von maximal 1 Stunde verlorengehen.

• Beim Laden von Funktionsdaten wird abgefragt, ob die gespeicherten Zählerstände übernommen werden sollen.

#### **Zählerstände löschen**

#### **Gesamtzählerstände löschen**

Nach Klicken auf den Button wird abgefragt, ob man die **gesamten** Zählerstände und "**Vortag**" des Betriebsstunden- **und** des Impulszählers löschen möchte. Die Zählerstände "**heute**" und "**letzter** Lauf" und "aktueller Lauf" werden damit nicht gelöscht.

Betriebsstunden oder Impulse heute löschen

Nach Klicken auf den Button wird abgefragt, ob man die **heute** gezählten Betriebsstunden bzw. Impulse löschen möchte. Betriebsstunden "Letzter Lauf" und "aktueller Lauf" werden dadurch nicht gelöscht.

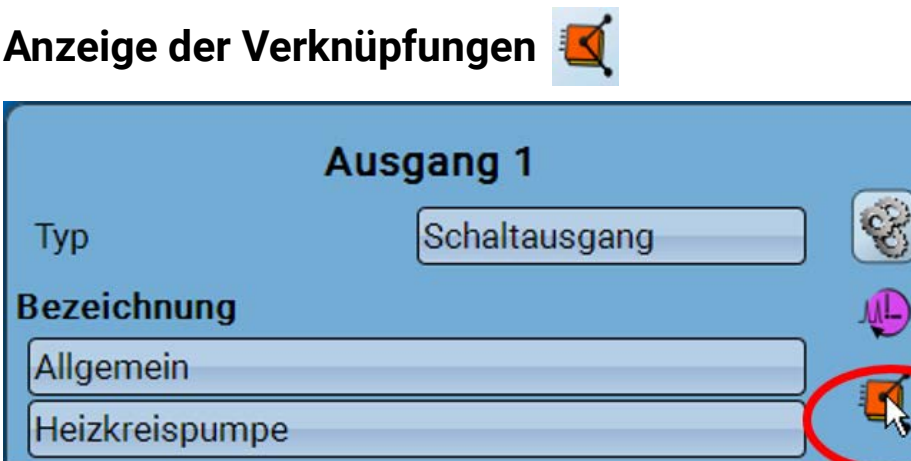

Nach Anwahl des Symbols werden für den Ausgang die Verknüpfungen mit den Funktionen angezeigt.

#### **Beispiel:**

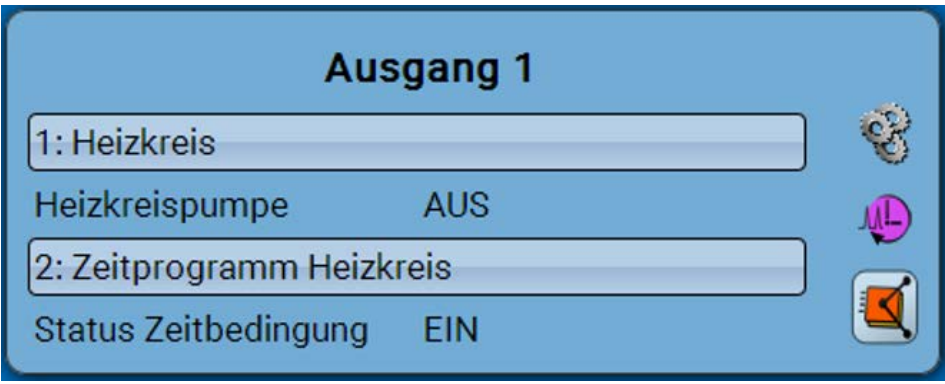

In diesem Beispiel wird der Ausgang 1 von 2 Funktionen angesteuert, wobei er gerade von der Funktion 2 (Schaltuhr) eingeschaltet wird.

Durch Anwahl einer Funktion gelangt man **direkt** in die Parametrierung der Funktion.

## Fixwerte

## **Ändern eines digitalen Fixwertes**

Durch Antippen des **hell unterlegten** Schaltfelds kann der Fixwert geändert werden. **Beispiel**: Umschaltung von **EIN** auf **AUS** durch Auswahlbox

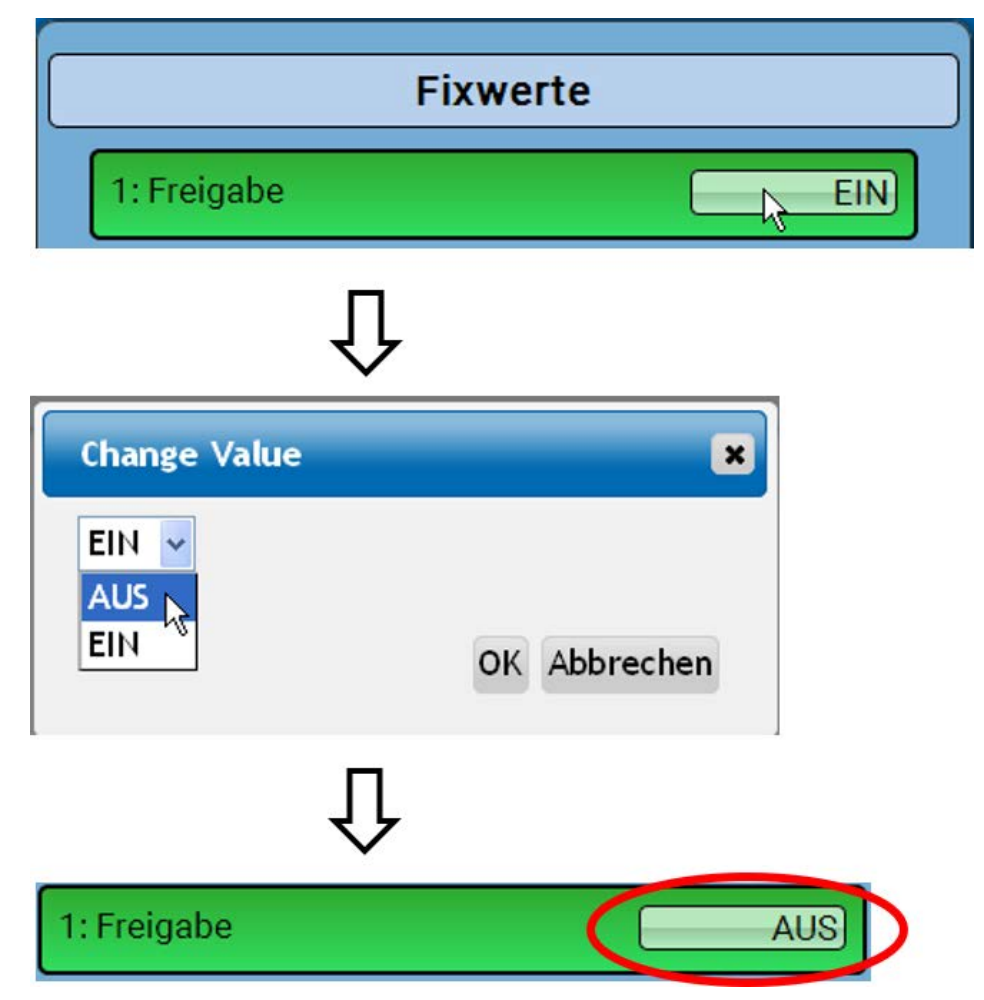

## **Ändern eines analogen Fixwertes**

Durch Antippen des **hell unterlegten** Schaltfeldes kann der Fixwert geändert werden. **Beispiel:**

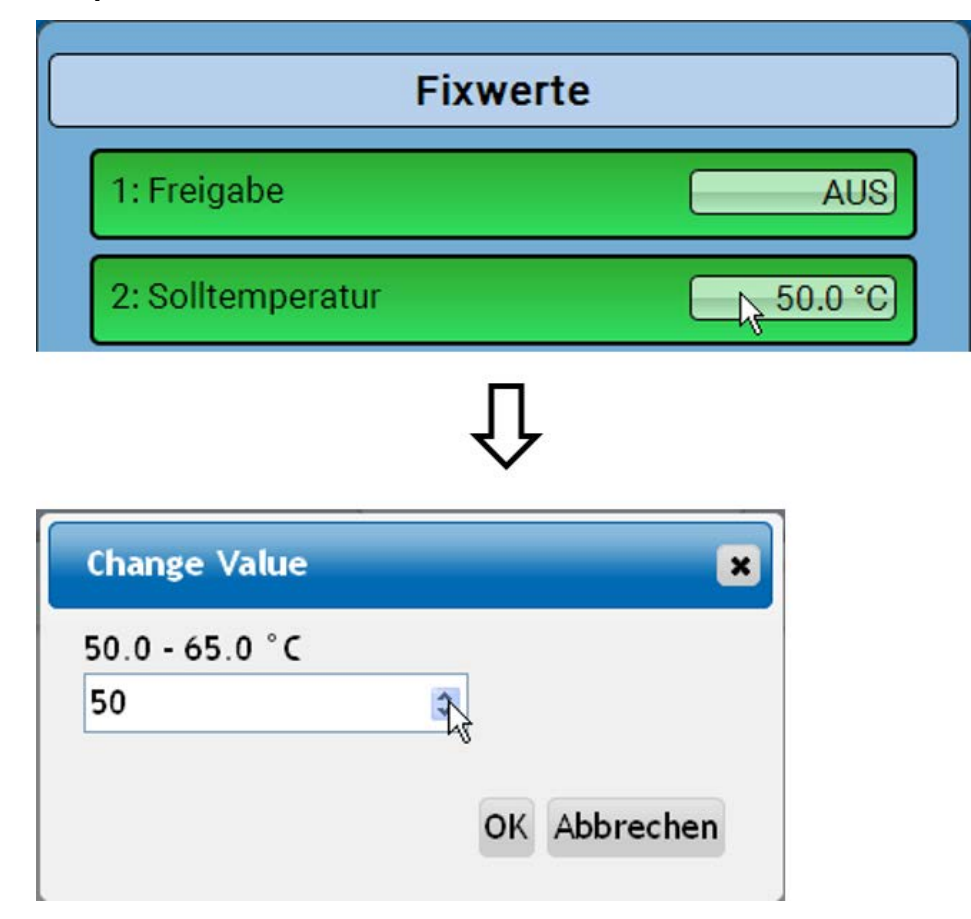

Es wird der aktuelle Wert vorgegeben (Beispiel: 50,0°C). Durch Anklicken eines AUF- oder AB-Pfeils kann der Sollwert verändert werden. Es ist aber auch möglich, den Wert zu markieren und durch den gewünschten Wert zu überschreiben:

### **Aktivieren eines Impuls-Fixwertes**

Durch Antippen des **hell unterlegten** Schaltfeldes kann der Impuls aktiviert werden.

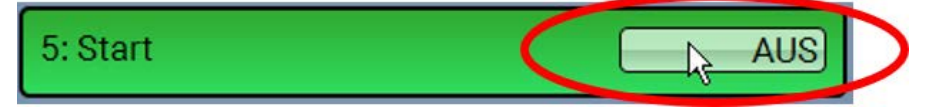

### Grundeinstellungen

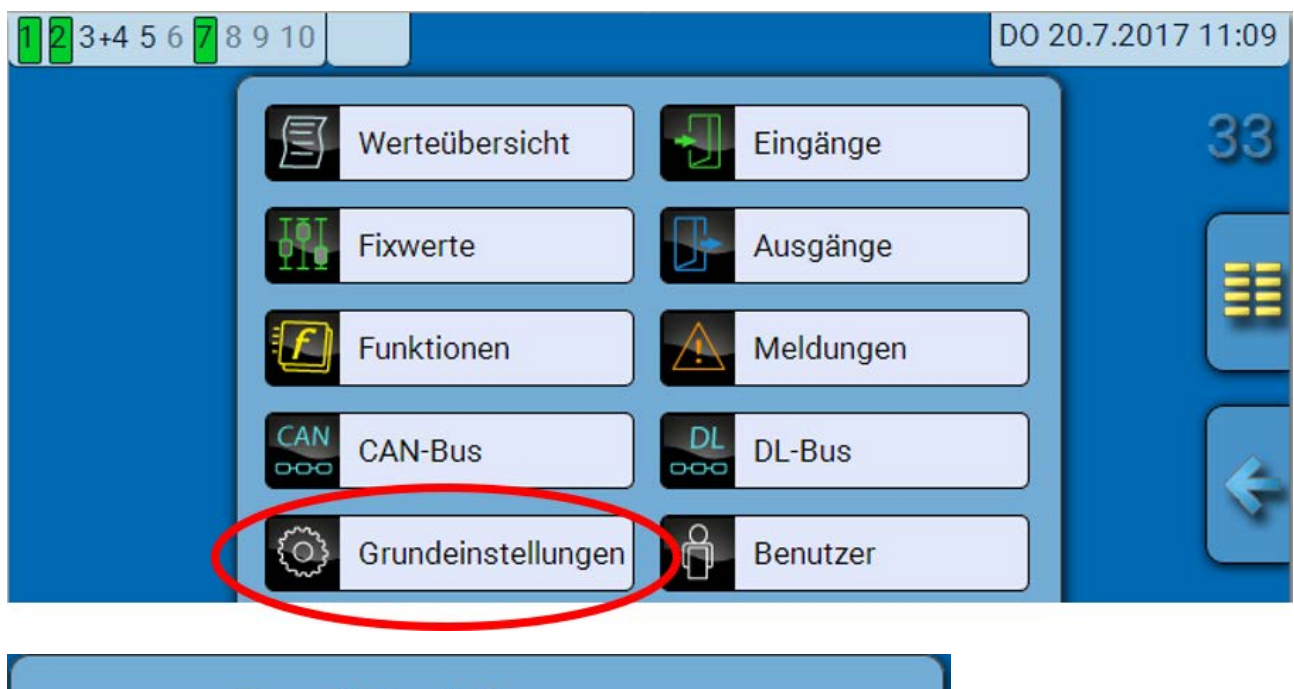

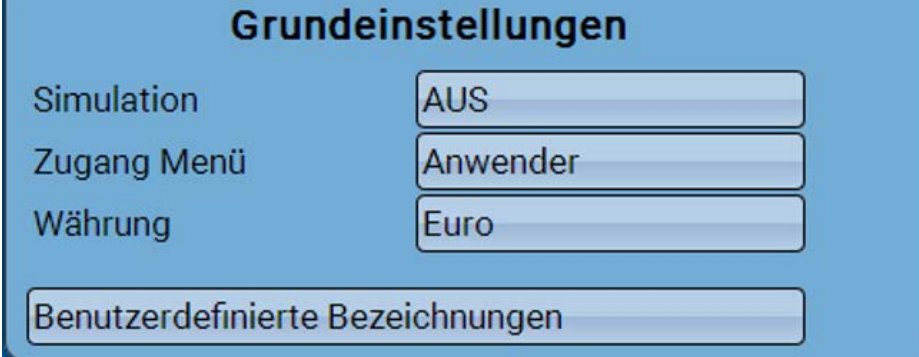

Dieses Menü ist nur dem "Fachmann" oder dem "Experten" zugänglich.

In diesem Menü werden Einstellungen durchgeführt, die in der Folge für alle weiteren Menüs gelten.

**Simulation** - Möglichkeit den Simulationsmodus zu aktivieren (nur im Expertenmodus möglich):

- Keine Mittelwertbildung der Außentemperatur in der Heizkreisregelung.
- Alle Temperatureingänge werden als PT1000 Fühler vermessen, auch wenn eine andere Sensortype definiert ist.
- Keine Auswertung eines Raumsensors als RAS.

**Auswahl**: **AUS**

**Analog** – Simulation mit dem Entwicklungsset EWS16x2

**CAN-Simboard** – Simulation mit dem SIM-BOARD-USB-UVR16x2 zur Simulation in einer Anlage

Der Simulationsmodus wird automatisch beim Verlassen der Expertenebene beendet.

**Zugang Menü** - Festlegung, aus welcher Benutzerebene der Zugang zum **Hauptmenü** erlaubt wird.

Ist der Zugang zum Menü nur dem **Fachmann** oder dem **Experten** erlaubt, muss bei Anwahl des Hauptmenüs das entsprechende **Passwort** eingegeben werden.

**Währung** – Auswahl der Währung für die Ertragszählung

**Benutzerdefinierte Bezeichnungen** - Zur Bezeichnung aller Elemente können vorgegebene Bezeichnungen aus verschiedenen Bezeichnungsgruppen oder benutzerdefinierte Bezeichnungen ausgewählt werden. Es können bis zu **100 verschiedene Bezeichnungen** vom Benutzer definiert werden. Die maximale Anzahl an Zeichen pro Bezeichnung ist **24**.

### Version und Seriennummer

In diesem Menü werden die **Seriennummer**, interne Produktionsdaten und der Namen der aktuellen Funktionsdaten (mit Datum) angezeigt.

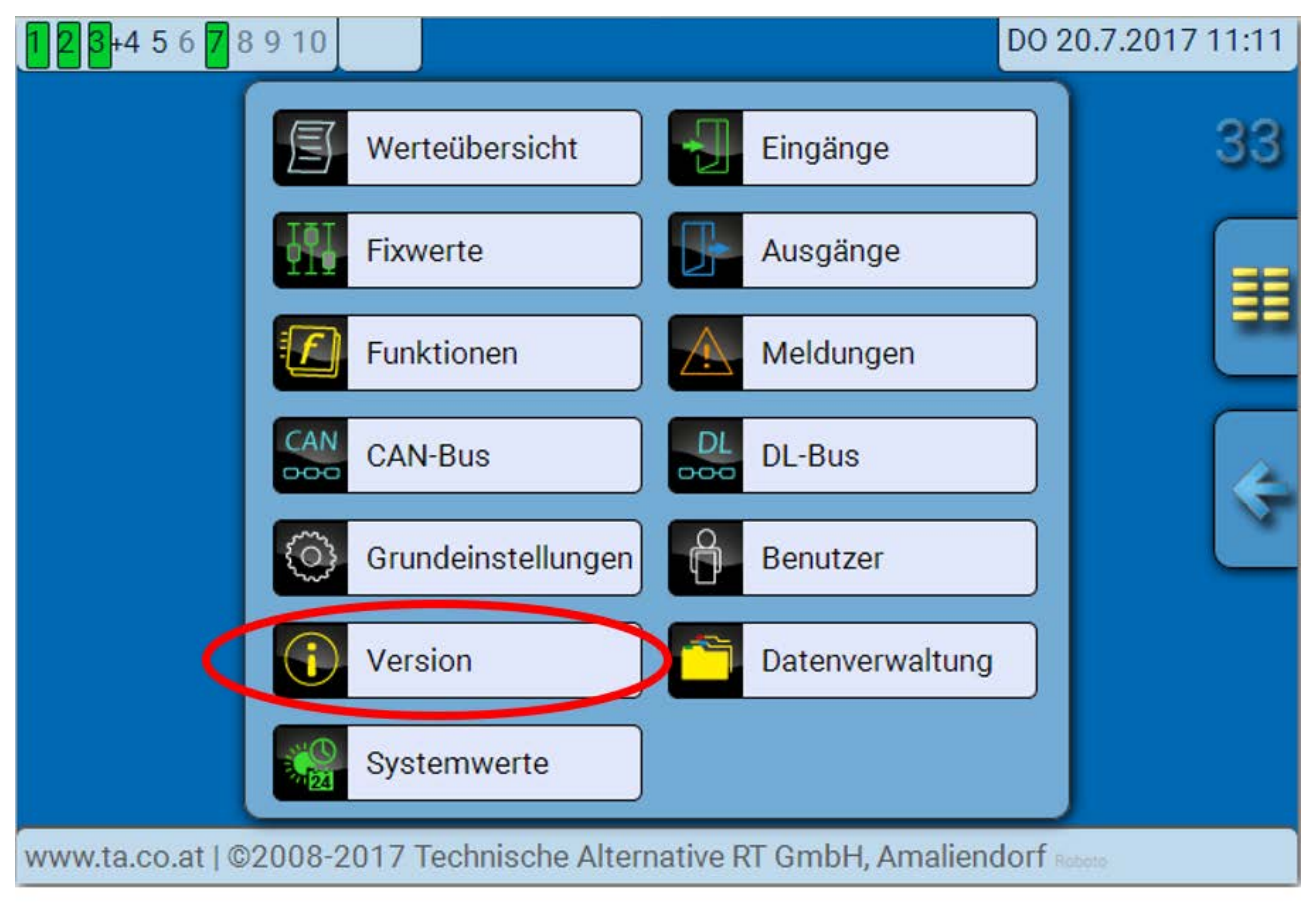

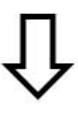

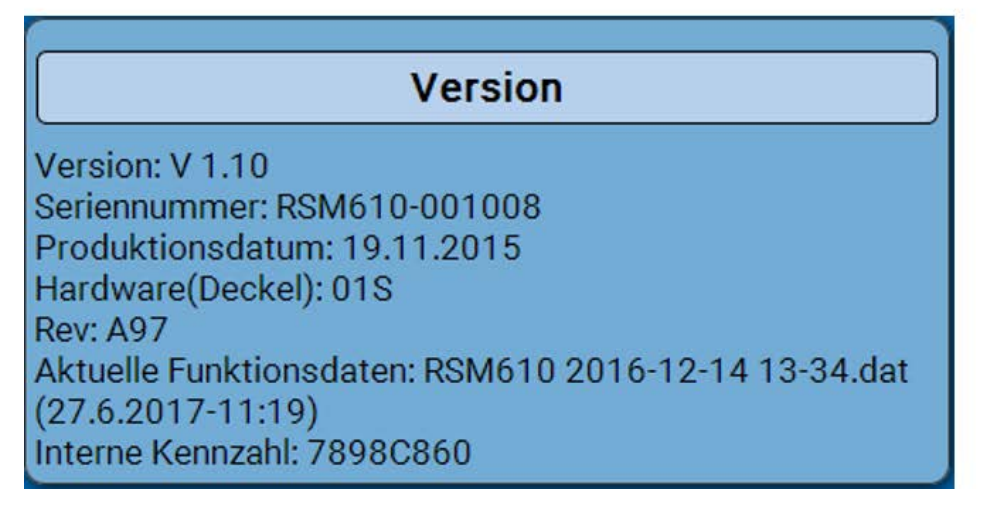

Die Seriennummer ist auch am Leistungsschild des Moduls ersichtlich.

## Meldungen

Dieses C.M.I.-Menü zeigt aktivierte Meldungen an.

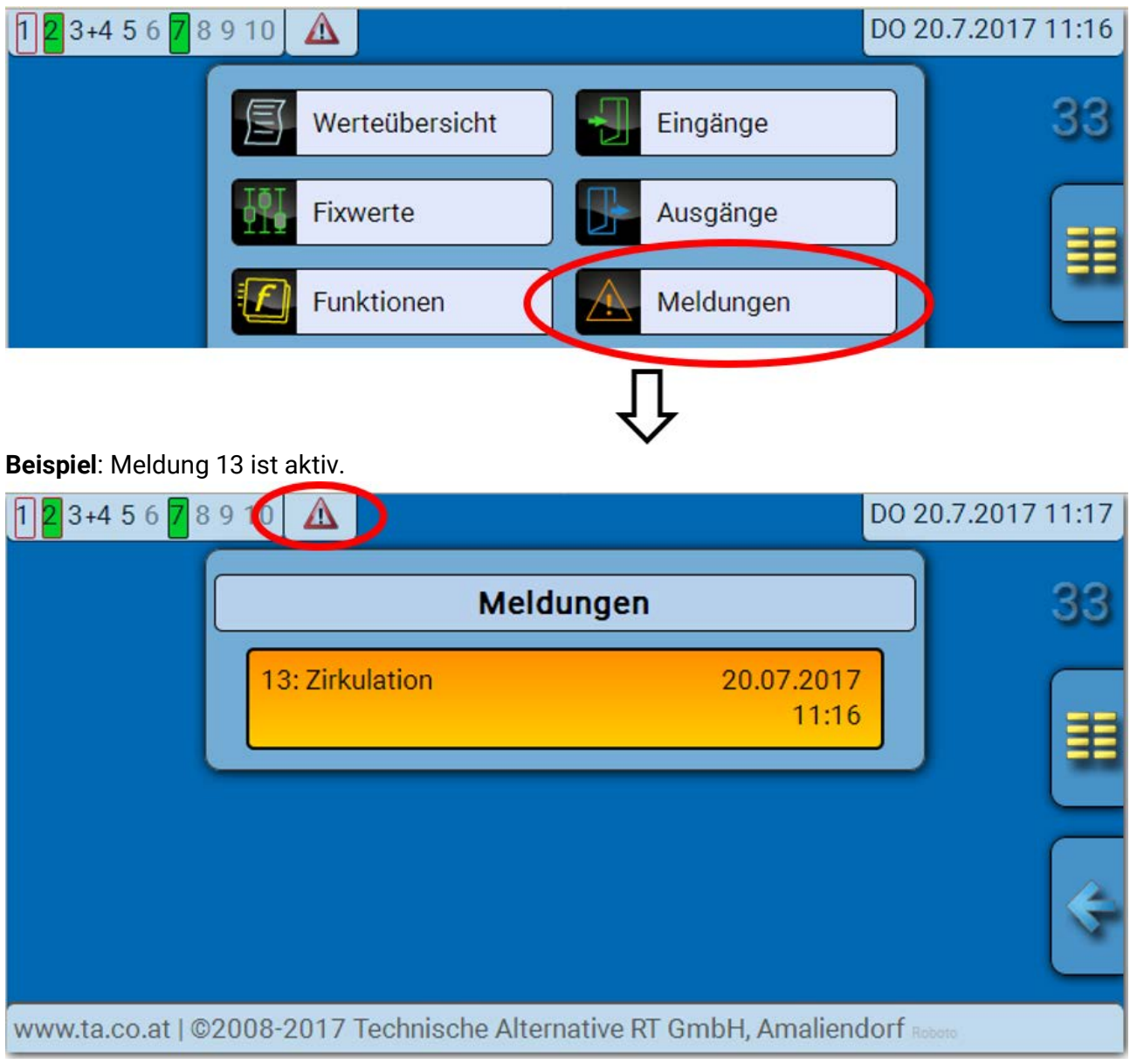

Ist mindestens eine Meldung aktiv, so wird in der oberen Statuszeile ein Warndreieck eingeblendet.

Genauere Erläuterungen zu den Meldungen werden in der Anleitung "Programmierung / Teil 2: Funk**tionen, Kapitel Meldung**" angeführt.

#### Benutzer

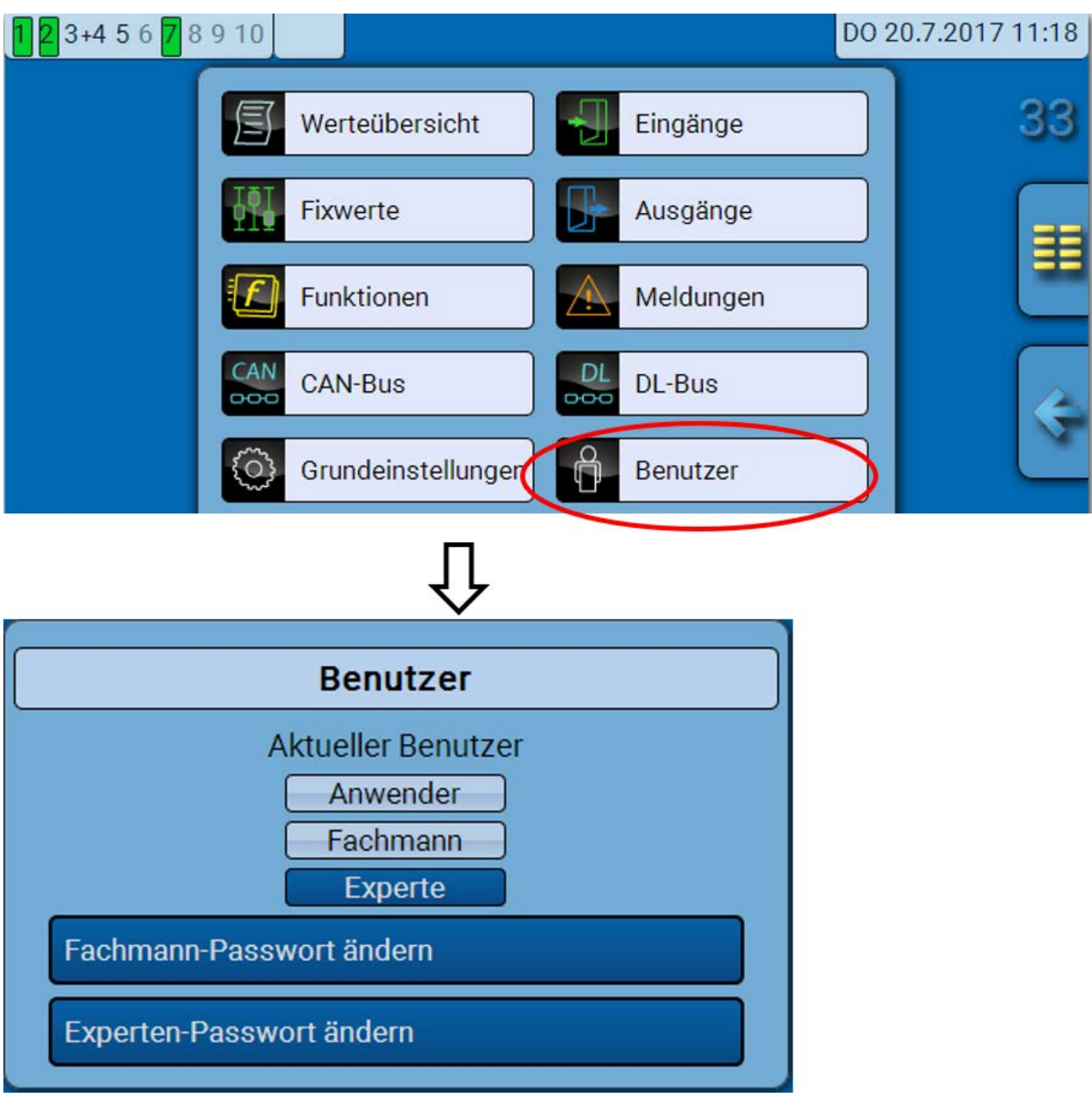

### **Aktueller Benutzer**

Beim Einstieg in das Menü des Moduls ist der Benutzer in der **Anwenderebene**.

Zum Einstieg in die Fachmann- oder Expertenebene ist die Eingabe eines **Passwortes** notwendig, das vom Programmierer vorgegeben werden kann.

**Nach dem Laden von Funktionsdaten springt der Regler in die Anwenderebene zurück und übernimmt die programmierten Passwörter.**

**Nach einem Reglerstart befindet sich der Regler immer in der Anwenderebene.**

**Das Passwort wird im Programm TAPPS2 festgelegt und kann bei Zugriff in der Expertenebene über UVR16x2, UVR610 oder CAN-MTx2 geändert werden.**

## **Liste der erlaubten Aktionen**

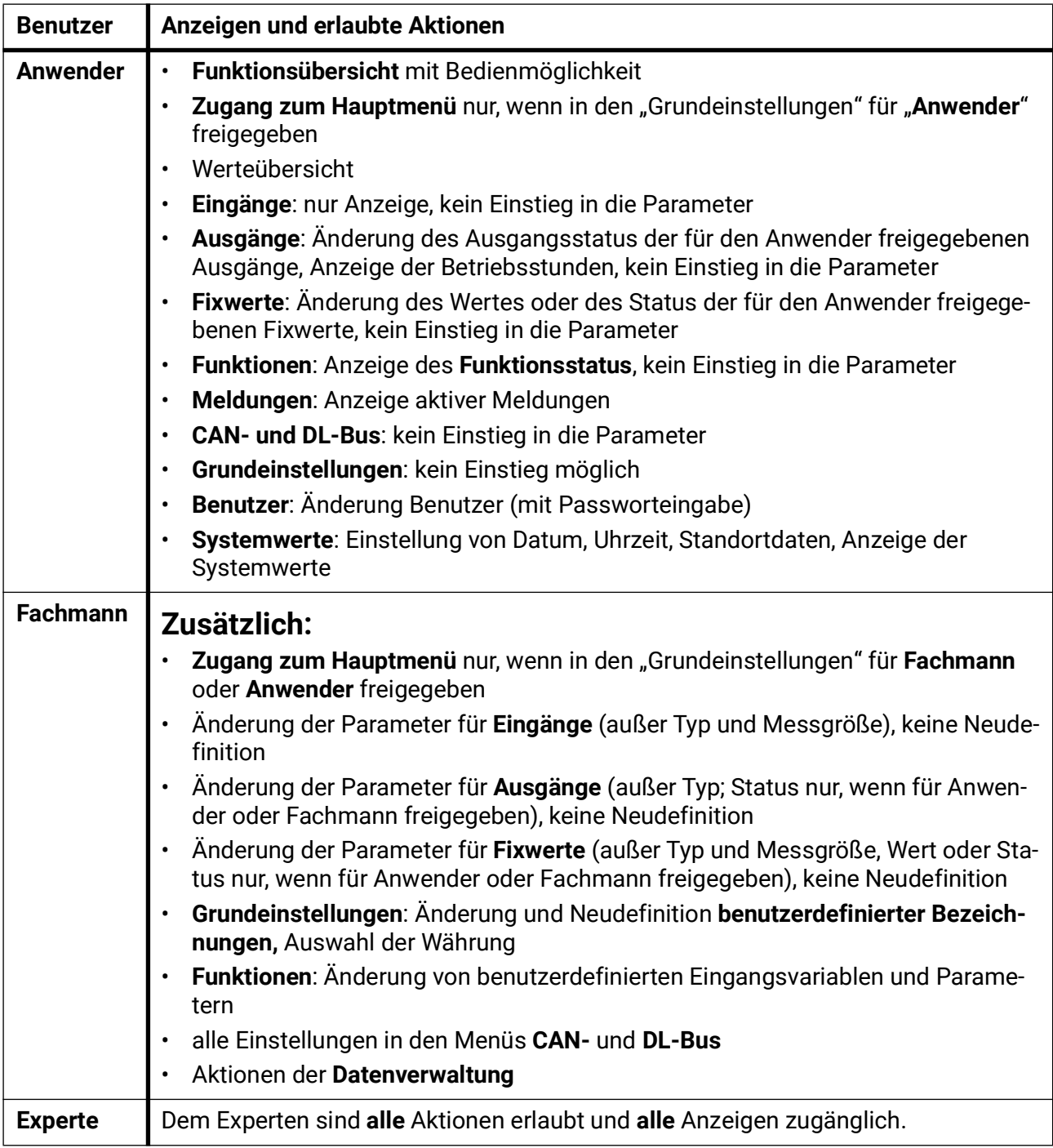

#### **Automatische Umschaltung**

Im Normalfall schaltet das Modul automatisch 30 Minuten **nach dem Einloggen** als Experte oder Fachmann in den **Anwendermodus** zurück.

## Datenverwaltung

## C.M.I. - Menü Datenverwaltung

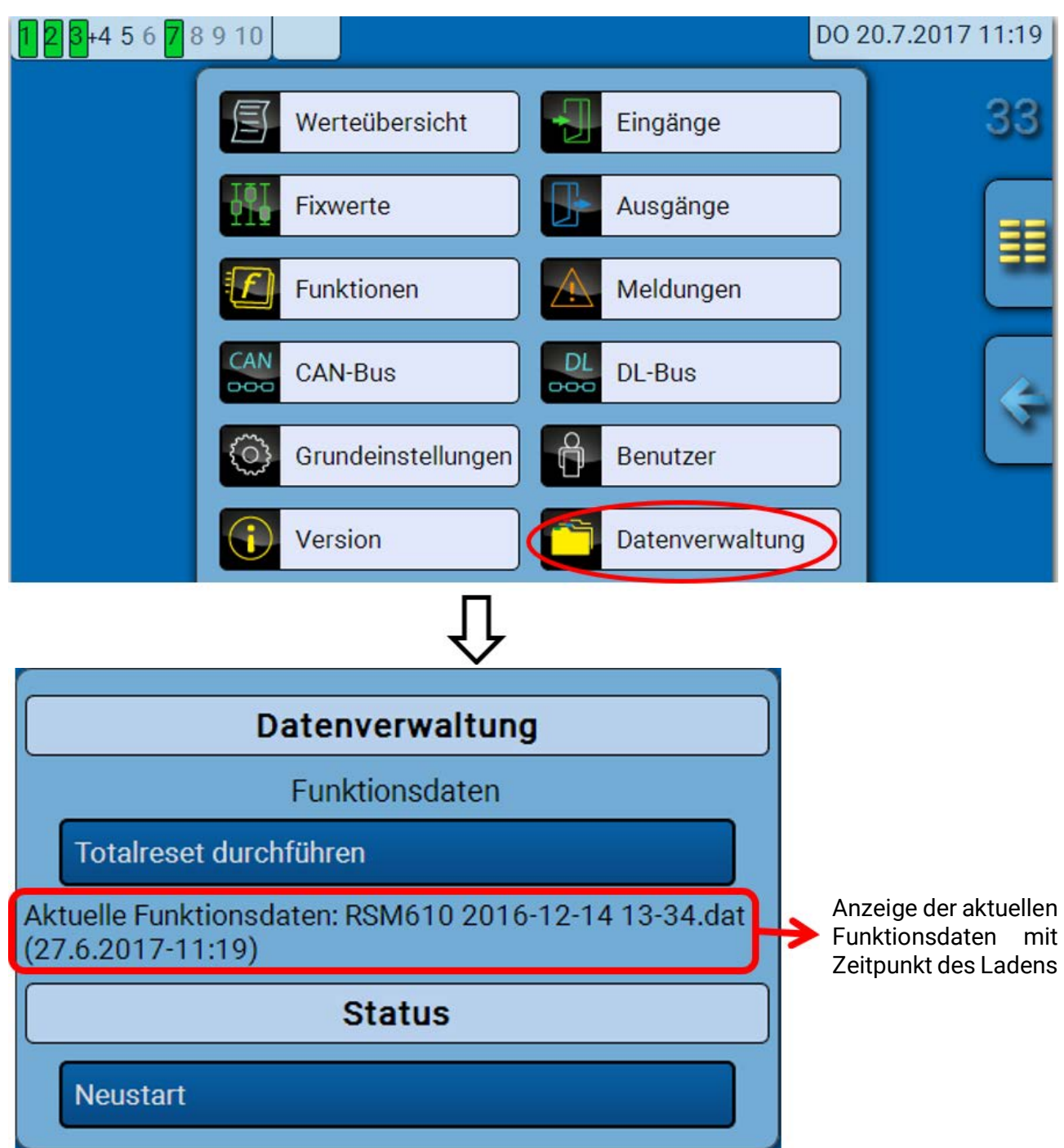

#### **Totalreset**

Ein Totalreset ist nur aus der Fachmann- oder Expertenebene nach einer Sicherheitsabfrage möglich.

Ein **Totalreset** löscht die Funktionsmodule, die Parametrierung aller Ein- und Ausgänge, Bus-Ein- und Ausgänge, Fix- und Systemwerte. Die Einstellungen für die CAN-Knotennummer und die CAN-Busrate bleiben erhalten.

Nach dem Antippen kommt eine Sicherheitsabfrage, ob ein Totalreset durchgeführt werden soll.

#### **Neustart**

Am Ende des Menüs "Datenverwaltung" besteht die Möglichkeit, einen Neustart des Reglers nach einer Sicherheitsabfrage durchzuführen ohne den Regler vom Netz zu trennen.

### **Laden der Funktionsdaten oder Firmware-Update über C.M.I.**

Im C.M.I.-Menü **Datenverwaltung** können Funktionsdaten geladen oder gespeichert und die Firmware (das Betriebssystem) in das Modul geladen werden.

**Für jede Sprache ist eine eigene Betriebssystemversion notwendig.** Es gibt daher, anders als im Regler UVR16x2, im Modul keine Sprachauswahl.

Zuerst muss die erforderliche Datei auf die SD-Karte des C.M.I. geladen werden. Anschließend wird die Datei auf das RSM610 übertragen.

Diese Aktionen werden durch einfaches Ziehen mit festgehaltener linker Maustaste ("**Drag & Drop**") durchgeführt.

**Beispiel:** Laden von Funktionsdaten von der SD-Karte in das RSM610

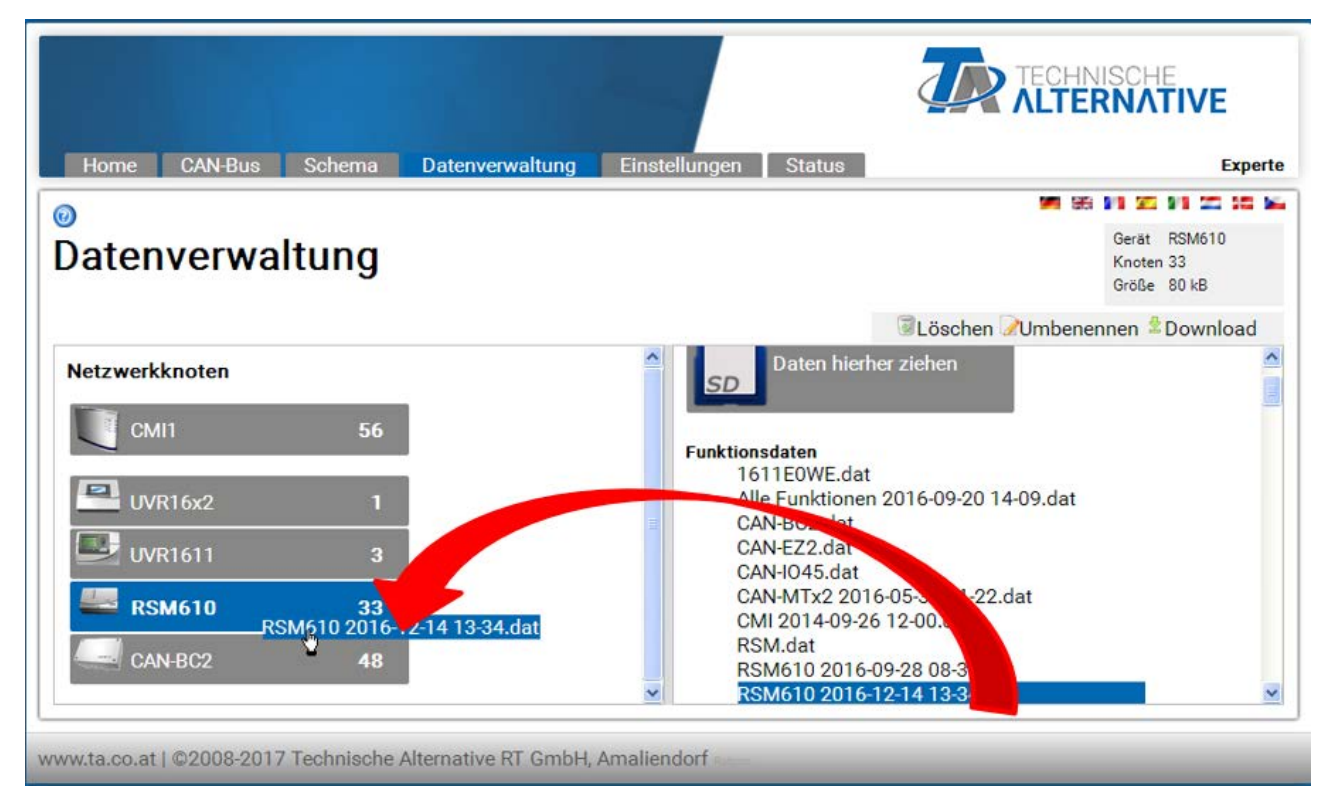

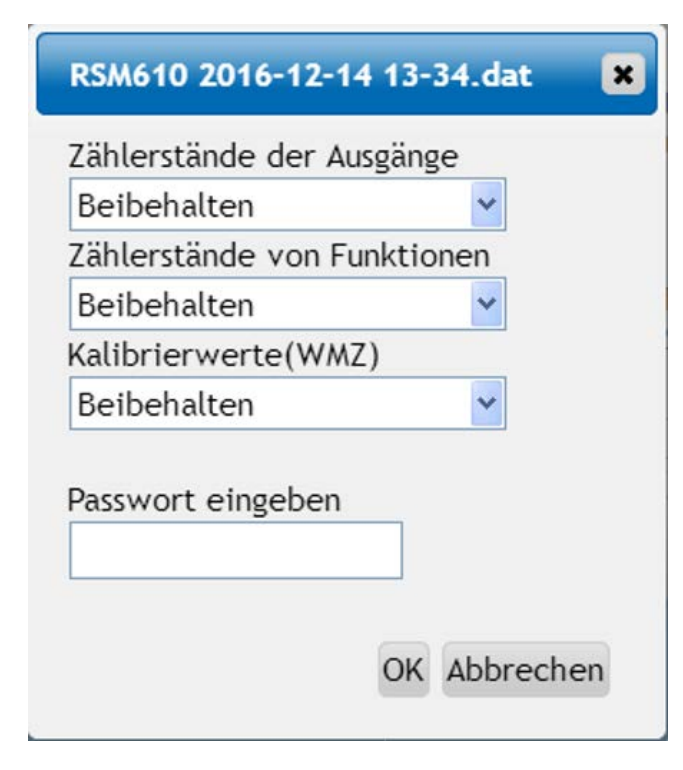

Vor dem Start des Datentransfers wird das Verhalten der Zählerstände und das **Experten**oder **Fachmannpasswort** abgefragt.

### **Laden der Funktionsdaten oder Firmware-Update über UVR16x2 oder CAN-MTx2**

Der Datentransfer ist nur in der Fachmann- oder Expertenebene im Menü **Datenverwaltung** möglich.

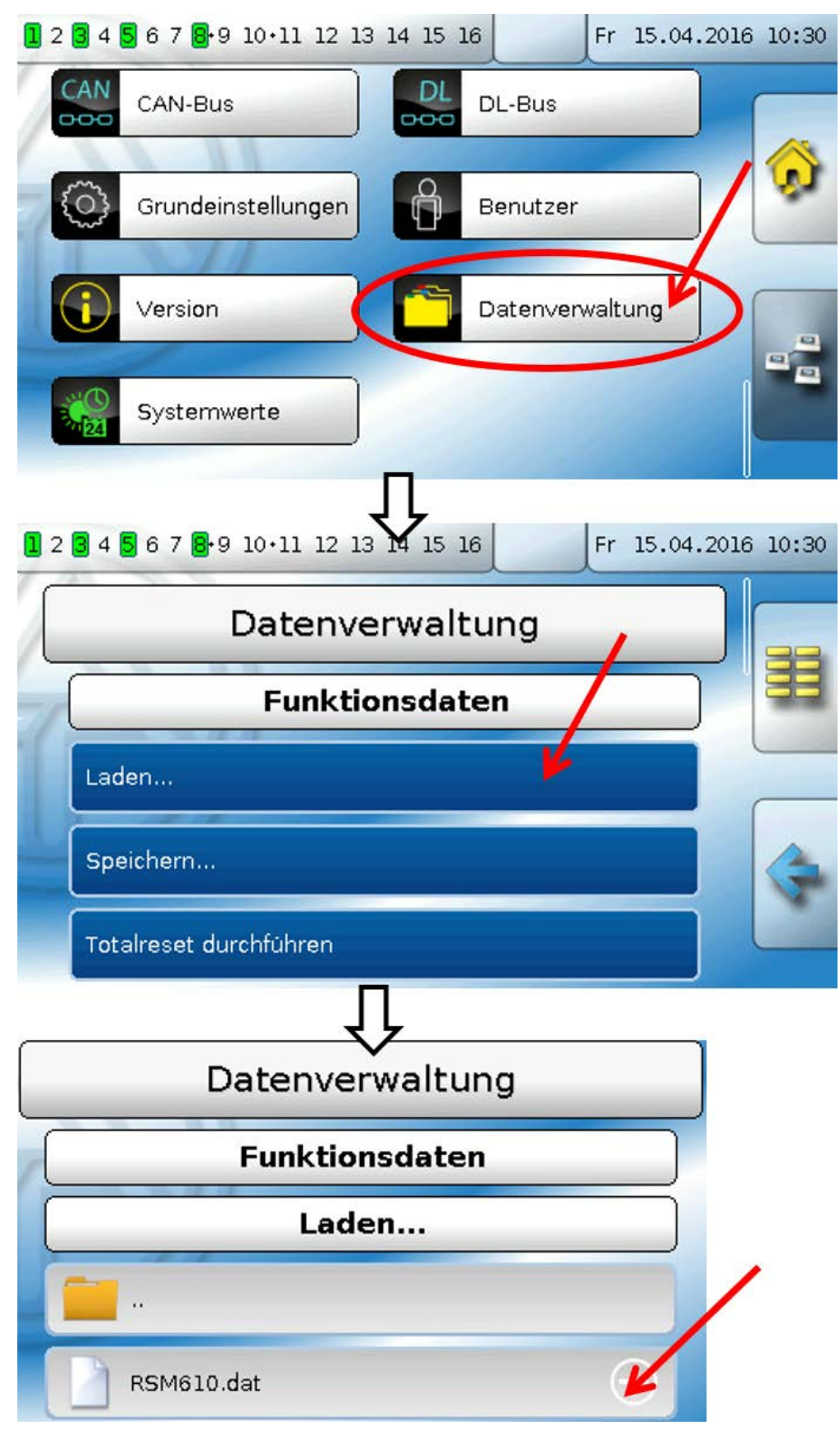

Um die Datei an das RSM610 zu senden, tippt man auf das Plus-Symbol, dann wird eine Auswahl sichtbar.

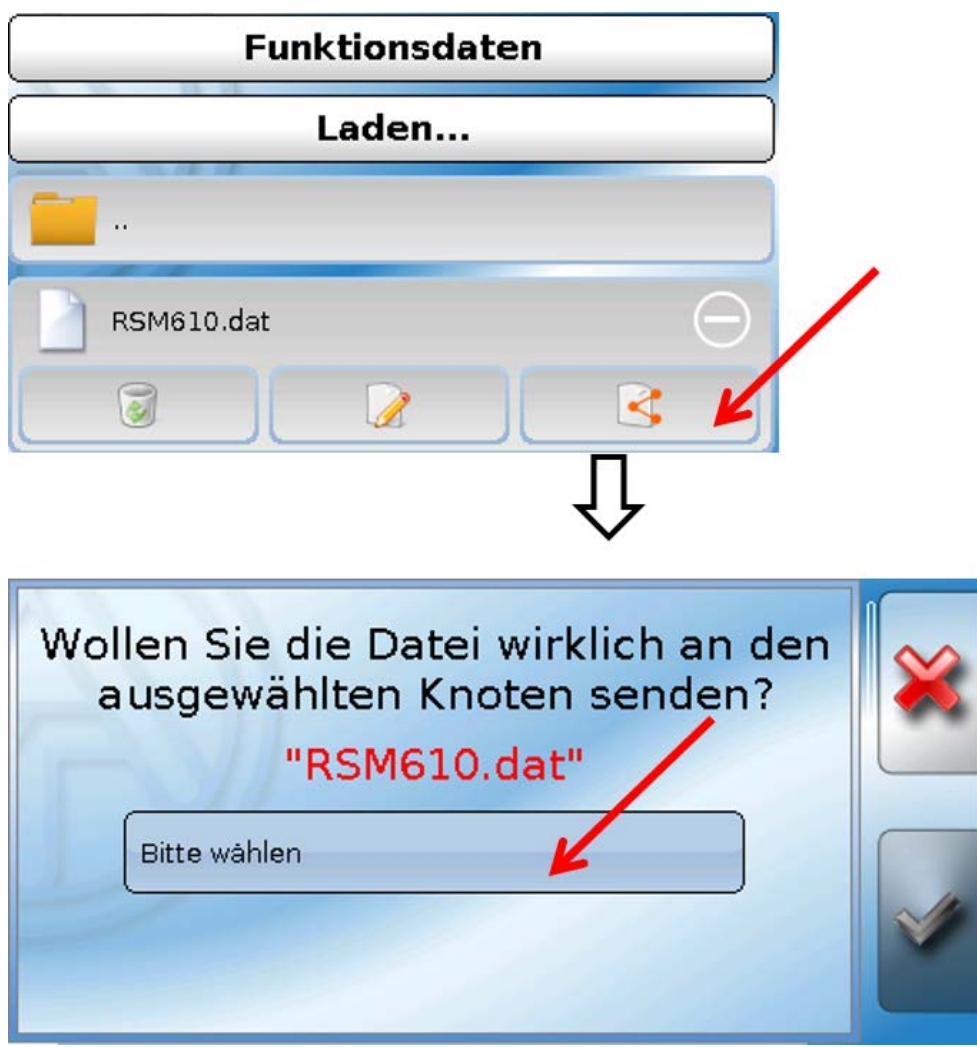

Auswahl der **Knotennummer** und abschließend Antippen von .

Durch Antippen von  $\mathbb{X}$  wird der Vorgang abgebrochen.

Der Datentransfer ist erst nach Eingabe des Fachmann- oder Expertenpassworts des Zielgeräts möglich.

## **Laden der Funktionsdaten oder Firmware über UVR610**

Der Datentransfer ist nur in der Fachmann- oder Expertenebene im Menü **Datenverwaltung** möglich.

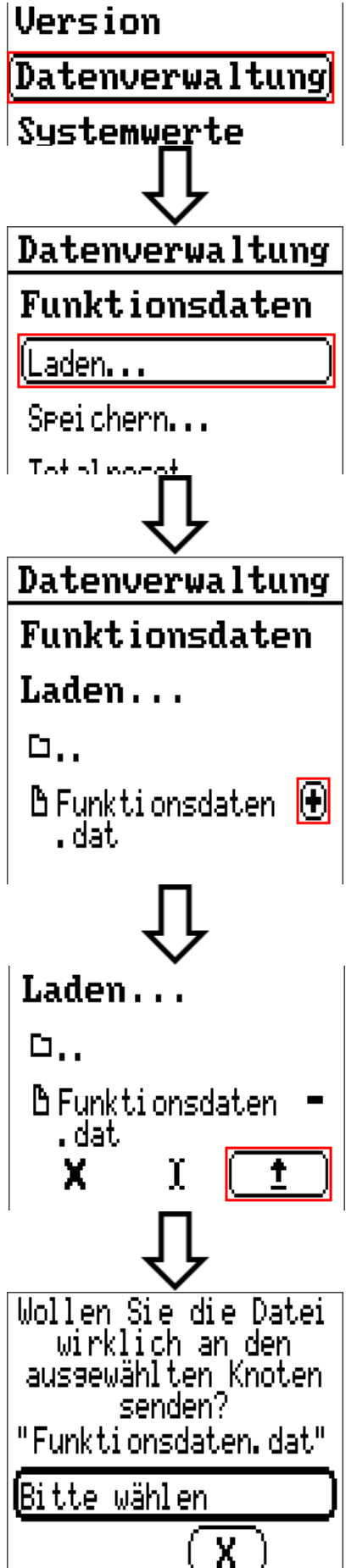

Auswahl der Knotennummer und abschließend Antippen von  $\mathbf{u}$ 

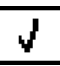

Durch Antippen von  $\begin{pmatrix} x \\ y \end{pmatrix}$  wird der Vorgang abgebrochen. Der Datentransfer ist erst nach Eingabe des Fachmann- oder Expertenpassworts des Zielgeräts möglich.

## Reset

Durch **kurzen** Tastendruck (mit einem dünnen Stift) auf die Reset-Taste auf der Vorderseite des Reglers wird ein Reset durchgeführt.

**Totalreset**: Durch **langen** Tastendruck beginnt die Staus-LED **schnell** zu blinken. Die Taste muss solange gehalten werden, bis das schnelle Blinken in langsames Blinken übergeht.

Ein **Totalreset** löscht alle Funktionsmodule, die Parametrierung alle Ein- und Ausgänge, Bus-Ein- und Ausgänge, Fix- und Systemwerte und die CAN-Bus-Einstellungen.

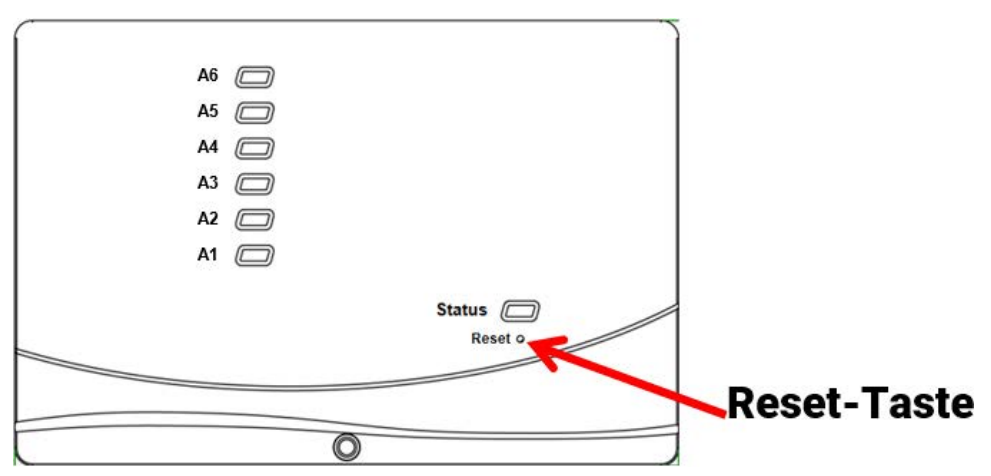

## LED-Statusanzeigen

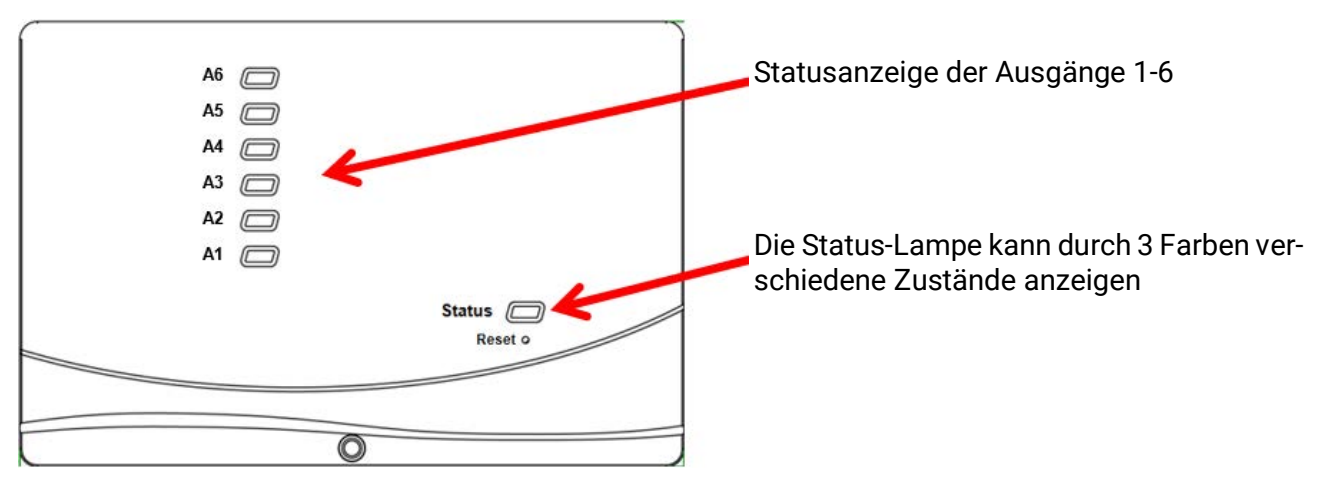

Eine aktive **Meldung** kann durch eine geänderte Status-Anzeige angezeigt werden. Die Einstellung dafür erfolgt im **Parametermenü** der Funktion "**Meldung**".

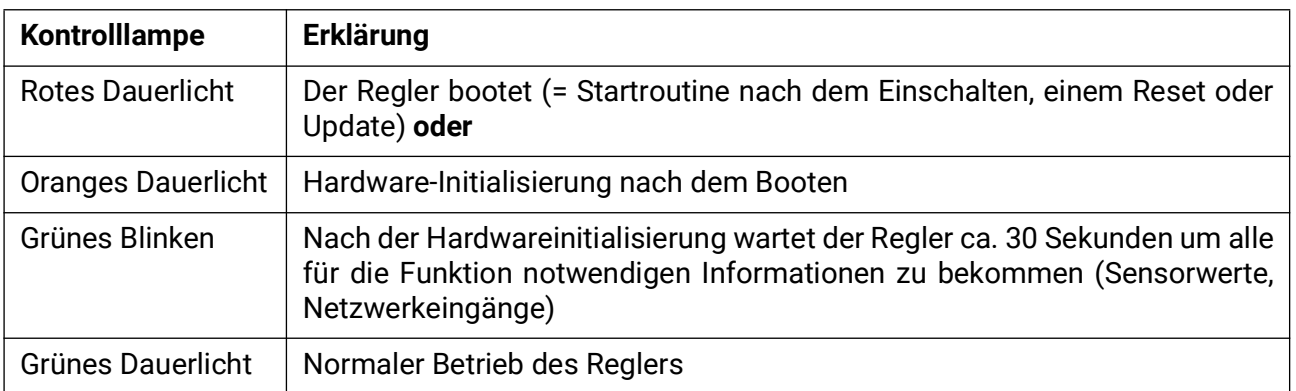

#### **Status-Anzeigen beim Reglerstart**

## Technische Daten RSM610

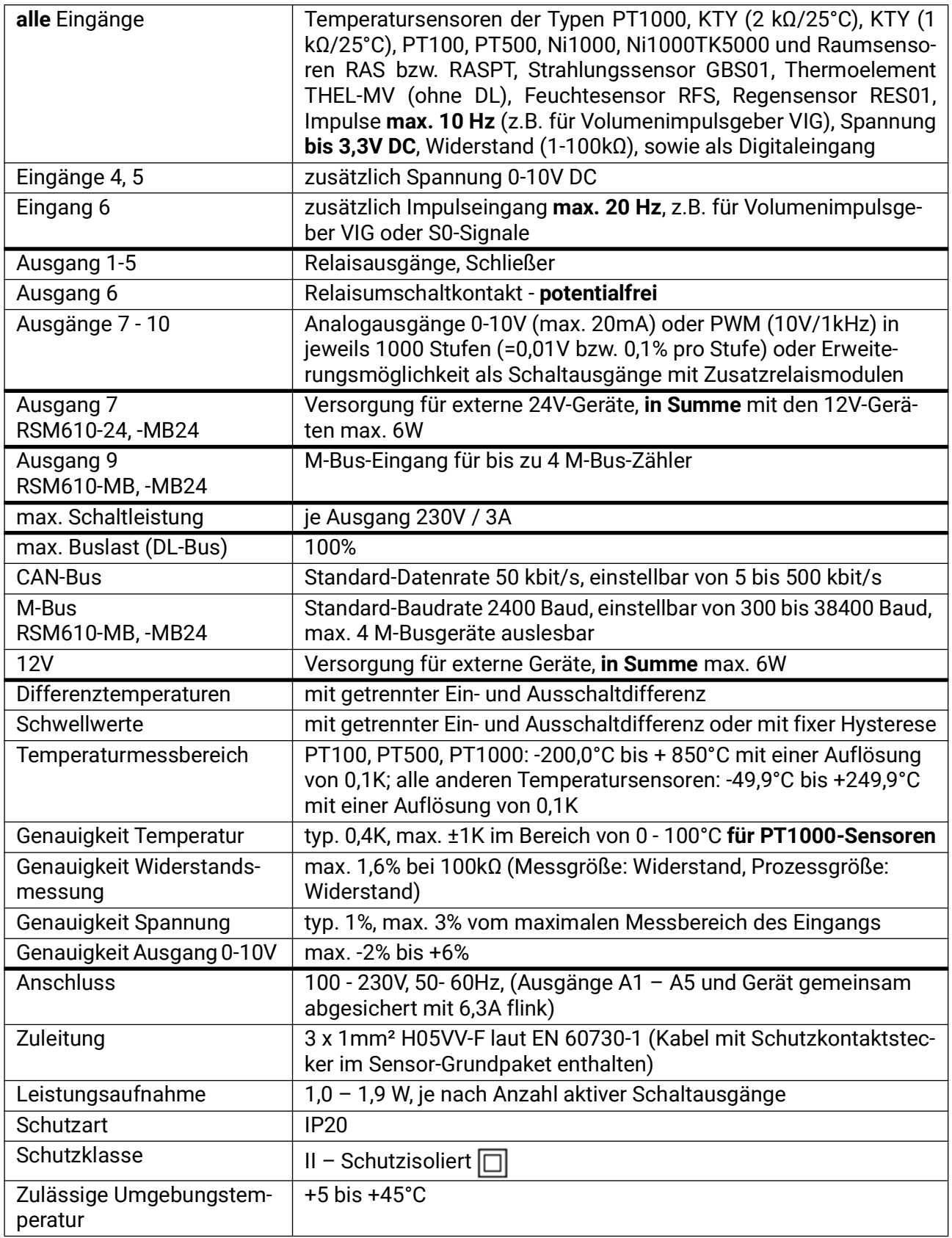

Technische Änderungen sowie Satz- und Druckfehler vorbehalten. Diese Anleitung ist nur für Geräte mit entsprechender Firmware-Version gültig. Unsere Produkte unterliegen ständigem technischen Fortschritt und Weiterentwicklung, wir behalten uns deshalb vor, Änderungen ohne gesonderte Benachrichtigung vorzunehmen. © 2024

#### **Impressum**

Diese Bedienungsanleitung ist urheberrechtlich geschützt.

Eine Verwendung außerhalb des Urheberrechts bedarf der Zustimmung der Firma Technische Alternative RT GmbH. Dies gilt insbesondere für Vervielfältigungen, Übersetzungen und elektronische Medien.

## **Technische Alternative RT GmbH**

A-3872 Amaliendorf, Langestraße 124

E-Mail: <mail@ta.co.at> [---](http://www.ta.co.at) www.ta.co.at --- ©2024

Tel.: +43 (0)2862 53635 Fax +43 (0)2862 53635 7

 $\epsilon$